# **Der Notstrombetrieb des Fronius Energy Package im Zusammenwirken mit dem Startverhalten von Lasten**

**Masterarbeit** 

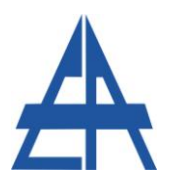

Institut für Elektrische Anlagen Technische Universität Graz

> Vorgelegt von Peter Schmidhuber

Betreuer Univ.-Prof. Dipl.-Ing. Dr. Lothar Fickert

Technische Universität Graz

## Dipl.-Ing. (FH) Martin Wolf, MSc

Fronius International GmbH

A - 8010 Graz, Inffeldgasse 18-I Telefon: (+43 316) 873 – 7551 Telefax: (+43 316) 873 – 7553 http://www.ifea.tugraz.at http://www.tugraz.at

Graz / April – 2016

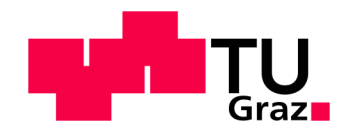

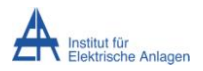

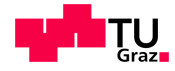

#### **Danksagung**

Ich möchte mich an dieser Stelle bei allen Personen bedanken, die mich während dieser Arbeit unterstützt haben.

Besonders bedanke ich mich bei meinen beiden Betreuern, Martin Wolf und Prof. Lothar Fickert, die mir immer mit Rat zur Seite standen und auch bei Joachim Danmayr, der mir mit Fachwissen ausgeholfen hat.

Ein herzliches Danke an die Firma Fronius, die mir die Erstellung der Arbeit ermöglicht hat.

Zuletzt bedanke ich mich bei meiner Familie, bei meinen Korrekturlesern und bei meiner Freundin Doris, die immer für mich da waren und mich zu jeder Zeit unterstützt haben.

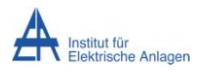

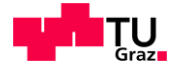

### **EIDESSTATTLICHE ERKLÄRUNG**

Ich erkläre an Eides statt, dass ich die vorliegende Arbeit selbstständig verfasst, andere als die angegebenen Quellen/Hilfsmittel nicht benutzt, und die den benutzten Quellen wörtlich und inhaltlich entnommenen Stellen als solche kenntlich gemacht habe.

Graz, am 12.4.2016

Peter Schmidhuber

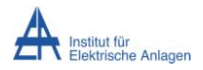

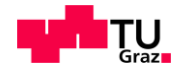

#### **Kurzfassung**

Das Fronius Energy Package (bestehend aus Wechselrichter, Batterie und Energiezähler), das standardmäßig zur Eigenverbrauchsoptimierung der erzeugten PV-Leistung dient, kann im Falle eines Stromausfalls dazu genutzt werden, den Haushalt weiter mit elektrischer Energie zu versorgen. Das Problem hierbei ist, dass die meisten Geräte einen Startstrom weit über dem Dauerstrom benötigen und daher mit der eingeschränkten Leistungsfähigkeit des Wechselrichters schwerer zu starten sind. Ziel der Arbeit ist es, verschiedene Lasten im Labor und im Haushalt zu vermessen und Aussagen über das Startverhalten zu treffen, die in die laufende Entwicklung einfließen. Der zweite Teil beschäftigt sich mit der Erstellung einer Simulation des Wechselrichterverhaltens in Simulink im Zusammenhang mit dem Startvorgang von Lasten. Dabei sollten auch real am öffentlichen Netz, gemessene Lasten in die Simulation übernommen werden können.

Schlüsselwörter: Notstrom, Startverhalten Lasten, Batterie, Photovoltaik, Wechselrichter, Inselnetz

#### **Abstract**

The Fronius Energy Package (consisting of inverter, battery and energy meter ), which is normally used for self-consumption of generated PV power can be used in case of power failure to continue providing the household with electric power. The problem is most devices require a starting current much higher than the continuous current and are therefore more difficult to start with the limited output power of the inverter. The aim of this study is to measure various loads in the laboratory and in various households and to predicate statements about the startup behavior, which feed into the ongoing development. The second part deals with the creation of a simulation of the inverter behavior in Simulink associated with the startup of loads. Also accounted in the simulation should be loads, which are measured on the public grid and and compared to the simulation results.

Key Words: Emergency Power, load start, Battery, Photovoltaic, Inverter, Off-Grid

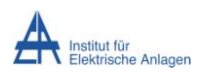

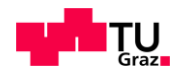

## Inhalt

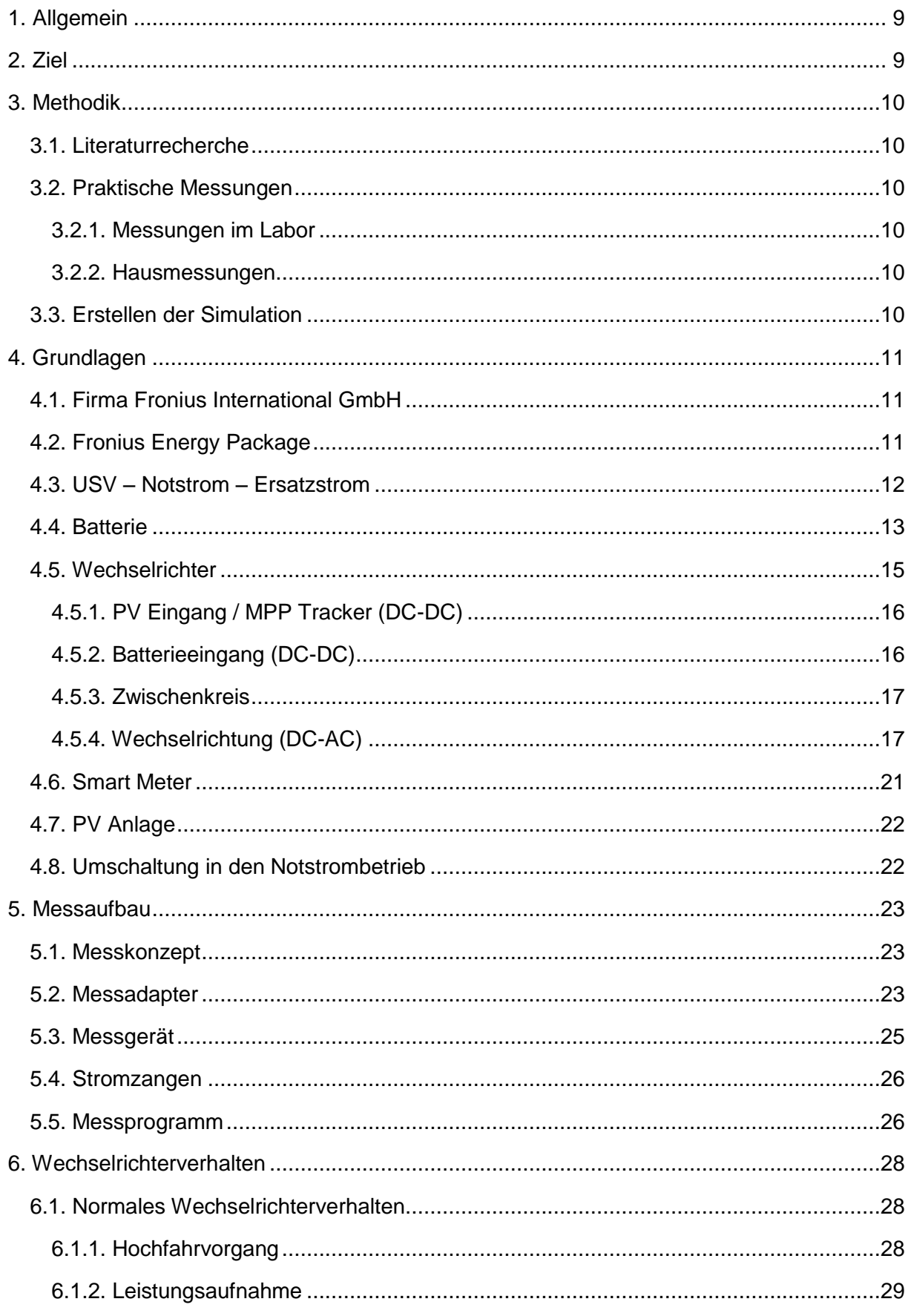

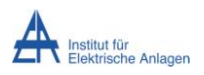

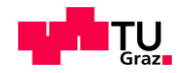

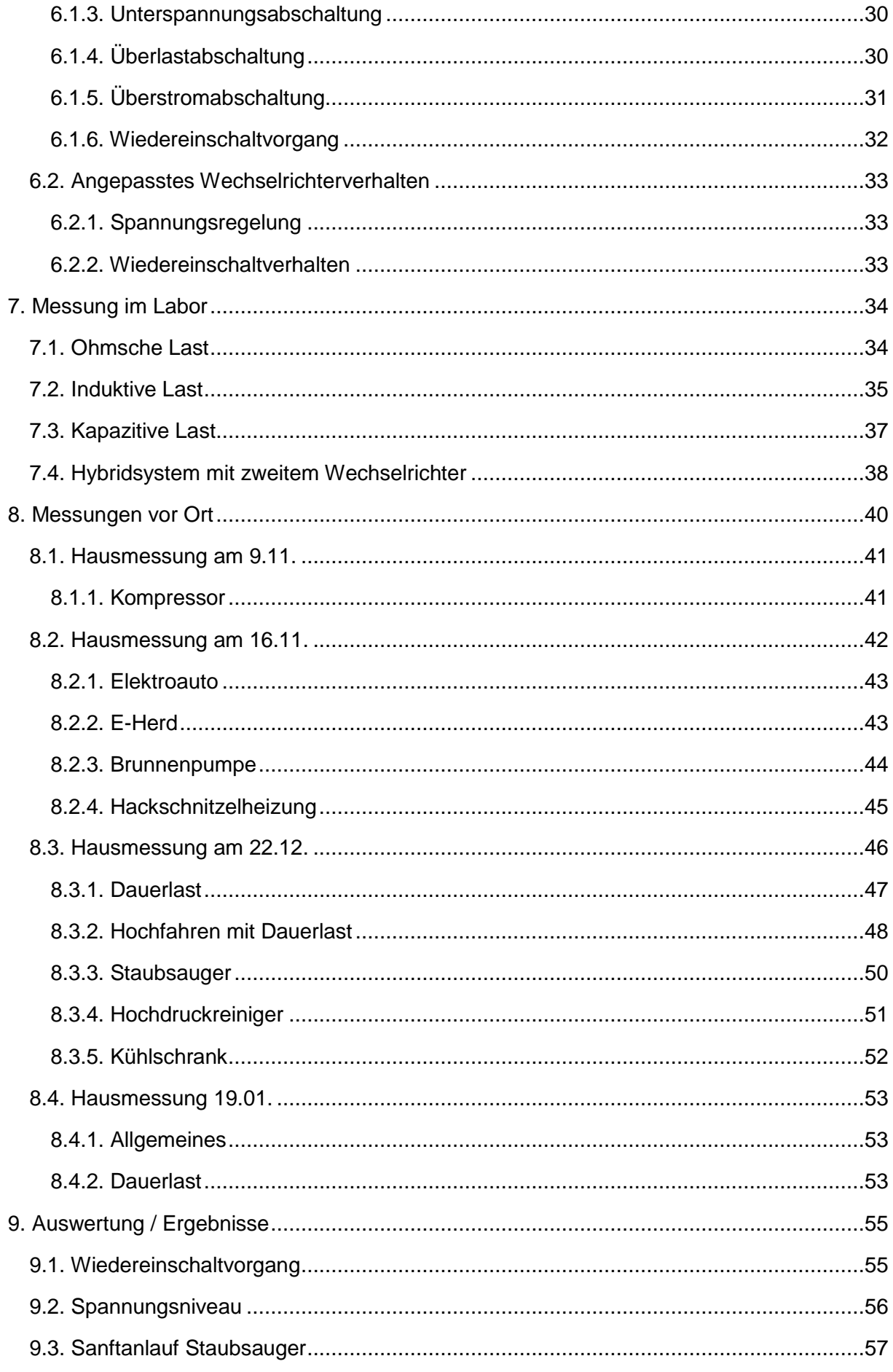

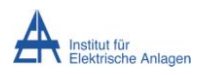

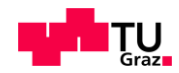

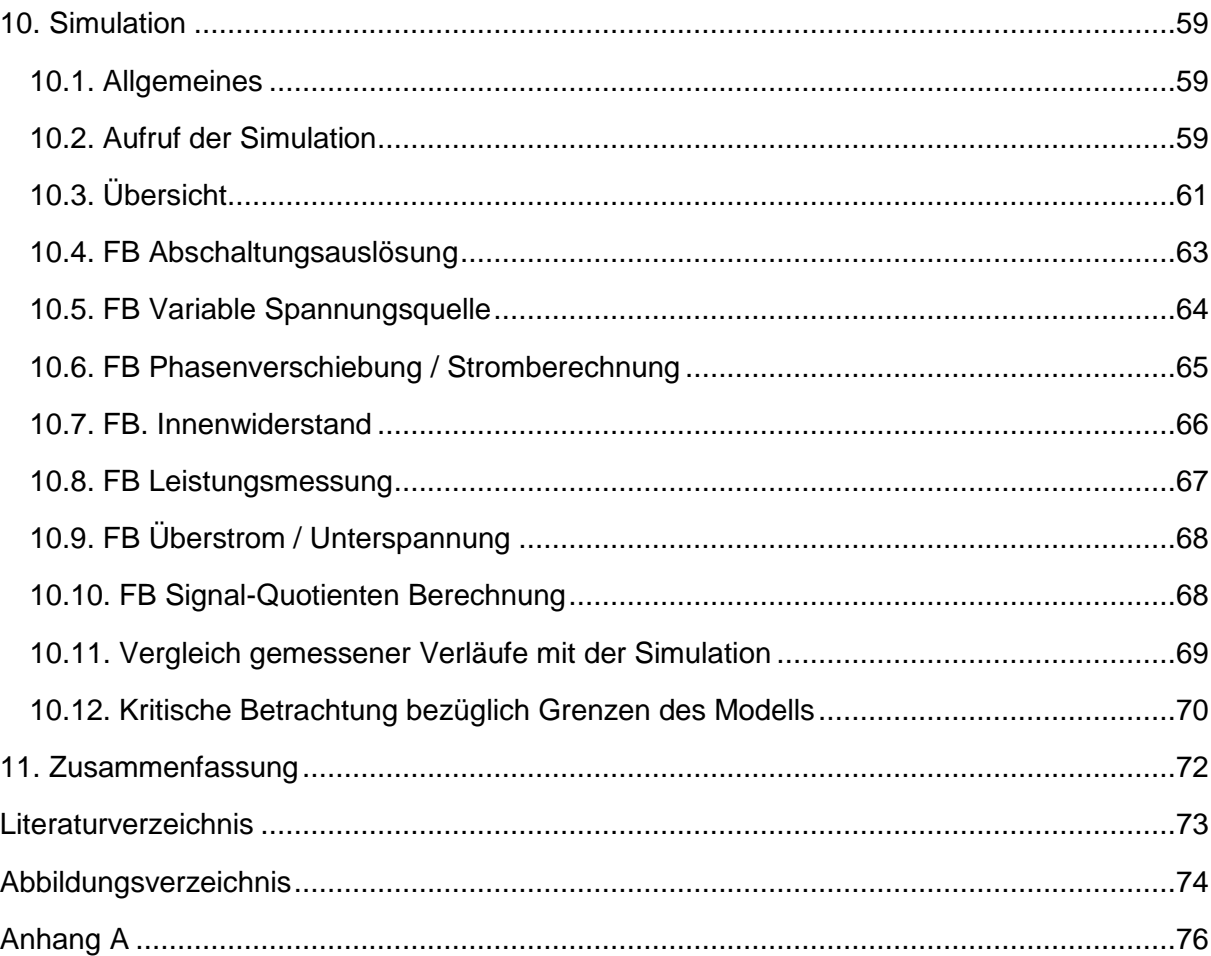

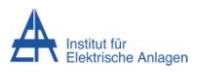

Abkürzungsverzeichnis

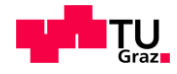

# **Abkürzungsverzeichnis**

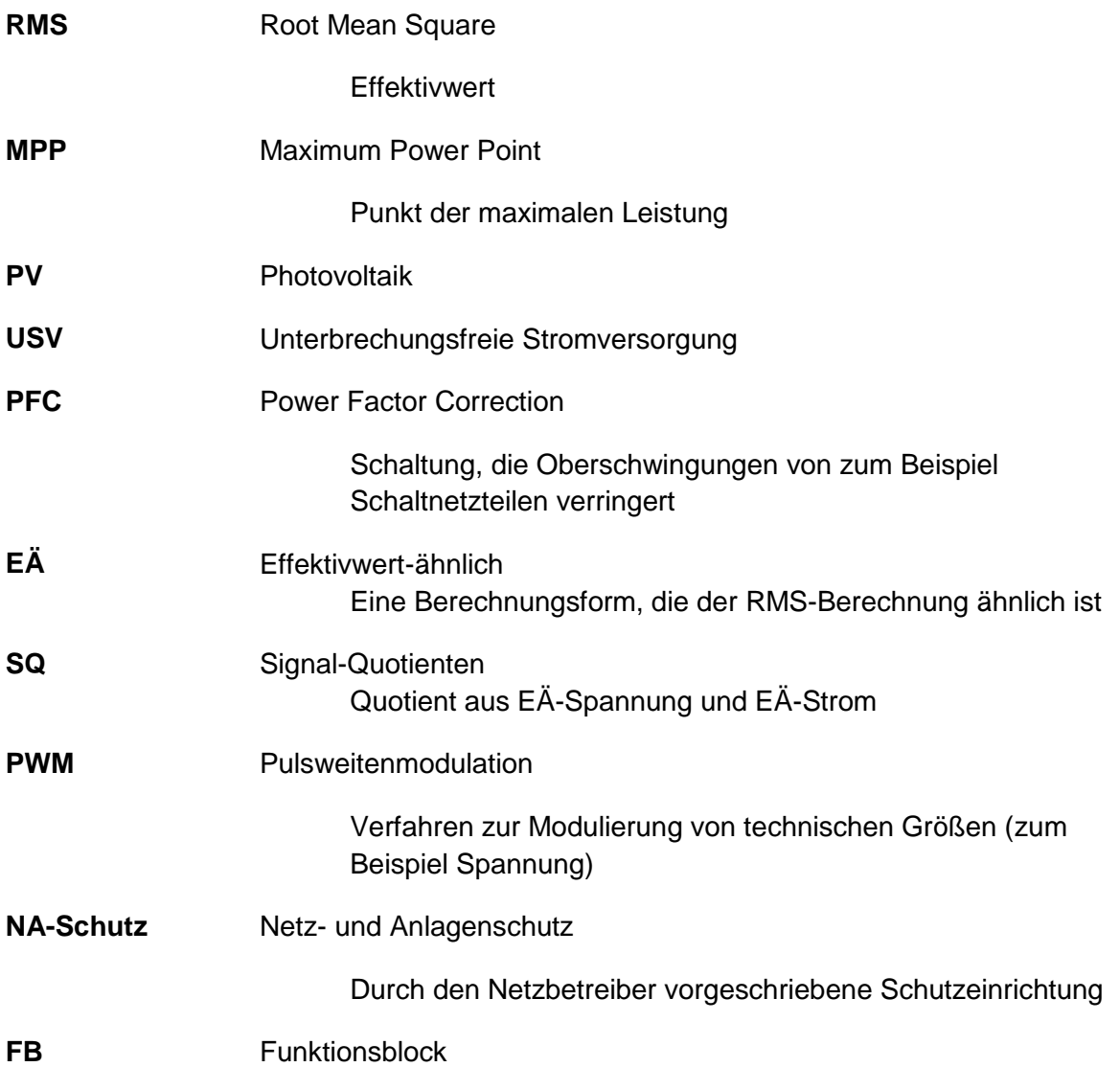

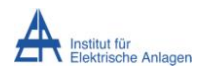

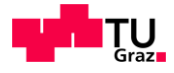

## <span id="page-8-0"></span>**1. Allgemein**

Durch den vermehrten Einsatz von Photovoltaikanlagen wird immer mehr erneuerbarer Strom erzeugt und in Akkus gespeichert, damit er im Haushalt dann zur Verfügung steht, wenn er gebraucht wird. Daraus ergibt sich, im Falle eines Stromausfalls die gespeicherte Energie zum Weiterbetrieb des Hausnetzes zu nutzen. Im Notstrommodus baut der Wechselrichter ein eigenes Netz auf, kann aber nur begrenzte Leistung zur Verfügung stellen. Das Problem dabei allerdings ist, dass viele Geräte zum Starten einen bis zu viermal (siehe [8.3.3](#page-49-0) [Staubsauger\)](#page-49-0) so hohen Strom benötigen als im Dauerbetrieb.

Im Normalbetrieb am öffentlichen Netz sind die Sicherungen in einem Haushalt so ausgelegt, dass sie bis zu vier Sekunden den zehnfachen Nennstrom, abhängig von der Auslösecharakteristik [1], zulassen. Formel (1) zeigt den die Berechnung des maximalen Stromes bei einer 16 C Sicherung.

$$
I_{max,Netz} = 16A \cdot 10 = 160A \tag{1}
$$

Der Wechselrichter hingegen kann auf einer Phase nur 4000 W bei 230 V liefern. Daraus ergibt sich ein Strom von 17,4 A.

$$
I_{max,WR} = \frac{4000 \ W}{230 \ V} = 17.4 \ A \tag{2}
$$

*Verhältnis* = 
$$
\frac{I_{max,Netz}}{I_{max,WR}} = \frac{160 \text{ A}}{17,4 \text{ A}} = 9,2
$$
 (3)

Formel (3) zeigt das Verhältnis von möglichem Strombezug aus dem Netz in Relation zum Notstromsystem. Ein über neunmal so hoher möglicher Strom als der vom Wechselrichter lässt selbst Geräte mit deutlich höheren Anlaufströmen als Dauerströmen ohne Probleme weglaufen.

Durch die Kenntnis des Anlaufverhaltens von verschiedenen Geräten ist die Wahl des passenden Verhaltens des Wechselrichters möglich, um so viele Geräte wie möglich starten und auch betreiben zu können.

## <span id="page-8-1"></span>**2. Ziel**

Ziel der Arbeit ist die Vermessung von verschiedenen Lasten im Notstrombetrieb im Laborbetrieb und auch bei sich schon im Einsatz befindlichen Anlagen. Weiters ist eine Simulation des Wechselrichterverhaltens beim Starten verschiedener, real gemessener, Lasten zu erstellen. Da das Konzept von Notstrom und netzgekoppeltem Wechselrichter in einem Gerät ein gänzlich neues ist, ergibt sich ein Teil der Aufgabenstellung erst im Laufe der Arbeit.

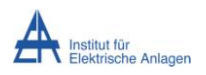

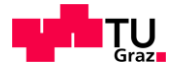

## <span id="page-9-0"></span>**3. Methodik**

Die angewandte Methodik ist einerseits die theoretische Aufarbeitung der Grundlagen des Wechselrichters und andererseits die praktische Messung.

## <span id="page-9-1"></span>**3.1. Literaturrecherche**

Eine Literaturrecherche bei [http://ieeexplore.ieee.org](http://ieeexplore.ieee.org/) zu dem Startverhalten von Lasten an einem, von einem Wechselrichter erzeugten, Inselnetz ergab nichts Verwertbares.

Stichwörter für die Suche: Battery, Off Grid, photovoltaic, load, stand-alone, island

### <span id="page-9-2"></span>**3.2. Praktische Messungen**

Für den praktischen Teil der Arbeit werden Messungen im Labor und in Haushalten, bei denen das Notstromsystem schon eingebaut ist vorgenommen (Vorschriften des Netzbetreibers, …).

### <span id="page-9-3"></span>**3.2.1. Messungen im Labor**

Im Labor werden zuerst einzelne Geräte vermessen, um eine passende Konfiguration für den Messaufbau zu finden. Danach werden einige Messungen durchgeführt, um den Charakter verschiedener Lasten und deren potentielle Schwierigkeit für das Notstromsystem herauszufinden. Gegen Ende der Labormessungen werden meist Kombinationen von Lasten und Testläufe des Wechselrichters mit der aktuellsten Software vermessen.

### <span id="page-9-4"></span>**3.2.2. Hausmessungen**

Die Hausmessungen stellen den realen Einsatzfall des Notstromsystems nach. Bei ihnen wird der im Haushalt vorhandene Wechselrichter durch den mit der Notstromsoftware programmierten Wechselrichter ersetzt. Danach werden verschieden Szenarien, wie zum Beispiel Hochfahren mit gesamter Last oder verschiedene im Haushalt vorhanden Geräte einschalten, ausprobiert und deren Ergebnisse erfasst.

## <span id="page-9-5"></span>**3.3. Erstellen der Simulation**

Der größte Teil der theoretischen Arbeit beschäftigt sich mit der Erstellung einer Simulation des Wechselrichterverhaltens. Dabei werden nur die Merkmale, die ohne Einblick in die Software des Wechselrichters erkannt werden können, zur Beschreibung des Verhaltens herangezogen. Um die Richtigkeit der Simulation zu überprüfen, werden die Simulationsergebnisse mit Messungen verglichen.

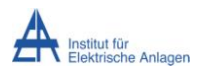

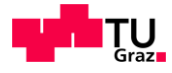

## <span id="page-10-0"></span>**4. Grundlagen**

Das folgende Kapitel behandelt einige Grundlagen der in der Arbeit vorkommenden Technologien und Begriffe.

## <span id="page-10-1"></span>**4.1. Firma Fronius International GmbH**

Die Firma Fronius GmbH, gegründet im Jahr 1945 und mit Sitz in Pettenbach, OÖ, stellt mit ca. 3300 Mitarbeitern in 21 Standorten weltweit ihre Produkte her und erforscht neue Technologien. Die drei Sparten sind Perfect Welding, Solar Energy und Perfect Charging. Seit 1992 beschäftigt sich Fronius mit der Entwicklung und Herstellung von Wechselrichtern und Energiespeicherlösungen.

## <span id="page-10-2"></span>**4.2. Fronius Energy Package**

Das Energy Package der Firma Fronius wird im Überblick in [Abbildung 4-1](#page-10-3) gezeigt. Grundsätzlich ist dieses System auf optimierten Eigenverbrauch ausgelegt. Das heißt, es soll möglichst viel PV Leistung im eigenen Haushalt verbraucht werden.

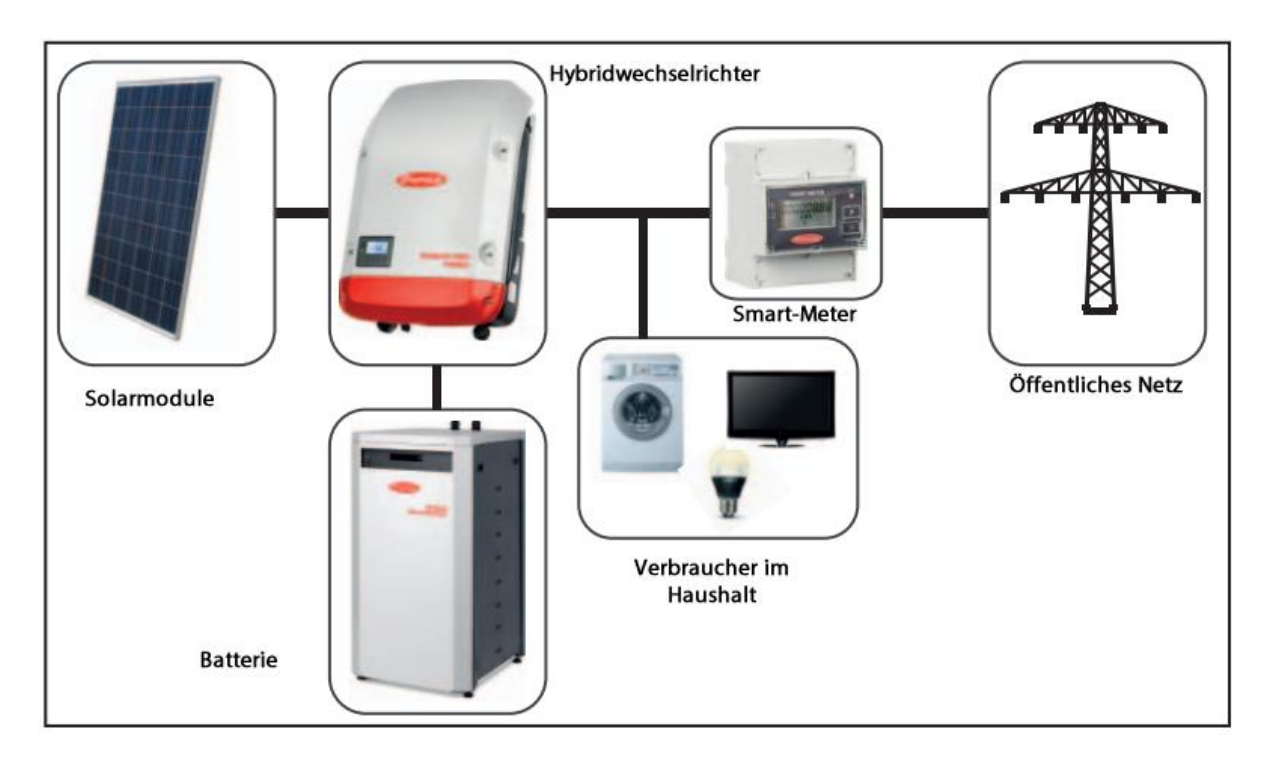

**Abbildung 4-1 Gesamtsystemüberblick Energy Package [2]**

<span id="page-10-3"></span>Der Wechselrichter ist zusätzlich dazu in der Lage, selbstständig ein dreiphasiges Stromnetz zu erzeugen. Diese Funktion kann dazu genutzt werden, um den Haushalt im Falle eines

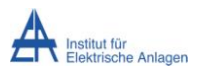

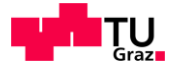

Ausfalles des Stromnetzes wieder mit elektrischer Energie zu versorgen. [Abbildung 4-2](#page-11-1) zeigt den Fall der Notstromumschaltung.

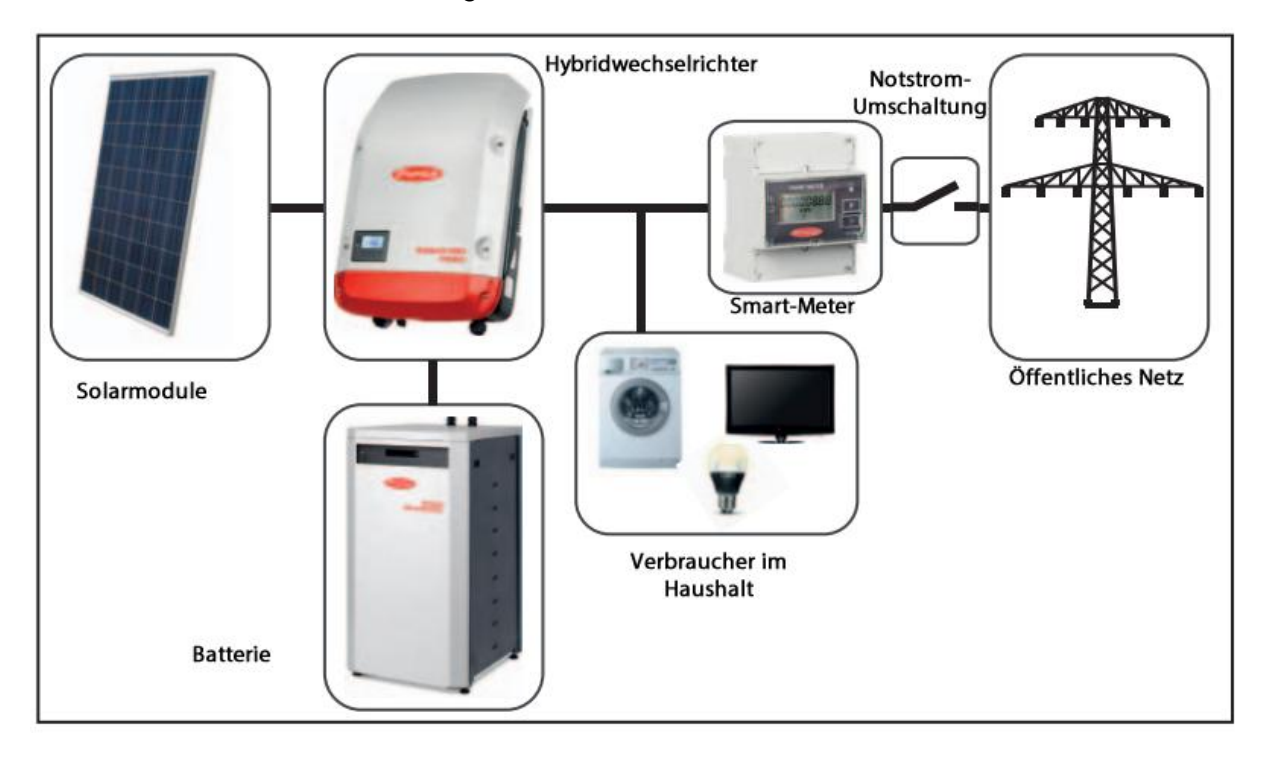

**Abbildung 4-2 Energy Package ohne Netz [2]**

<span id="page-11-1"></span>Hier trennt der Wechselrichter seine Verbindungen zum Netz und fährt im Notstrommodus wieder hoch. Dabei baut er das Stromnetz im Haushalt auf, stellt eine Verbindung von Neutralleiter und Erde her und kann mittels PV-Anlage und Batterie die Verbraucher im Haushalt versorgen. Je nach zur Verfügung stehender Energie und Leistung (PV-Erzeugung, Ladezustand und Kapazität der Batterie, Leistung des Wechselrichters) kann somit der ganze Haushalt oder nur ein ausgewählter Teil davon wieder in Betrieb gehen. Dieses Konzept ist nur für den Betrieb mit einem Wechselrichter ausgelegt, da die Kommunikation zwischen zwei Wechselrichtern noch nicht umgesetzt ist und daher keine Regelung des Gesamtsystems möglich ist.

## <span id="page-11-0"></span>**4.3. USV – Notstrom – Ersatzstrom**

Da in einschlägigen Normen keine einheitliche Definition für die folgenden Begriffe zu finden ist [3], folgen die Definitionen, welche von der Firma Fronius verwendet werden.

#### **Notstrom**

Notstrombetrieb ist die Versorgung besonders wichtiger Verbraucher (zum Beispiel die, bei denen Ausfall der höchste Schaden zu erwarten ist) mit elektrischer Energie im Notfall. Dazu gehören unter anderem Notbeleuchtung und Belüftung. Die Kennzeichen hierbei sind, dass meist nicht alle Verbraucher versorgt werden, immer eine gewisse Umschaltdauer benötigt wird und Notstrom nicht für die Dauerversorgung geeignet ist.

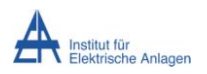

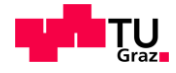

#### **USV**

Eine Unterbrechungsfreie Stromversorgung (USV) hat in erster Linie die Aufgabe, eine beständige Wechselstromversorgung sicherzustellen. Im Gegensatz zum Notstrom werden die Lasten bei Ausfall des öffentlichen Netzes sofort weiterversorgt. Diese beziehen ihre Energie meist aus Batteriesystemen und sind daher bei größeren Anlagen nur für eine Einsatzdauer bis zum Anlauf der Notstromaggregate ausgelegt. Bei kleineren Anlagen reicht unter Umständen ein Batteriesystem alleine.

#### **Ersatzstrom**

Ersatzstrom ist eine auf längere Zeit ausgerichtete Versorgung von, auch nicht kritischen, elektrischen Verbrauchern, bei Nichtvorhandensein des öffentlichen Stromnetzes. Dieser benötigt im Gegensatz zur USV auch eine Umschaltzeit.

### <span id="page-12-0"></span>**4.4. Batterie**

Die Batterie besteht aus einem Gehäuse, einer Controller Einheit und bis zu acht Batterie Modulen.

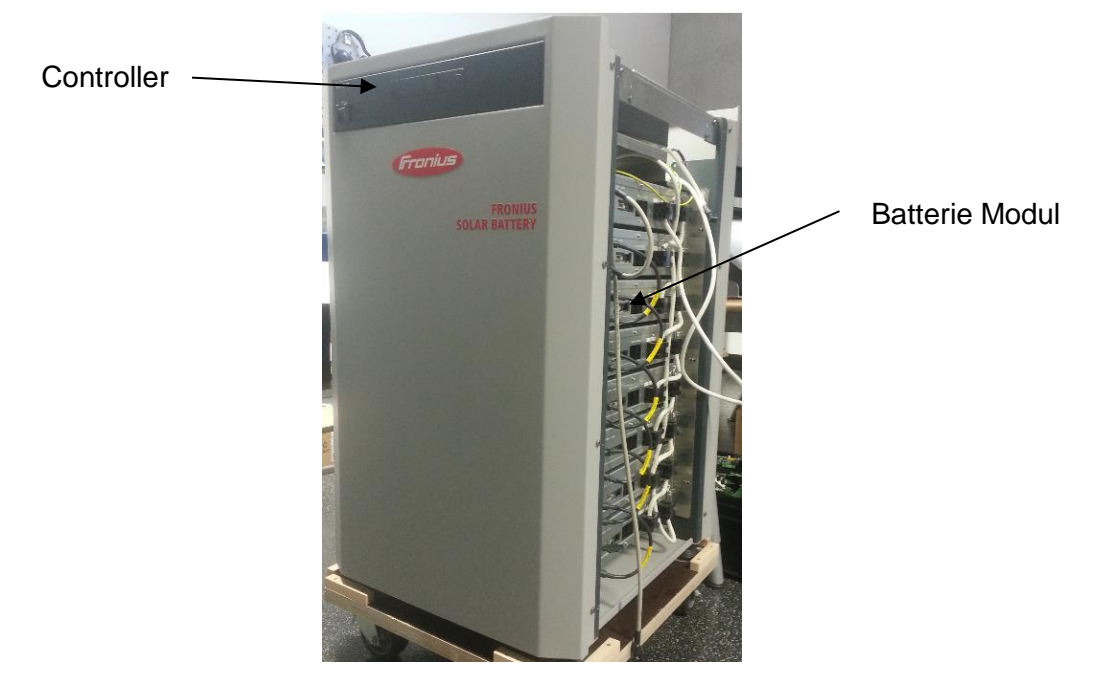

**Abbildung 4-3 Fronius Solar Battery**

Die Batterie Module werden in Serie geschalten. Dadurch addieren sich die einzelnen Spannungen der Module von 57,6 V auf bis 460,8 V, je nach Anzahl der verbauten Module. Ein Pack kann 1,2 kWh Energie speichern und die Spannung der Module verändert sich mit deren Ladezustand. Der Controller verwaltet, überwacht und kontrolliert die einzelnen Module und übernimmt die Kommunikation mit dem Wechselrichter. Der maximale Entladestrom beträgt 16 A und abhängig von der Systemspannung sowie der Wechselrichterleistung können bis zu 7360 W entnommen werden.

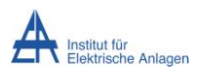

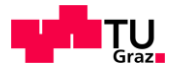

Obwohl es sich eigentlich um einen Akkumulator handelt, wird in dieser Arbeit der Begriff Batterie verwendet, da dieser von der Firma Fronius sowohl firmenintern als auch in der Öffentlichkeitsarbeit verwendet wird.

#### **Lithium Ionen Technologie**

[Abbildung 4-4](#page-13-0) zeigt den prinzipiellen Aufbau einer Li-Ionen Zelle. Betrachtet hierbei wird der Entladevorgang. Die negative Elektrode der Zelle besteht aus einer Kupferfolie und einer Schicht aus Graphit. In ihr werden während des Ladens die für die Leistungsbereitstellung benötigten positivgeladenen Lithium-Ionen eingelagert. Die positive Elektrode besteht aus einem Aluminiumkollektor, auf den eine Lithium-Mangan-Oxid Schicht aufgebracht wird. In der Mitte befindet sich ein Separator, der nur für Li-Ionen durchlässig ist. Ebenso finden sich hier die zwei Interphases, die die Elektroden vor dem korrodierenden Elektrolyten, der sich dazwischen befindet, schützen. Der Elektrolyt ist meist flüssig, bestehend aus Lösungsmittel und einem Li-Ionen enthaltenden Leitsalz und muss innerhalb des vorgegebenen Spannungsbereichs stabil bleiben. Der Separator besteht meist aus Polymer-Membranen oder keramischen Werkstoffen.

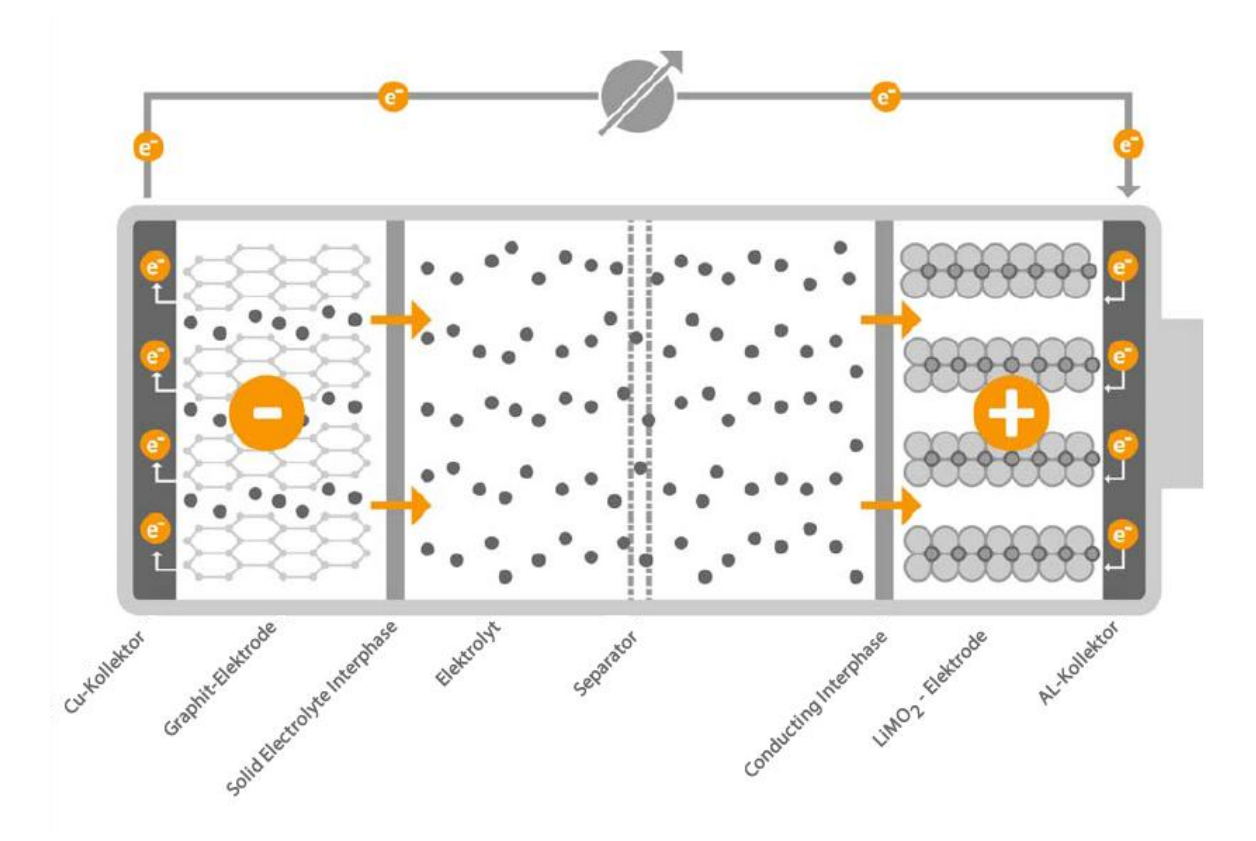

#### **Abbildung 4-4 Prinzipbild Lithium Ionen Zelle [4]**

<span id="page-13-0"></span>Beim Entladen wandern positiv geladene Li-Ionen aus der Graphit Schicht bis zur LiMO2 Elektrode, wo sie mit den über den äußeren Stromkreis fließenden Elektronen rekombinieren und wieder für das Laden zur Verfügung stehen. [4]

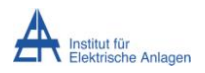

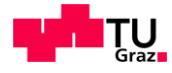

## <span id="page-14-0"></span>**4.5. Wechselrichter**

[Abbildung 4-5](#page-14-1) zeigt einen ausgeschalteten Fronius Symo Hybrid Wechselrichter an der Wand im Labor hängend.

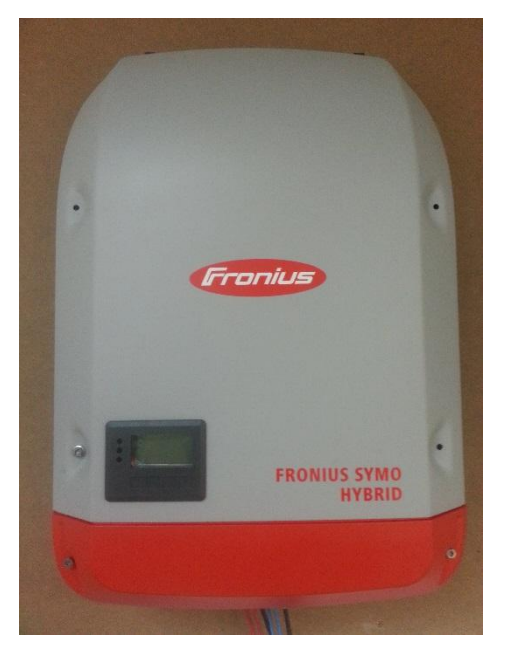

**Abbildung 4-5 Fronius Symo Hybrid 5.0-3-S Wechselrichter**

<span id="page-14-1"></span>Der Wechselrichter besteht im Grundprinzip aus den vier Elementen, die in [Abbildung 4-6](#page-15-2) zu sehen sind und noch etwaigen Sicherheits-, Konfigurations- und Überwachungseinrichtungen. Diese vier Elemente sind nachfolgend, genauso wie die Batterie und die PV Anlage (Kapitel [4.5](#page-14-0) bis Kapitel [4.7\)](#page-21-0), kurz beschrieben.

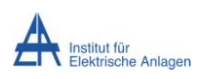

Grundlagen

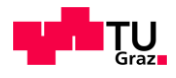

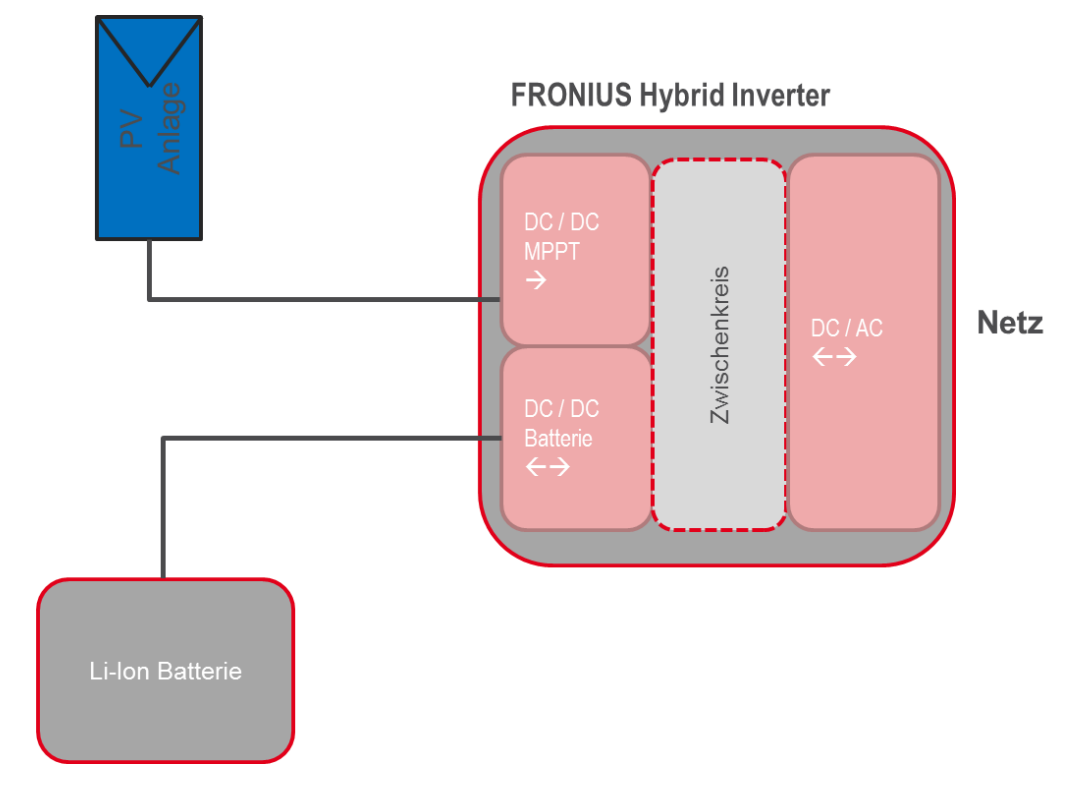

**Abbildung 4-6 Hybridwechselrichtersystem mit wichtigsten Anlagenteilen**

## <span id="page-15-2"></span><span id="page-15-0"></span>**4.5.1. PV Eingang / MPP Tracker (DC-DC)**

Um die Solarzellen immer im optimalen Arbeitspunkt betreiben zu können, ist ein Maximum Power Point (MPP) Tracker notwendig. Dieser versucht, den Eingangswiderstand des Wechselrichters so einzustellen, dass dieser dem Innenwiderstand der Solarzellen entspricht. Dadurch kann die maximale Leistung aus den Solarzellen entnommen werden. Im Einspeisebetrieb ist dieses Verhalten von Vorteil, da die zur Verfügung stehende Energie, soweit sie nicht selbst im Haushalt verbraucht wird, ins Netz gespeist werden kann. Im Notstrombetreib allerdings kann es passieren, dass keine Batterie vorhanden oder sie voll geladen ist. Sollte nun mehr Leistung von der Photovoltaikanlage zur Verfügung stehen als im Haushalt benötigt wird, muss der Wechselrichter den MPP Tracker so beeinflussen, dass die Leistungsabgabe der Solarzellen der verbrauchten Leistung entspricht. Dies ist insofern schwierig, als sich die momentane Leistungsabgabe der Solarzellen, ausgelöst beispielsweise durch Wolken, beliebig verändern kann, aber die Last meist unbeeinflusst von diesen Faktoren ist.

## <span id="page-15-1"></span>**4.5.2. Batterieeingang (DC-DC)**

Der Batterieeingang ist eine Besonderheit des Symo Hybrid Wechselrichters. Dieser kann, anders als ein Solarzelleneingang, auch einen Leistungsfluss zur Batterie vom Zwischenkreis zulassen. Somit ist es möglich, die Batterie über die Solarzellen zu laden.

Auch ist es möglich, die Batterie vom Netz zu laden. Der Wechselrichter funktioniert in diesem Betriebsmodus als aktiver Gleichrichter und lädt so den Zwischenkreis.

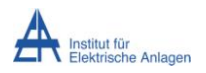

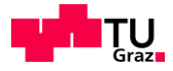

### <span id="page-16-0"></span>**4.5.3. Zwischenkreis**

Im Zwischenkreis wird die bereitgestellte Energie kurzfristig in Kondensatoren gespeichert. Diese werden von den Solarzellen, der Batterie oder vom Wechselspannungsnetz gespeist und dienen je nach Betriebsmodus als Energiequelle für die nachfolgende Wechselrichtung oder die Ladung der Batterie.

### <span id="page-16-1"></span>**4.5.4. Wechselrichtung (DC-AC)**

Im Folgenden soll kurz der Aufbau und die Spannungsform eines Wechselrichters erklärt werden. Für genauere Informationen und Berechnungen siehe [5], [6] und [7]

### **4.5.4.1. Aufbau**

Zur Erklärung der Wechselrichtung wird zunächst die Halbbrückenschaltung dargestellt werden. Diese stellt in ihrem Aufbau die Grundzüge eines Wechselrichters dar. Auf der linken Seite ist die Eingangsspannung U<sub>e</sub> zu sehen, die zum Beispiel, von der Batterie oder der Photovoltaikanalage kommen kann und in der Höhe vom MPP-Tracker oder dem Batteriecontroller (Beides DC-DC Wandler) beeinflusst wird. Danach folgt ein Eingangskondensator, der dem Zwischenkreis entspricht. Die Steuerung des Ein- und Ausschalten der Transistoren wird von der Software des Wechselrichters kontrolliert.

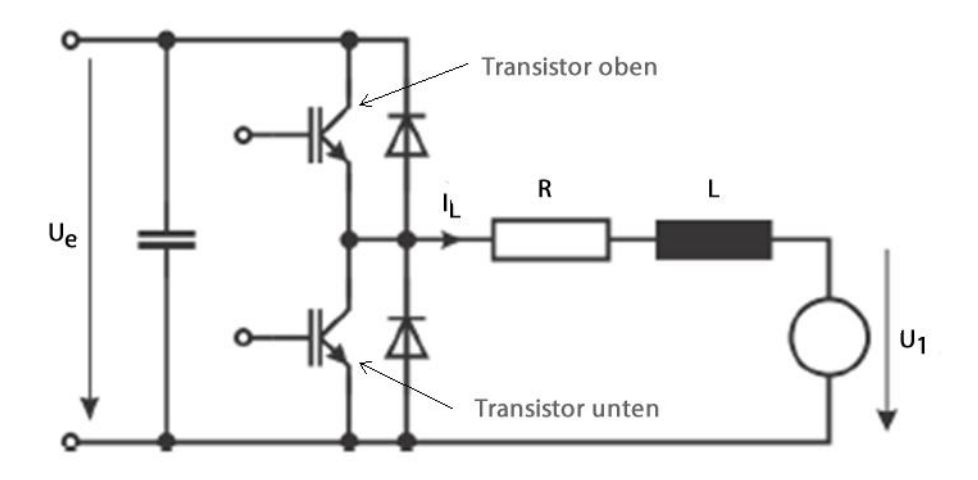

**Abbildung 4-7 Halbbrückenschaltung [5]**

Diese Schaltung kann durch ein- und ausschalten der Transistoren den Mittelwert der Ausgangsspannung U1 beeinflussen. Formel (4) gibt den Zusammenhang zwischen Eingangsspannung und Ausgangsspannung wieder. t<sub>oben</sub> und t<sub>unten</sub> geben die jeweilige Zeit an, in der die entsprechenden Transistoren eingeschalten sind.

$$
\overline{U_1} = d \bullet U_e = \frac{t_{oben}}{t_{oben} + t_{unten}} \bullet U_e
$$
\n(4)

Durch diese Schaltung ist der Stromfluss in beide Richtungen möglich, aber die Ausgangsspannung kann nur zwischen +U<sub>e</sub> oder 0 betragen. Werden nun zwei dieser

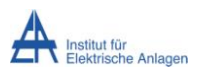

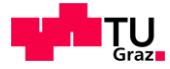

Halbbrücken kombiniert, so spricht man von einer Vollbrücke. [Abbildung 4-8](#page-17-0) zeigt eine Vollbrückenschaltung.

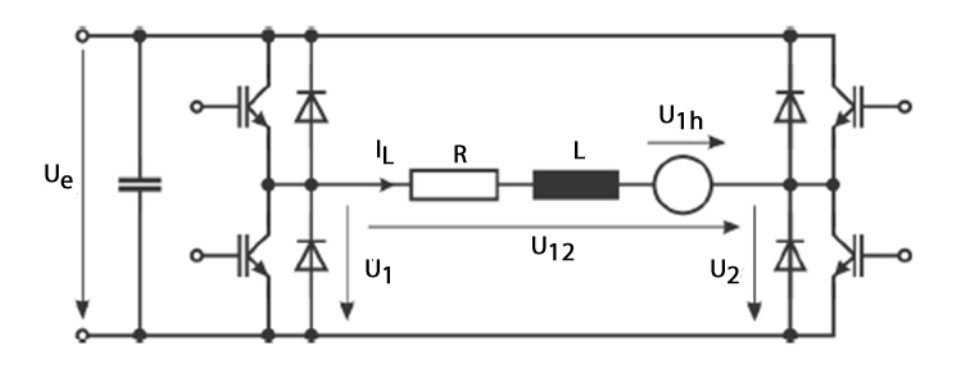

**Abbildung 4-8 Vollbrückenschaltung [5]**

<span id="page-17-0"></span>Der Vorteil dieser Schaltung ist, dass sie die Ausgangsspannung ( $U_{12}$ ) zwischen  $-U_e$  und +U<sup>e</sup> variieren kann. Somit ist ein Vier-Quadraten Betrieb möglich. Das bedeutet, dass sowohl Strom als auch Spannung beide Vorzeichen haben können. [Abbildung 4-9](#page-17-1) stellt den Vier-Quadranten Betrieb grafisch dar.

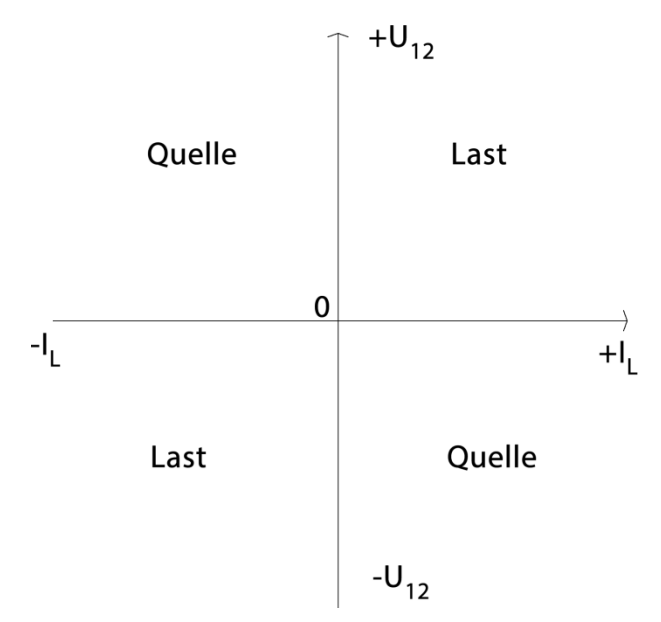

**Abbildung 4-9 Vier-Quadranten Darstellung**

<span id="page-17-1"></span>Wenn Strom und Spannung das gleiche Vorzeichen besitzen, wird eine Last versorgt. Sollten die Vorzeichen unterschiedlich sein, so wird von einer Quelle Energie geliefert. Diese Möglichkeiten sind bei einem Wechselrichter, vor allem wenn dieser im Inselbetrieb arbeitet, wichtig, da zum Beispiel eine induktive Last jederzeit Energie in den Wechselrichter zurückspeisen kann.

Für ein dreiphasiges System müssen drei Halbbrücken von derselben Eingangsspannung versorgt werden. Es können immer zwei Halbbrücken gedanklich zu einer Vollbrücke zusammengefasst werden. [Abbildung 4-10](#page-18-0) stellt diese Schaltung dar.

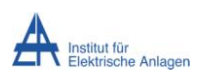

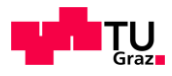

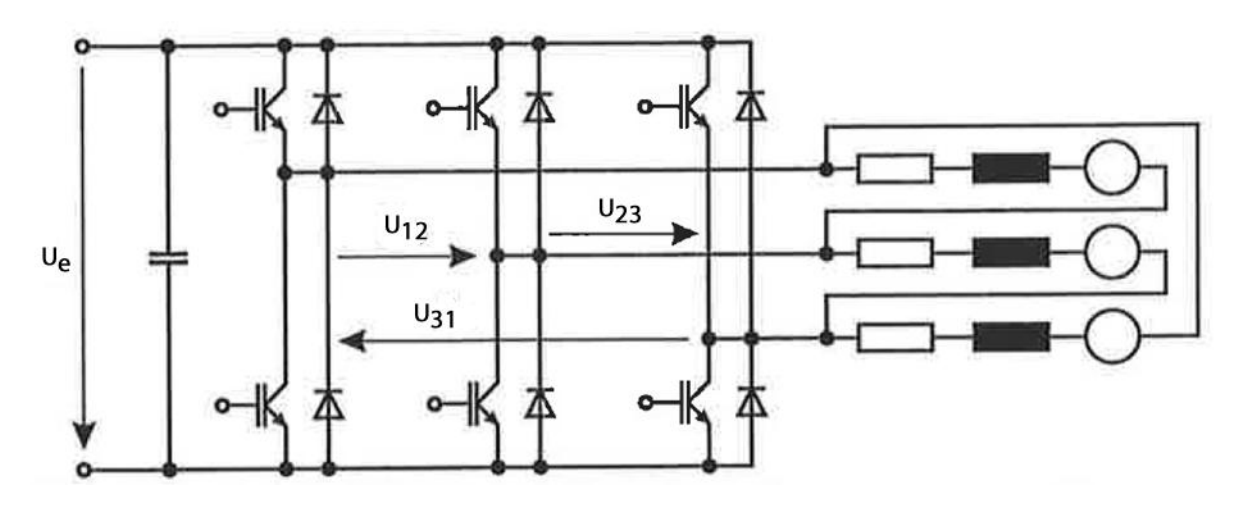

**Abbildung 4-10 Dreiphasiger Pulswechselrichter [5]**

<span id="page-18-0"></span>Somit können auch dreiphasige Lasten von einem Inselwechselrichter versorgt werden.

### **4.5.4.2. Spannungsform**

Wird die Spannung bei einem Wechselrichter mit der Netzfrequenz aus- und eingeschalten und ist keine interne Induktivität vorhanden (bei den obigen Abbildungen der Brückenschaltungen ist immer eine interne Induktivität vorhanden), so ist die Ausgangsspannung bei Anliegen einer ohmschen Last rechteckförmig. [Abbildung 4-11](#page-18-1) zeigt eine solchen Verlauf.

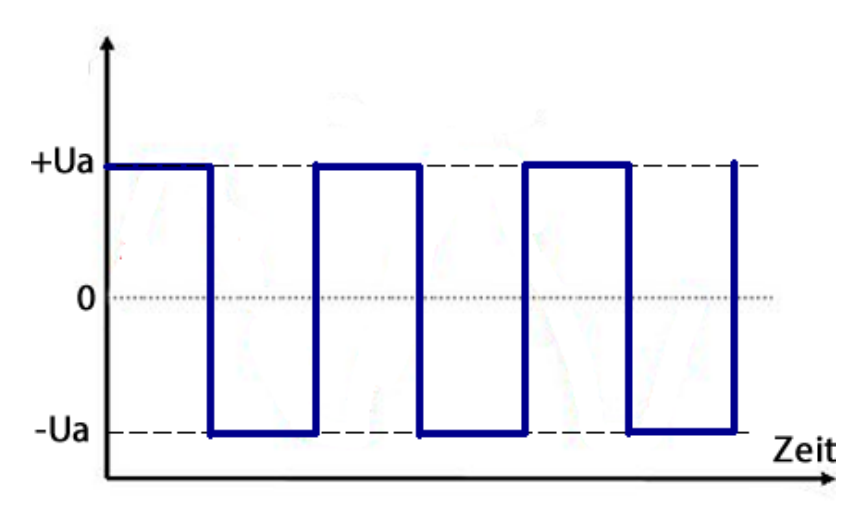

**Abbildung 4-11 Rechteckmuster der Ausgangsspannung**

<span id="page-18-1"></span>Sollte nun ein nicht ohmscher Verbraucher am System hängen, so werden die Flanken nicht mehr vertikal sein, sondern das Signal wird näherungsweise trapezförmig. Diese Art von Wechselrichtern nennt man Trapez- oder Rechteckwechselrichter. Diese Typen von Wechselrichtern dürfen nur in Inselsystemen eingesetzt werden, da Wechselrichter, die am öffentlichen Netz hängen, eine annähernd sinusförmige Ausgangsspannung vorweisen müssen. [8]

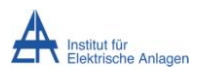

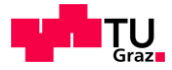

Wird nun eine sinusförmige Ausgangsspannung gewünscht, kann eine Pulsweitenmodulation (PWM) in Kombination mit einer Drossel (Induktivität) angewendet werden.

Die Wechselrichtung wird in [Abbildung 4-12](#page-19-0) prinzipiell dargestellt.

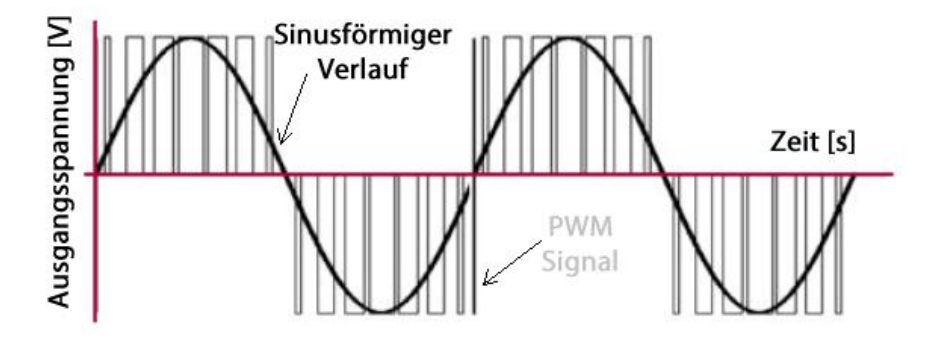

**Abbildung 4-12 Prinzipskizze Pulsweitenmodulation [9]**

<span id="page-19-0"></span>Grundsätzlich wird die Gleichspannung des Zwischenkreises über Halbleiterschalter für unterschiedlich lange Zeiten an eine Spule angelegt. Der zeitliche Mittelwert der Gleichspannung an der Spule ergibt den sinusförmigen Verlauf und die Spannungshöhe des Sinussignals wird durch das Puls-Pause-Verhältnis in Abhängigkeit der Zwischenkreisspannungshöhe beeinflusst. Die Schaltfrequenz ist mit bis zu 40 kHz um ein Vielfaches höher als die Frequenz der Sinusspannung mit 50 Hz. Darum kann sehr schnell auf sich ändernde Lastverhältnisse am Ausgang reagiert werden.

Hierbei ist es allerdings ein Problem, dass mit dieser Methode der Sinus nicht denselben Scheitelwert wie die Eingangsspannung erreichen kann, da immer wieder auch ausgeschaltet werden muss. Mit der Überlagerung einer weiteren Sinusschwingung auf allen drei Phasen, die allerdings die dreifache Grundfrequenz hat, wird die Spitze des Sinussignals jeder Phasenspannung "abgeschnitten". [Abbildung 4-13](#page-20-1) (durchgehende Linie) zeigt so einen Fall.

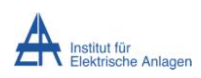

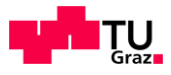

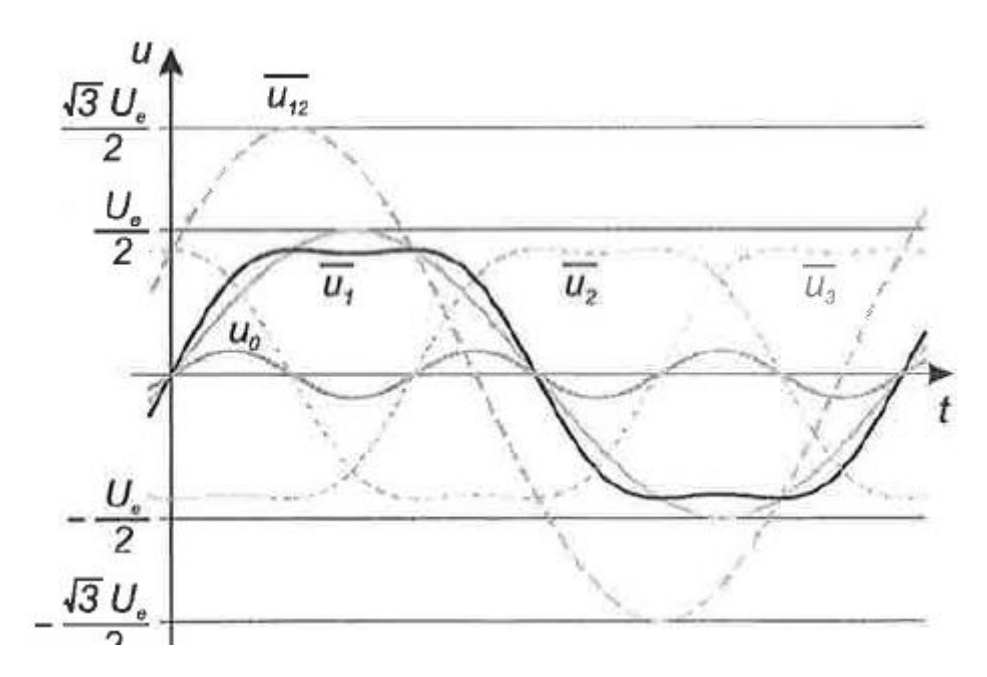

**Abbildung 4-13 Sinus mit überlagerter dritter Oberwelle [5]**

<span id="page-20-1"></span>Hierbei ist zu sehen, dass die Spitze des Signals nicht mehr ±U<sub>e</sub>/2 erreicht, sondern darunter bleibt. Nun kann mittels der PWM die Amplitude der Grundschwingung auf  $\pm U_e/\sqrt{3}$  erhöht werden, sodass das Ausgangssignal wieder ±U<sub>e</sub>/2 erreicht.

### <span id="page-20-0"></span>**4.6. Smart Meter**

Der Smart Meter von Fronius misst die Spannung und den Strom am nähest möglichen Punkt vor dem Energiezähler des Versorgungsunternehmens. Über eine Kommunikationsschnittstelle kann der Wechselrichter die aktuellen Daten des Smart Meters abfragen und so feststellen, ob ein Stromnetz vorhanden ist oder ob sich ein Ausfall ereignet hat. Auch kann mit den Daten eine Eigenverbrauchsoptimierung durchgeführt werden. Das heißt, es soll möglichst kein Strom vom Netz ins Haus fließen und bei noch vorhandener Speicherkapazität auch kein Strom ins Netz, sondern intern in die Batterie.

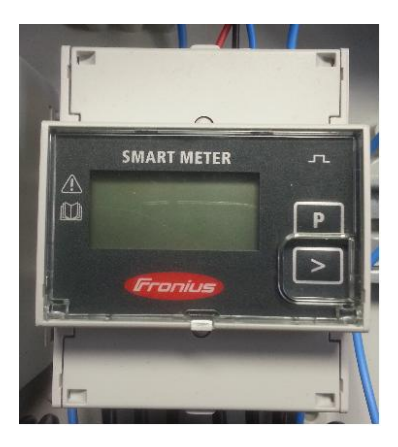

**Abbildung 4-14 Fronius Smart Meter 63-1**

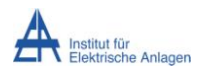

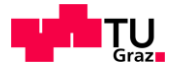

## <span id="page-21-0"></span>**4.7. PV Anlage**

Die Solarzellen einer Photovoltaikanlage erzeugen bei Bestrahlung mit Licht eine Spannung und durch das Schließen des Stromkreises fließt Strom. Die Höhe des Stroms hängt hauptsächlich von der Beleuchtungsintensität ab und die Spannung sinkt mit zunehmender Temperatur. Mittels eines MPP Trackers wird versucht, der Solarzelle immer die maximale Leistung zu entziehen.

## <span id="page-21-1"></span>**4.8. Umschaltung in den Notstrombetrieb**

Zur Erklärung der Umschaltung wird davon ausgegangen, dass sich der Wechselrichter im Einspeisebetrieb befindet und in der Batterie ausreichend Energie gespeichert ist oder die Photovoltaikanlage genügend Leistung zur Verfügung stellen kann. Sollte nun das öffentliche Stromnetz ausfallen, fällt auch der Netzschütz ab, der einen Hilfskontakt betätigt und somit kann der Wechselrichter den Netzausfall detektieren. Anschließend unterbricht der Wechselrichter die Leitung zum Netz und beendet selbst seine Einspeisung. Danach beginnt er mit internen Tests, die einige Sekunden dauern. Wenn nach dieser Zeit immer noch kein öffentliches Netz vorhanden ist, stellt der Wechselrichter eine Verbindung von Neutralleiter und Erde her und versucht, ein Wechselspannungsnetz aufzubauen. Dazu bezieht er Energie aus Batterie und/oder der Photovoltaikanlage und versorgt die Hauslasten. Beendet wird die Versorgung im Notstrommodus, wenn nicht mehr ausreichend Leistung zur Verfügung steht, mehr Leistung bezogen wird, als der Wechselrichter mit seiner Hardware zur Verfügung stellen kann oder wenn die Abfrage des Smart Meters wieder ein Netz anzeigt. Bei Vorliegen eines öffentlichen Netzes wird die Erdverbindung wieder gelöst und die Verbindung zum Netz hergestellt. Der Wechselrichter selbst fährt wieder im Einspeisebetrieb hoch [10].

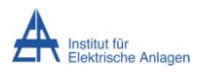

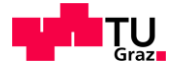

## <span id="page-22-0"></span>**5. Messaufbau**

In diesem Kapitel wird der Messaufbau und die verwendete Hard- und Software im Überblick erklärt.

## <span id="page-22-1"></span>**5.1. Messkonzept**

Die [Abbildung 5-1](#page-22-3) zeigt das Messkonzept, dass bei den Hausmessungen und auch bei den Messungen im Labor angewendet wird. Zu beachten ist, dass, sofern es nicht anders angegeben ist, es sich um Messungen im Inselbetrieb handelt, bei denen nur der Wechselrichter das Netz aufbaut.

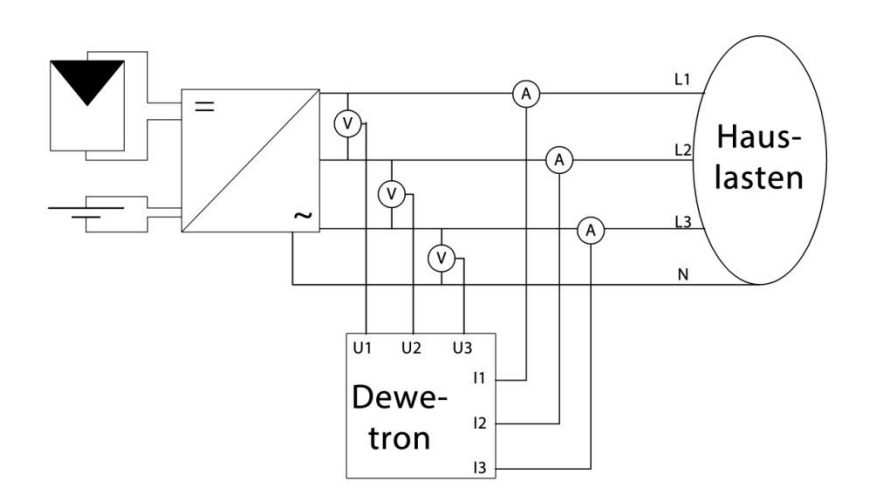

**Abbildung 5-1 Messkonzept**

<span id="page-22-3"></span>Im Notstrombetrieb wird die Energie für den Haushalt aus der Batterie und der Photovoltaikanlage zur Verfügung gestellt. Spannung und Strom werden direkt nach dem Wechselrichter gemessen, die Spannung direkt und der Strom mittels Stromzangen.

## <span id="page-22-2"></span>**5.2. Messadapter**

Um einfach bei einem fix montierten Wechselrichter im Betrieb messen zu können, ist ein Adapter notwendig. Dieser ist in [Abbildung 5-2](#page-23-0) in nicht eingebautem Zustand zu sehen.

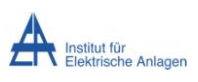

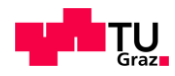

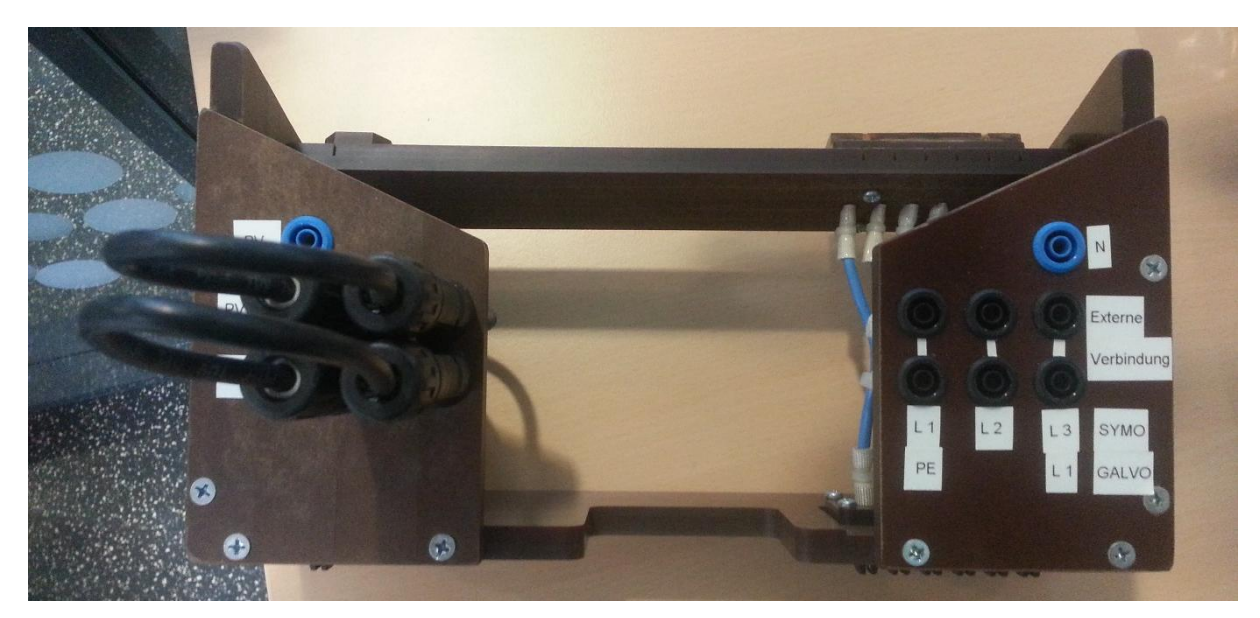

**Abbildung 5-2 Messadapter von unten betrachtet**

<span id="page-23-0"></span>Der Adapter ist zwischen dem eigentlichen Wechselrichter und der Wandhalterung des Wechselrichters eingebaut. Er verbindet die Ausgangsanschlüsse der Wandhalterung mit den Wechselrichteranschlüssen und bietet Anschlüsse für Messleitungen.

Auf der linken Seite ist die Eingangsseite des Wechselrichters zu sehen. Diese ist fix verkabelt und mittels Sicherungen in den Kabeln noch zusätzlich abgesichert. Auf der rechten Seite sind die Phasenanschlüsse und der Nullleiteranschluss zu sehen. Im Betrieb müssen die jeweiligen Anschlüsse einer Phase mit einem Kabel verbunden werden. Dieses Kabel wird durch die Stromzange geführt und am unteren Anschluss die Spannung abgegriffen.

Bei Messungen im Labor, wo die Lasten mittels Messleitungen angeschlossen werden, ist unbedingt darauf zu achten, die Messleitungen am unteren Anschluss anzuschließen, damit die Ströme und Spannungen richtig gemessen werden können.

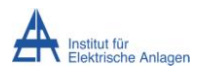

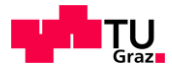

## <span id="page-24-0"></span>**5.3. Messgerät**

In [Abbildung 5-3](#page-24-1) ist das verwendete Messgerät zu sehen.

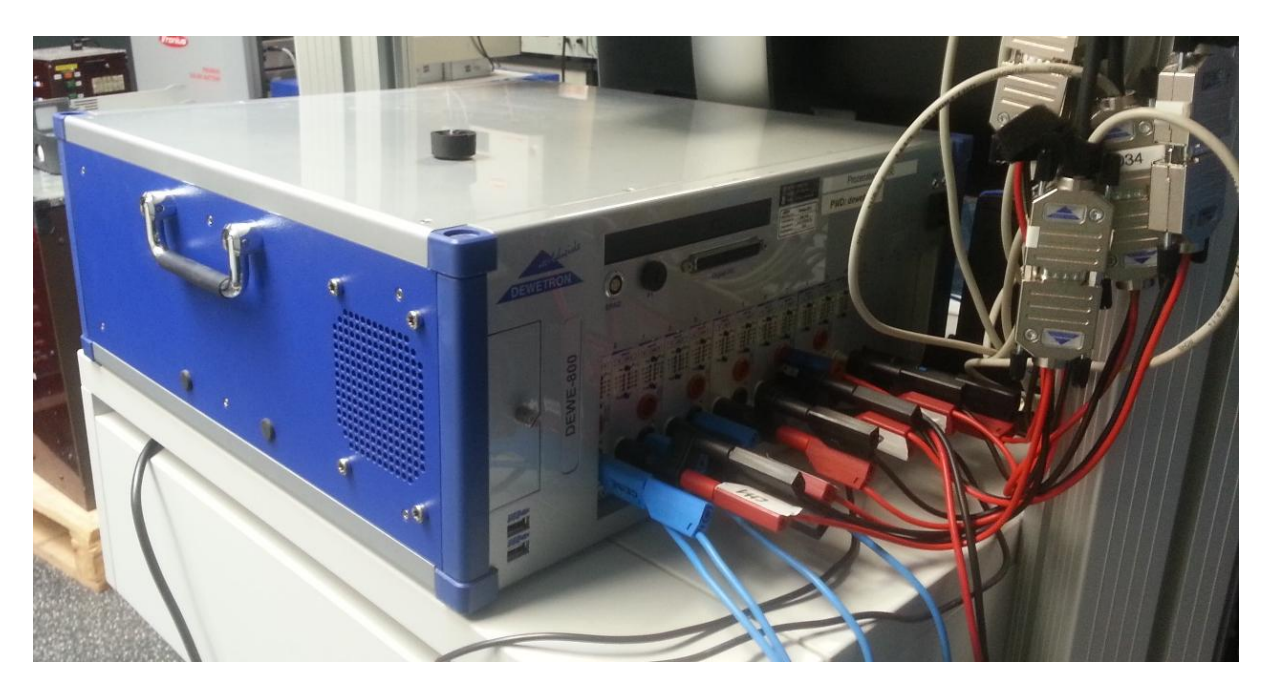

**Abbildung 5-3 Dewetron**

<span id="page-24-1"></span>Es handelt sich um ein Dewetron 800 mit mehreren eingebauten Messverstärkern vom Typ HSI-HV (0 V -1400 V) und HSI-LV (0V – 50V). Die HV Karten werden zur Spannungsmessung verwendet und die LV Karten zur Strommessung. Gemessen wird der Strom mittels Stromzangen, die eine zum Strom proportionale Spannung ausgeben.

Die Energieversorgung des Dewetrons während der Hausmessungen wird über die vom Energieversorger geforderten Prüftrennklemmen, die sich vor dem der Netz- und Anlagenschutz (NA-Schutz) befinden, sichergestellt.

Zum Testen der Notstromfunktion wird der NA-Schutz umgestellt, sodass der gesamte Haushalt vom Netz abgekoppelt wird. Das Messegerät aber bleibt am Netz, da es vor dem NA-Schutz angeschlossen ist.

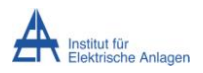

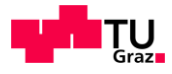

## <span id="page-25-0"></span>**5.4. Stromzangen**

[Abbildung 5-4](#page-25-2) zeigt eine der verwendeten Strommesszangen.

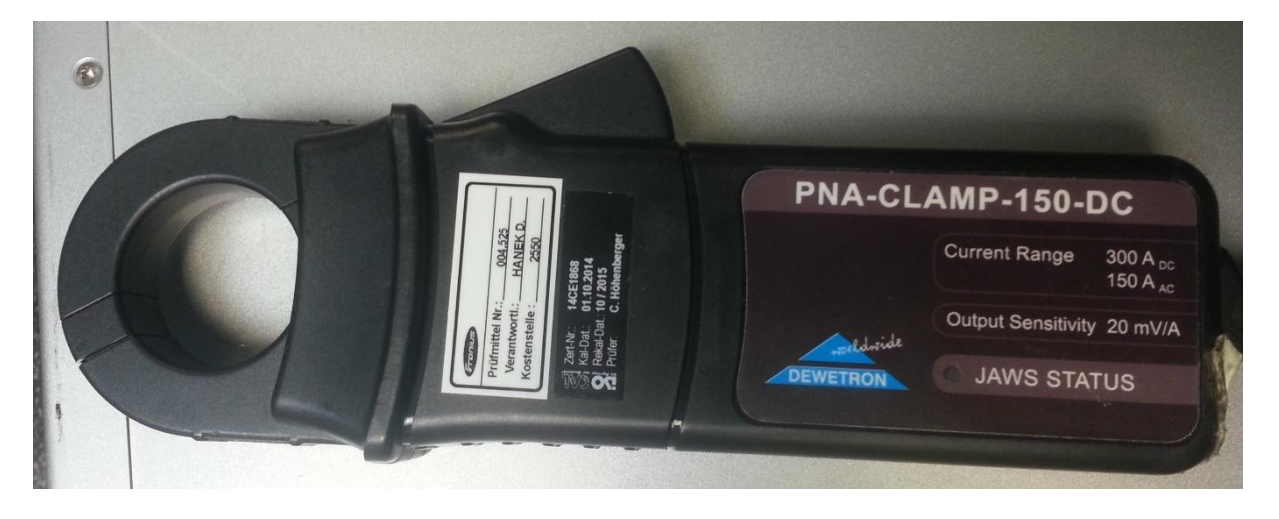

**Abbildung 5-4 Verwendete Strommesszange**

<span id="page-25-2"></span>Es handelt sich um eine Strommesszange der Firma Dewetron. Die Strommesszange hat einen sehr großen Messbereich (0 A – 150 A Wechselstrom) und ein Übersetzungsverhältnis von 20 mV / A.

### <span id="page-25-1"></span>**5.5. Messprogramm**

Auf dem Messgerät (Dewetron) läuft die Mess- und Auswertungssoftware Dewesoft. In [Abbildung 5-5](#page-25-3) ist ein Screenshot der Oberfläche zu sehen.

<span id="page-25-3"></span>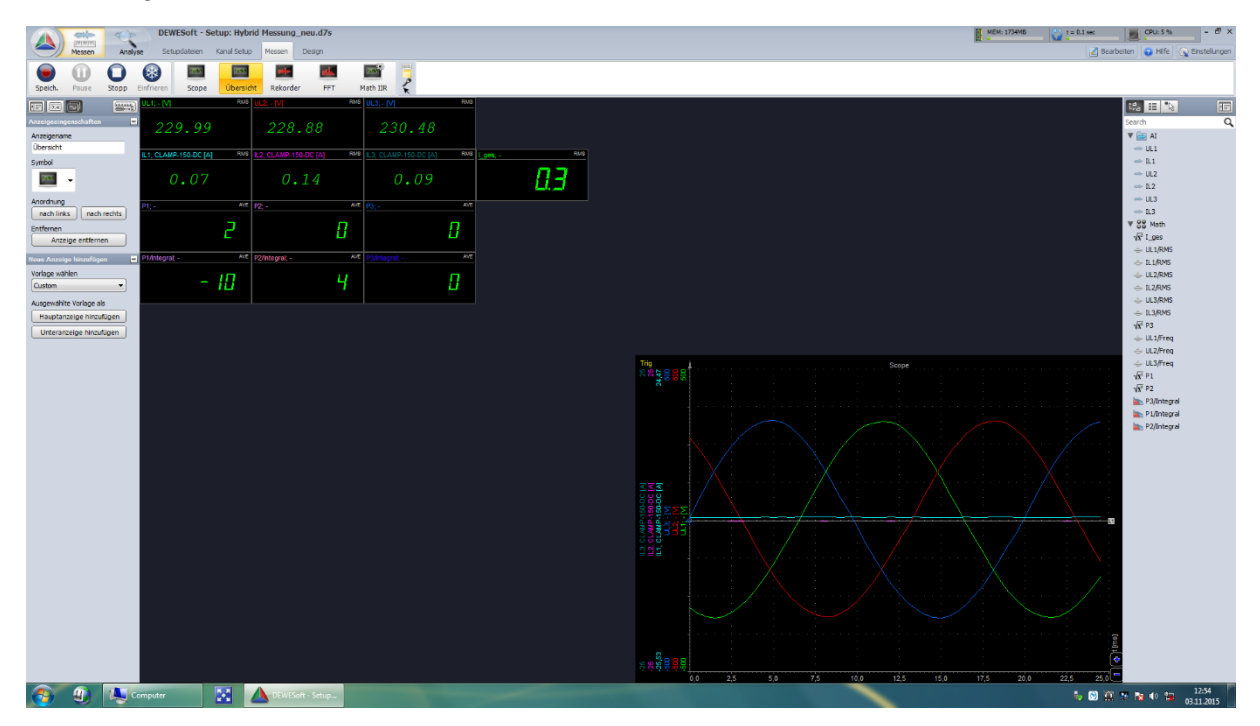

**Abbildung 5-5 Oberfläche Dewesoft**

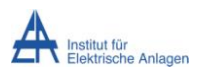

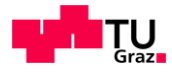

Aufgezeichnet werden nur Strom und Spannung pro Phase. Daraus werden im Messprogramm die Augenblicksleistung und die bezogene Energie berechnet. Rechts unten in [Abbildung 5-5](#page-25-3) ist das Scope zu sehen. Hier werden die Augenblickswerte über die Zeit dargestellt.

Die Abtastfrequenz wird mit 2000 Hz gewählt. Somit sollten einerseits ausreichend viele Punkte erfasst sein und andererseits die Messdateien nicht zu groß werden. Formel (5) gibt die Zahlenwerte dazu wieder.

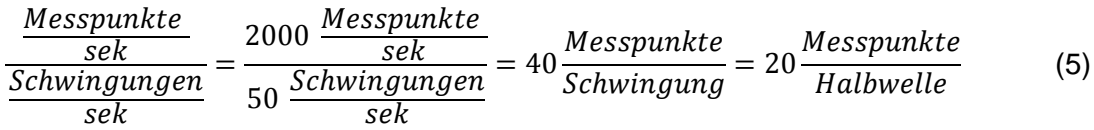

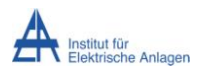

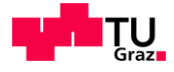

## <span id="page-27-0"></span>**6. Wechselrichterverhalten**

Das Konzept des Notstrombetriebs und des netzgekoppelten Betriebs mit demselben Gerät ist relativ neu. Aus diesem Grund werden die Software und auch die Hardware ständig weiterentwickelt. Deshalb finden sich in dieser Arbeit auch verschiedene Softwareversionen und daraus folgend auch anderes Verhalten des Wechselrichters.

Grundsätzlich wird bei dieser Arbeit auf einige wichtige Punkte des Wechselrichterverhaltens geachtet, auf andere jedoch bewusst nicht.

Folgend sind einige Eigenschaften des Wechselrichters aufgelistet, auf die während den Messungen besonderes Augenmerk gelegt werden:

- Überstromverhalten
- Überlastverhalten einphasig
- Überlastverhalten dreiphasig
- Unterspannungsverhalten

Nicht beachtet werden zum Beispiel die internen Vorgänge des Wechselrichters und auch die Ausgangsfrequenz, da diese vom Wechselrichter unabhängig vom aktuellen Zustand vorgegeben wird und sich damit so gut wie nie ändert.

Weiters werden während den Messungen jegliche Auffälligkeiten mitnotiert, wie zum Beispiel flackerndes Licht oder Tonaussetzer bei Multimediageräten.

Messungen, bei denen die Batterie voll oder leer ist, werden nicht durchgeführt, da einerseits bei leerer Batterie kein Notstrombetrieb sinnvoll möglich ist, andererseits bei voller Batterie die Software des Wechselrichters noch nicht so weit entwickelt ist, um die Leistungsflüsse stabil zu regeln.

## <span id="page-27-1"></span>**6.1. Normales Wechselrichterverhalten**

Dieses Kapitel beschreibt das vorgegebene Verhalten des Wechselrichters mit der Softwareversion v00.18.30.03 (alte Software).

### <span id="page-27-2"></span>**6.1.1. Hochfahrvorgang**

Der Wechselrichter beginnt nach internen Tests (Isolationsmessung, Netzüberprüfung,…) mit dem Hochfahren der Spannung mittels einer Rampenfunktion. Innerhalb von 2,3 Sekunden steigt die Spannung auf ihren Endwert an. [Abbildung 6-1](#page-28-1) zeigt den gemessenen Root-Mean-Square (RMS) Spannungsverlauf der Einschaltrampe an einem ohmschen Widerstand.

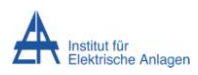

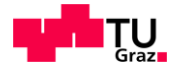

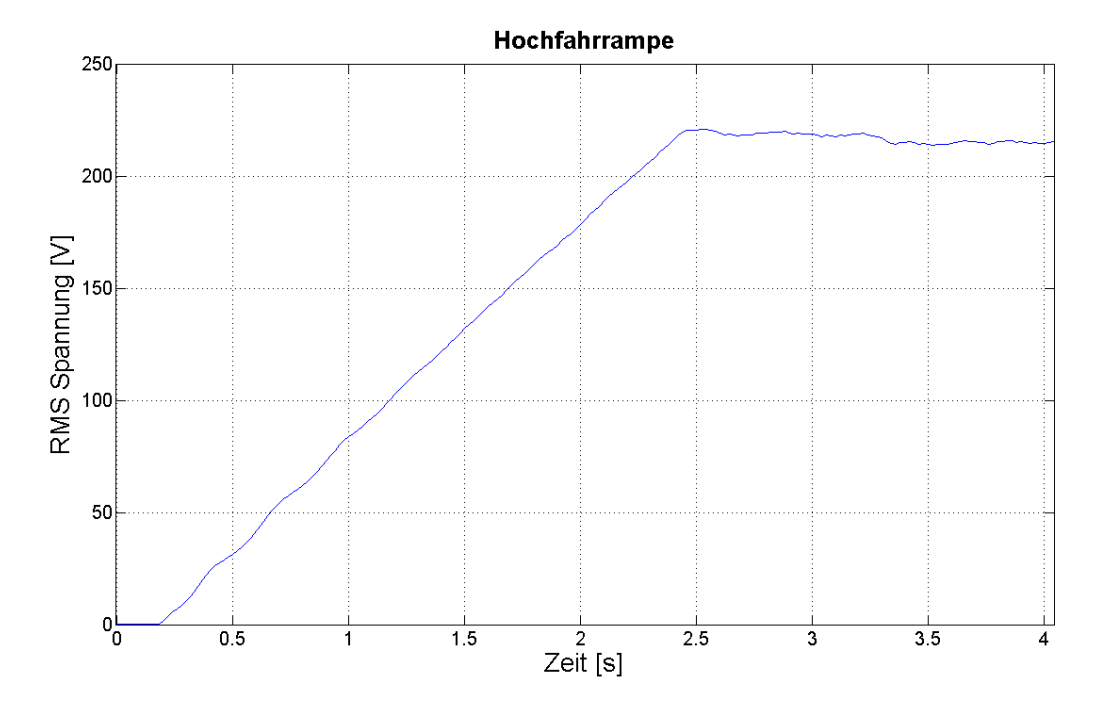

**Abbildung 6-1 Spannungsverlauf der Hochfahrrampe**

### <span id="page-28-1"></span><span id="page-28-0"></span>**6.1.2. Leistungsaufnahme**

Der Wechselrichter kann die benötigte Energie sowohl von der Batterie als auch von der Photovoltaikanlage beziehen. Die Verteilung des Leistungsflusses zwischen den beiden Quellen kann so schnell erfolgen, dass keine Unterbrechung der Versorgung auftritt. Der Wechselrichter kann, begrenzt durch die Leistungsfähigkeit der eigenen Hardware, dauerhaft nur so viel Leistung abgeben wie er aus den Quellen aufnehmen kann.

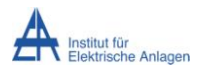

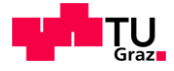

### <span id="page-29-0"></span>**6.1.3. Unterspannungsabschaltung**

Der Wechselrichter liefert laut Messung im Leerlauf eine sinusförmige Spannung mit konstanter Ausgangsamplitude. Bei Belastung steigt der Strom und die Spannung nimmt proportional zum Strom ab. [Abbildung 6-2](#page-29-2) zeigt den RMS Ausgangsspannungsverlauf in der Originalsoftware in Bezug zum fließenden Strom.

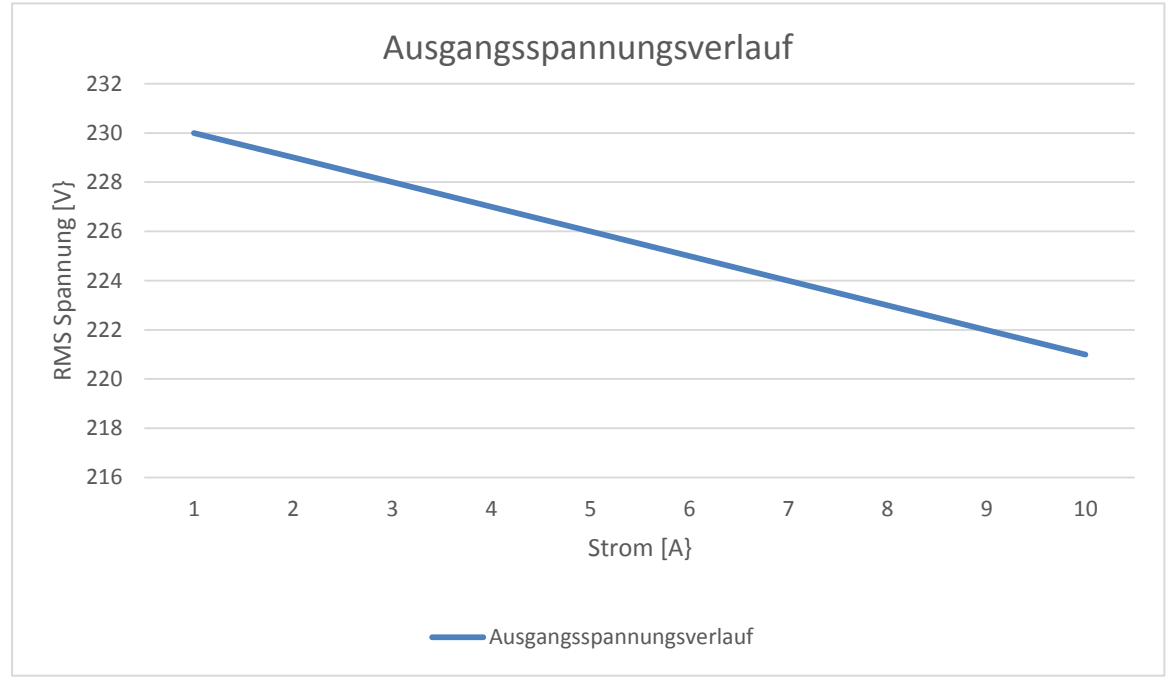

**Abbildung 6-2 Spannungsverlauf bei Belastung**

<span id="page-29-2"></span>Dieser Abfall der Spannung ergibt sich aus dem Produkt des physikalischen Innenwiderstands des Wechselrichters und dem darüber fließenden Strom. Sollte nun die RMS-Spannung außerhalb der normativen Grenzen [8] von ± 10 % sein, so muss der Wechselrichter abschalten.

### <span id="page-29-1"></span>**6.1.4. Überlastabschaltung**

Bei der Überlastabschaltung gibt es zwei verschiedene Bereiche, die allerdings beide mit RMS Werten arbeiten.

Der **erste Bereich** ist der der Dauerleistung und dessen Überwachung. Sollte dauerhaft mehr als 2000 W pro Phase bezogen werden, so schaltet sich der Wechselrichter ab. Ebenso erfolgt eine Abschaltung, wenn dauerhaft mehr als 5000 W, beliebig aufgeteilt auf alle Phasen, jedoch unter Beachtung der 2000 W Grenze pro Phase, bezogen werden.

Der **zweite Bereich** ist die kurzfristige Überlastfähigkeit. Die Hardware an sich kann bis zu 4000 W pro Phase liefern, aber die Kühlleistung ist nicht darauf ausgelegt. Die Dauer dieser Überlastzeit ist abhängig vom vorherigen Belastungszustand und von der Höhe der Überlast und bewegt sich im Sekundenbereich. [Abbildung 6-3](#page-30-1) zeigt die verschiedenen Kennlinien bei unterschiedlicher Vorbelastung, über denen der Wechselrichter abschaltet.

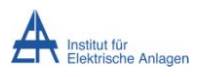

Wechselrichterverhalten

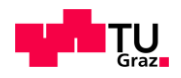

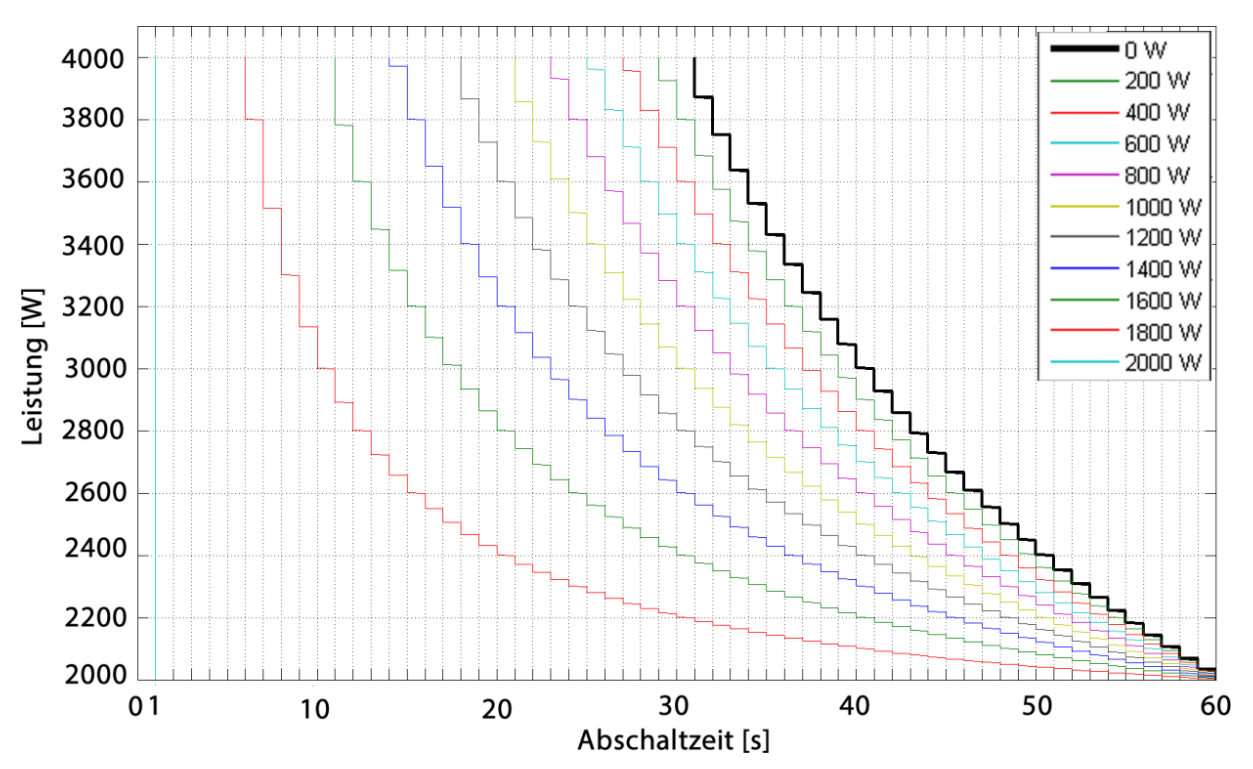

**Abbildung 6-3 Abschaltkennlinien bei unterschiedlicher Vorleistung**

<span id="page-30-1"></span>Da die Kenndaten des Überlastverhaltens sich während der Entwicklung noch ständig ändern, ist die Abschaltzeit noch nicht fix definiert. Zum Zeitpunkt der Erstellung dieser Arbeit befindet sich die Abschaltzeit im Bereich bis 60 Sekunden.

Sollte zum Beispiel der Wechselrichter vor der Überlast mit 1800 W auf einer Phase belastet sein, gilt die linke rote Kennlinie. Nach 30 Sekunden Überlast (Mitte des Diagramms) müsste die Belastung auf unter 2200 W abgesunken sein, sonst wird abgeschaltet.

## <span id="page-30-0"></span>**6.1.5. Überstromabschaltung**

Bei der Überstromabschaltung wird softwareseitig nur eine mögliche Überschreitung der Höchstgrenze von 24,6 Ampere (Spitzenwert) kontrolliert, bei Überschreitung kurzfristig (im Bereich von einigen Millisekunden) abgeschaltet und ein Wiedereinschaltvorgang gestartet. Formel (6) verdeutlicht den Zusammenhang zwischen der Leistung und dem Strom.

$$
\frac{S_{ph,RMS}}{U_{ph,RMS}} = \frac{4000 \, W_{RMS}}{230 \, V_{RMS}} = 17,39 \, A_{RMS} \triangleq 24,6 \, A_{peak} \tag{6}
$$

### **Softwareschutz**

Sollte der Stromanstieg langsam genug sein, kann die Software, die mit ca. 40 kHz arbeitet, den Stromfluss abschalten und einen Wiedereinschaltvorgang (siehe [6.1.6\)](#page-31-0) starten. Ist der Anstieg aber zu schnell, wie zum Beispiel bei einem Netzteil eines Laptops, kann die Software nicht schnell genug reagieren und der **hardwareseitige Schutz** spricht an.

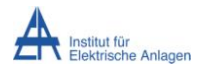

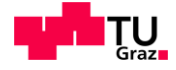

#### **Hardwareschutz**

Dieser Schutz löst aus, trennt den Stromkreis und schaltet selbstständig wieder zu. Insgesamt sieben Mal kann dieser Vorgang wiederholt werden, bis die Hardware endgültig den Stromkreis trennt und sich ausschaltet. Da der Hardwareschutz sehr schnell reagiert, fallen diese sieben Ein- und Ausschaltvorgänge bei der eingestellte Messauflösung nicht auf und werden in der Messung nur als eine Spitze wahrgenommen. Erst mit einer Messung ab einer Aufzeichnungsrate von 100 kHz oder mehr werden diese Impulse sichtbar.

### <span id="page-31-0"></span>**6.1.6. Wiedereinschaltvorgang**

Sollte eine Überstromabschaltung auftreten, so beginnt der Wechselrichter nach einer definierten Totzeit damit, die Spannung wieder zu erhöhen. Die Rate der Erhöhung ist um ein Vielfaches höher als beim Hochfahrvorgang. Sollte nun eine Last am Wechselrichter hängen, die Bewegungsenergie aufnimmt, dann wird mit jedem Einschaltversuch die Bewegungsenergie etwas größer bis schlussendlich die benötigte Leistung zum Weiterbeschleunigen der Last klein genug ist, dass der Wechselrichter sie ohne abzuschalten aufbringen kann. Somit können zum Beispiel auch ein Staubsauger oder ein Einhand-Winkelschleifer, die einen Startstrom von bis zu 40 Ampere benötigen, anlaufen. [Abbildung 6-4](#page-31-1) zeigt eine schematische Darstellung des Wiedereinschaltvorgangs.

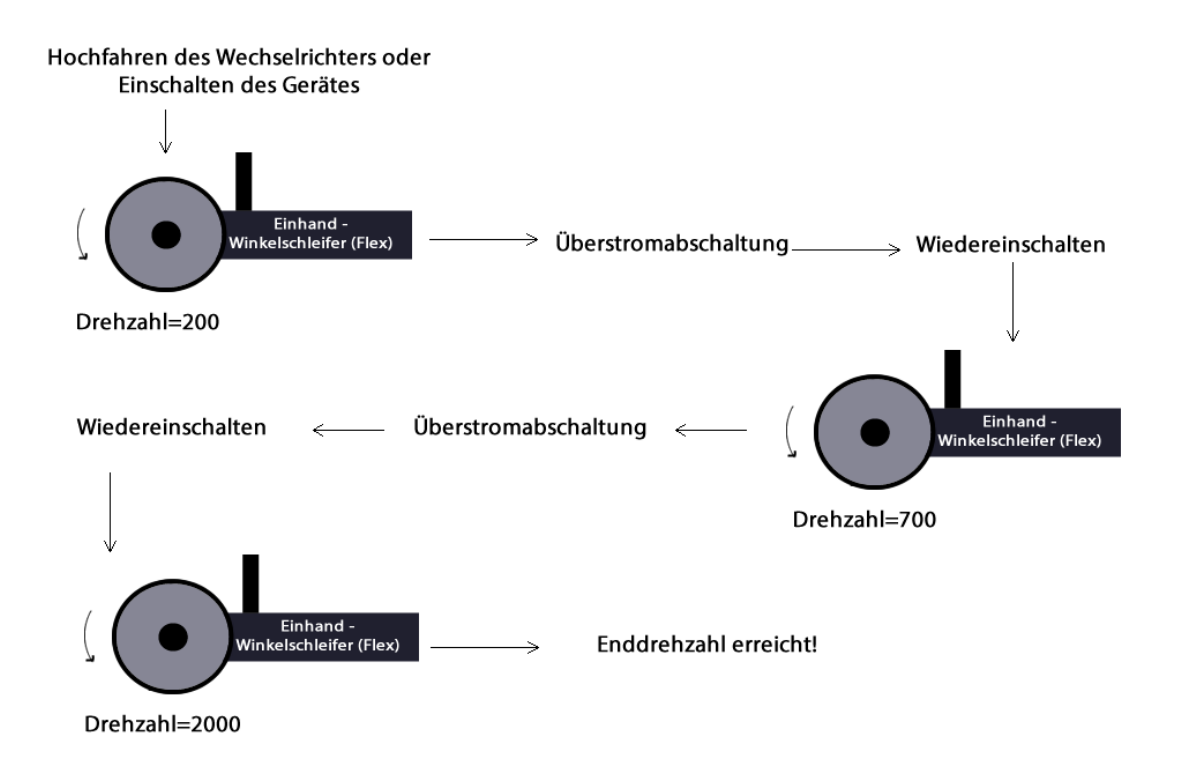

#### **Abbildung 6-4 Schematische Darstellung des Wiedereinschaltvorgangs**

<span id="page-31-1"></span>Problematisch sind allerdings Lasten, die gegen einen Widerstand anlaufen müssen (Kompressor, Pumpen, …). Bei diesen Systemen ist die kombinierte Trägheit aus Maschine und Last so groß, dass kein Anlauf erfolgt. Da aber regelmäßig aus- und eingeschaltet wird

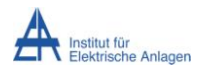

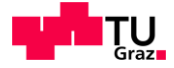

ergibt sich ein RMS-Spannungsverlauf, der nicht innerhalb der Norm [8] ist und somit Verbraucher, die im selben Netz hängen, beschädigen könnte.

## <span id="page-32-0"></span>**6.2. Angepasstes Wechselrichterverhalten**

Im Laufe der Arbeit ergeben sich immer wieder Probleme, die eine Anpassung der Software des Wechselrichters notwendig machen. Die beiden wichtigsten Änderungen betreffen die Spannungsregelung und das Wiedereinschaltverhalten. Diese werden in einer neuen Softwareversion (v00.21.xy.03) berücksichtigt.

### <span id="page-32-1"></span>**6.2.1. Spannungsregelung**

Da in der Originalsoftware nicht die Spannung am Ausgang geregelt wurde sondern intern über die Zwischenkreisspannung, fiel die Ausgangsspannung bei Belastung ab. Vor allem bei Schalthandlungen brach die Spannung ein. Dieser Einbruch ergibt sich zwar aus den physikalischen Gegebenheiten, aber die Dauer und die Höhe können durch einen guten Regler positiv beeinflusst werden. Da auch im normalen Stromnetz die Spannung annähernd konstant bleibt, wird mit dem neuen Spannungsregler versucht, die Spannung konstant zu halten und erst gegen Ende der Leistungsfähigkeit der Hardware die Spannung linear bis an die untere normativ vorgegebene Grenze von 207 V RMS [8] zu senken, um noch mehr Strom bei gleichbleibender Leistung liefern zu können.

### <span id="page-32-2"></span>**6.2.2. Wiedereinschaltverhalten**

Die größte Änderung des Wechselrichterverhaltens erfolgte beim Wiedereinschaltverhalten nach Abschaltung durch Überlast. Die Wiedereinschaltversuche mit der neuen Software erfolgen schneller hintereinander und auch die Steigerung der Spannungshöhe erfolgt rascher als mit der alten Software. Die Anzahl der Versuche ist begrenzt, um nicht länger als 1,5 Sekunden [8] die RMS Spannung in einem nicht erlaubten Bereich zu halten. Dies erlaubt einen schnelleren Anlauf der Geräte bei gleichzeitig einer höheren RMS Ausgangsspannung.

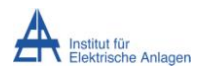

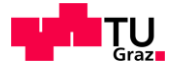

## <span id="page-33-0"></span>**7. Messung im Labor**

Die ersten Messungen mit dem Wechselrichtersystem und dem Messaufbau werden im Labor durchgeführt und mitprotokolliert.

## <span id="page-33-1"></span>**7.1. Ohmsche Last**

Eine ohmsche Last in einem Haushalt ist jedes Heizelement, egal ob Glühbirne, E-Herd oder Kaffeemaschinenheizung. Als Beispiel dieser Art von Last wird ein Widerstand gewählt, der elektrische Energie in Wärme umsetzt.

#### **Widerstand**

Bei dieser Messung wird ein veränderbarer ohmscher Widerstand an den Wechselrichter einphasig angeschlossen. Die anderen beiden Phasen sind unbelastet. Während der Messung wird der Widerstand stufenweise erhöht, bis der Wechselrichter in den Überlastmodus schaltet.

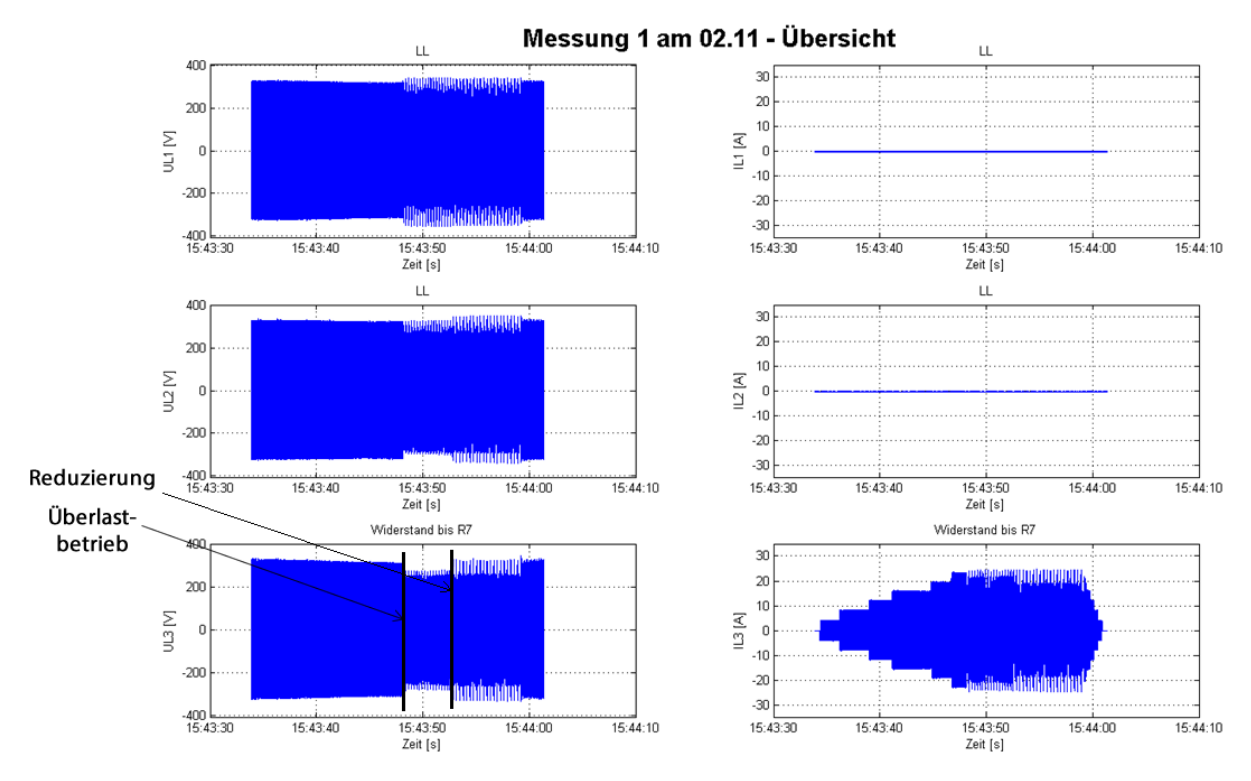

In [Abbildung 7-1](#page-33-2) sind die Messwerte der 3 Phasen dargestellt.

**Abbildung 7-1 Übersicht Messung 1 am 2.11 – ohmsche Last**

<span id="page-33-2"></span>Auf der linken Seite der Abbildung sind die Phasenspannungen zu sehen, auf der rechten Seite die Phasenströme. Es ist zu erkennen, dass der Wechselrichter schon vor Beginn der Belastung eine Ausgangsspannung an allen drei Phasen erzeugt. Nach kurzer Zeit wird der Widerstand stufig erhöht und somit erhöht sich auch der Strom an Phase drei. Bis zur sechsten Schaltstufe des Widerstands erhöht der Wechselrichter den Strom, die Spannung

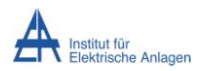

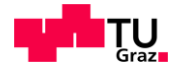

sinkt nur minimal und bleibt im erlaubten Bereich. Bei einer weiteren Erhöhung der Last geht der Wechselrichter in den Überlastbetrieb. Auch eine Reduktion um eine Stufe lässt den Wechselrichter nicht wieder stabil werden. Zum Schluss ist das stufenweise Abschalten der Last zu sehen. Dadurch sinkt der Strom und die Spannung steigt wieder leicht an.

Auffällig ist, dass im Überlastbetrieb die Spannung der belasteten Phase leicht einbricht, während die Spannungen der unbelasteten Phasen leicht erhöht sind.

## <span id="page-34-0"></span>**7.2. Induktive Last**

Eine induktive Last ist im Haushalt meist als Motor vertreten. Eingebaut in Waschmaschinen, Kühlschränken, Staubsaugern, … stellen sie einen beachtlichen Teil der Hauslast dar und sind häufig schwer zu starten.

### **Kühlschrank**

Bei dieser Messung wird ein Kühlschrank, der ein gutes Beispiel für ein Gerät ist, das unter Last starten muss und daher ein hohes Anlaufmoment benötigt, einphasig an den Wechselrichter angeschlossen. Die erste und zweite Phase sind unbelastet. [Abbildung 7-2](#page-34-1) zeigt die Spannungs- und Stromverläufe der Messung.

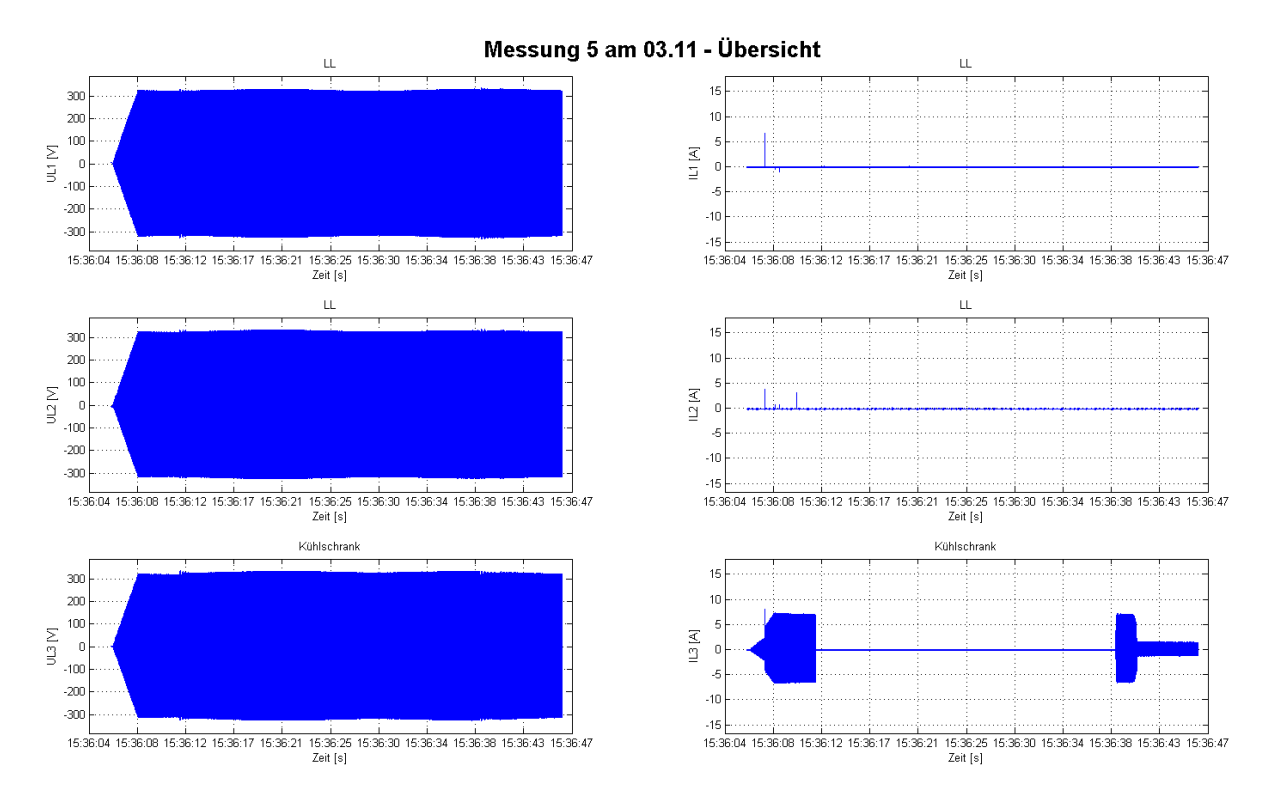

**Abbildung 7-2 Übersicht Messung 5 vom 3.11**

<span id="page-34-1"></span>Als erstes fällt die Rampe der Spannung am Anfang der Messung auf. Diese ist zum Zeitpunkt der Messung noch implementiert, um einen leichteren Anlauf zu ermöglichen. Der Stromverlauf des Kühlschranks (Phase drei) zeigt ein nicht-lineares Verhalten. Während des Anlaufes des Wechselrichters steigt der Strom geknickt rampenförmig bis auf den

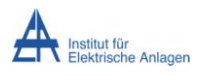

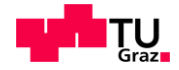

Dauerstrom. Dabei läuft jedoch der Kompressor des Kühlschranks nicht an (akustisch und haptisch beobachtet), bezieht aber einen Anlaufstrom. Nach Erreichen der Nennspannung stellt sich bei dem Kühlschrank der normale Anlaufstrom ein, aber der Kompressor läuft immer noch nicht an. Nach einigen Sekunden schaltet sich der Kompressor (wahrscheinlich ein Überlastschutz im Kühlschrank) selbst ab. Nach ca. 15 Sekunden erfolgt ein weiterer Anlaufversuch. Diesmal ist die Zeit, in der ein Anlaufstrom fließt, etwas kürzer und darauffolgend stellen sich der Dauerstrom des Kühlschrankes und auch ein normaler Lauf des Kompressors ein.

#### **Staubsauger**

Diese Messung erfasst den Hochlauf eines Staubsaugers (Kärcher WD 5200M) als Beispiel eines Verbrauchers, der ohne Last starten kann und beim Start nur das eigene Trägheitsmoment zu überwinden hat. [Abbildung 7-3](#page-35-0) zeigt den Spannungs- und Stromverlauf des Hochlaufes.

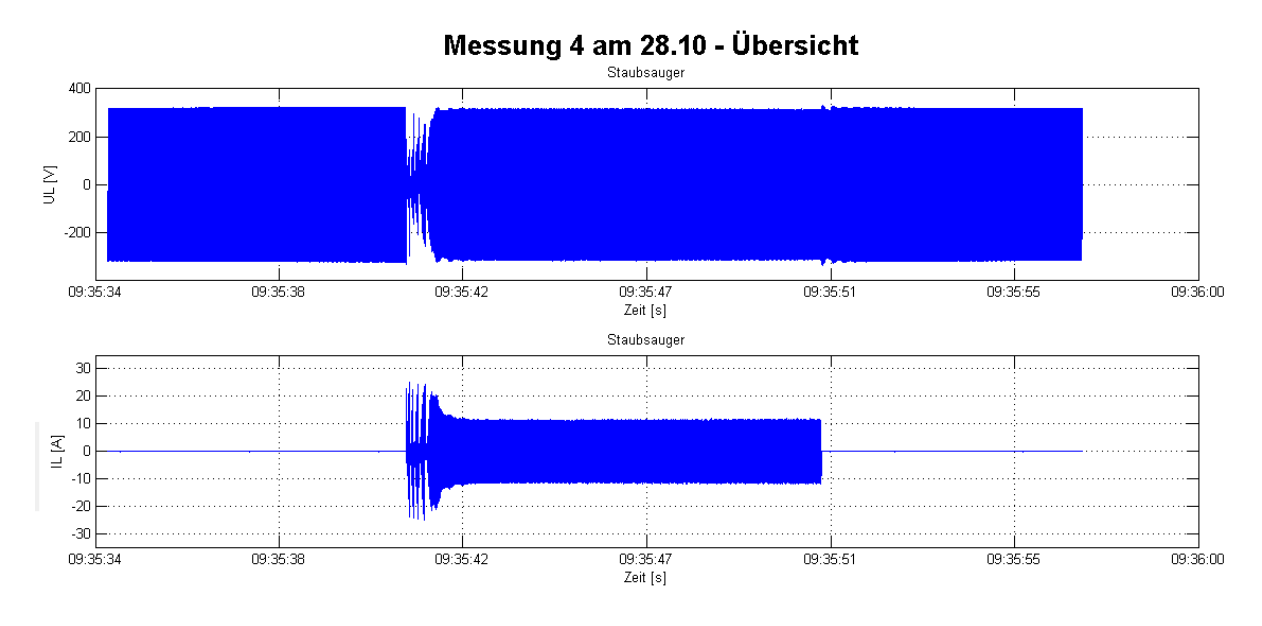

**Abbildung 7-3 Spannungs- und Stromverlauf eines Staubsaugers**

<span id="page-35-0"></span>In der mittleren Abbildung ist der Stromverlauf, der am Anfang einige Male bis auf Null zurückgeht. Ausgelöst werden diese Rückgänge durch Abschaltung des Wechselrichters wegen Überstrom. Nach erfolgter Abschaltung beginnt der Wechselrichter mit dem Wiedereinschaltvorgang, bricht aber erneut auf Grund von Überstrom ab. Nach einigen Einschaltversuchen kann der Wechselrichter den Staubsauger fertig beschleunigen.

Diese Messung ist mit alter Software (v00.18.30.03), bzw. alten Parametern im Wechselrichter aufgezeichnet worden. Die Anlaufversuche sind aufgrund der längeren Totzeit zwischen den Versuchen und der geringeren Steigerung der Spannung sehr deutlich als solche auszumachen.
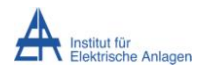

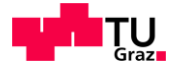

# **7.3. Kapazitive Last**

Kapazitive Lasten im Haushalt sind meist nicht offensichtlich zu sehen. Sie befinden sich hauptsächlich in Netzteilen für alle Arten von verschiedensten elektrischen Geräten wie Fernseher, Computer, Radio aber auch bei den immer beliebter werdenden LED Lampen in gewissen Ausführungsformen.

### **Laptop Netzteil**

Eine Besonderheit, die bei den Testmessungen aufgefallen ist, ist ein Laptopnetzteil. Dieses benötigt beim Einstecken, vor allem wenn es länger nicht an der Steckdose angeschlossen war, einen sehr hohen Strom zum Laden der Eingangskondensatoren. [Abbildung 7-4](#page-36-0) zeigt den Stromverlauf beim Einstecken des Netzteils in eine vom Wechselrichter versorgte Steckdose.

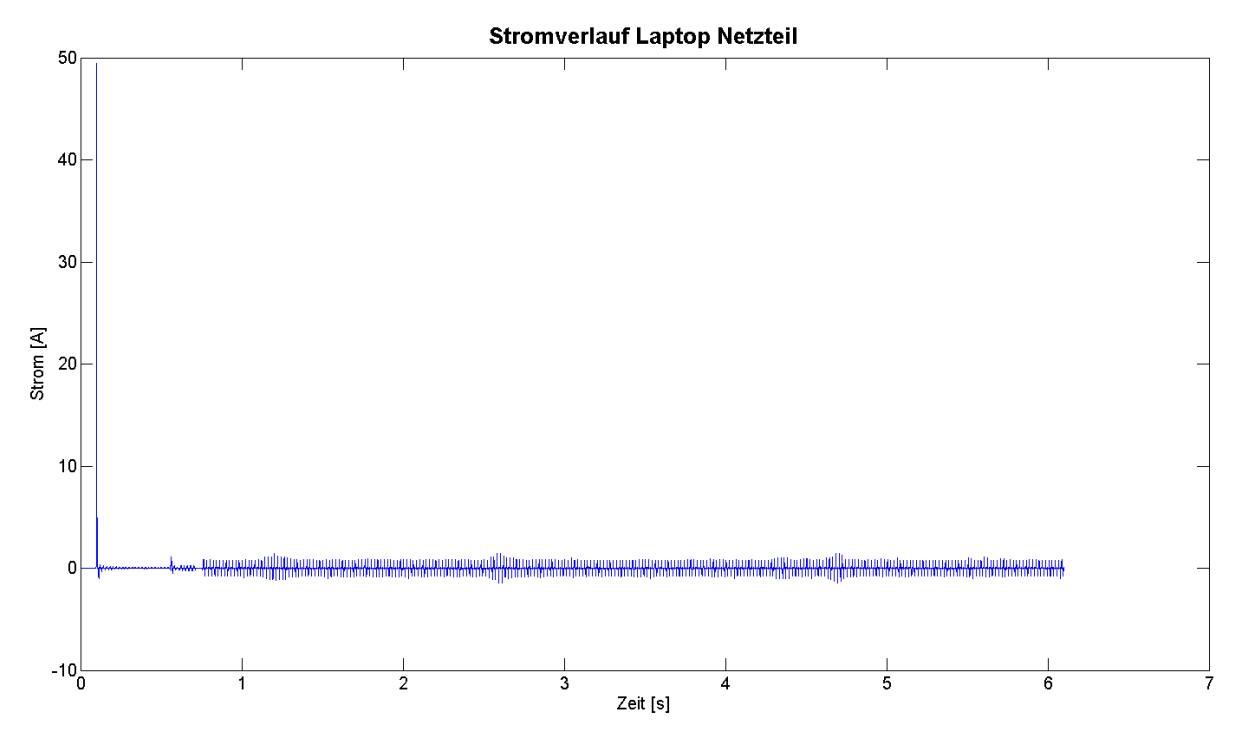

**Abbildung 7-4 Stromverlauf beim Einstecken eines Laptopnetzteils**

<span id="page-36-0"></span>Der Stromimpuls am Anfang der Messung mit knapp 50 Ampere ist so kurz, dass der hardwareseitige Überstromschutz nicht wie in [6.1.5](#page-30-0) beschrieben, ausgelöst wird. Darum bleibt der Wechselrichter in Betrieb. Der Stromstoß ist so hoch, dass, wie bei einer Messung vor Ort festgestellt wurde, das Licht flackert oder beim Fernseher der Ton kurz aussetzt. Der Wechselrichter selbst läuft aber weiter und auch das Hausnetz (Inselnetz) bleibt weiter bestehen. Formel (7) zeigt, warum die Eingangskondensatoren eine so hohe Stromspitze verursachen. Zur Anschauung soll ein Spannungsanstieg von 0V auf 230 V in 100 µs (geschätzte Rampenzeit) und ein Kapazitätswert von 100 µF angenommen werden.

$$
I_c = C \cdot \frac{dU_c}{dt} \sim C \cdot \frac{\Delta U_c}{\Delta t} \to I_c = 0,0001 \frac{As}{V} \cdot \frac{230}{0,0001} \frac{V}{s} = 230 A \tag{7}
$$

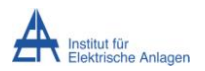

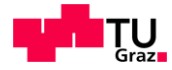

Daraus ergibt sich bei diesem Beispiel ein Strom von 230 A. Da aber die Dauer des Spannungsanstieges (Dauer der Erhöhung der Spannung nach Einstecken) meist noch kürzer als die hier angenommene ist, ist auch bei Kondensatoren mit kleinerer Kapazität ein hoher Einschaltstromstoß zu erkennen.

# **7.4. Hybridsystem mit zweitem Wechselrichter**

Eine interessante Kombination ist jene eines Hybridsystems mit einem zweiten Wechselrichter, der normalerweise ins Netz einspeist. [Abbildung 7-5](#page-37-0) zeigt den schematischen Aufbau der Versuchsanordnung mit zwei Wechselrichtern.

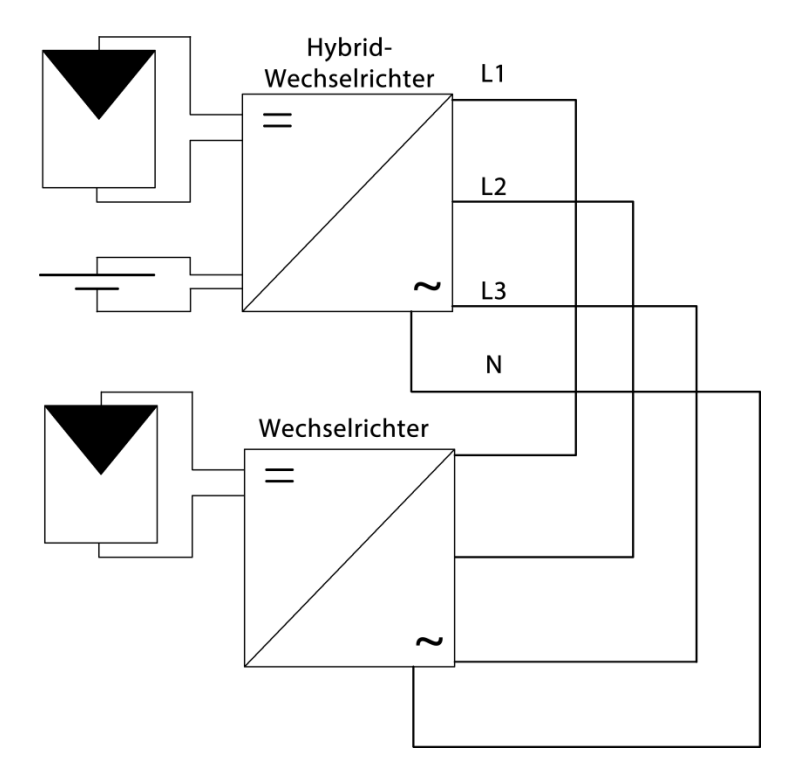

**Abbildung 7-5 Schematischer Aufbau der Anordnung mit zwei Wechselrichtern**

<span id="page-37-0"></span>Da dieser Aufbau bei einigen Hausinstallationen vorhanden ist, wird das Verhalten eines solchen Systems zuerst im Labor untersucht. [Abbildung 7-6](#page-38-0) zeigt die Messung von Strom und Spannung eines solchen Aufbaus.

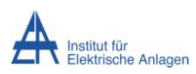

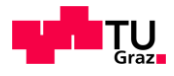

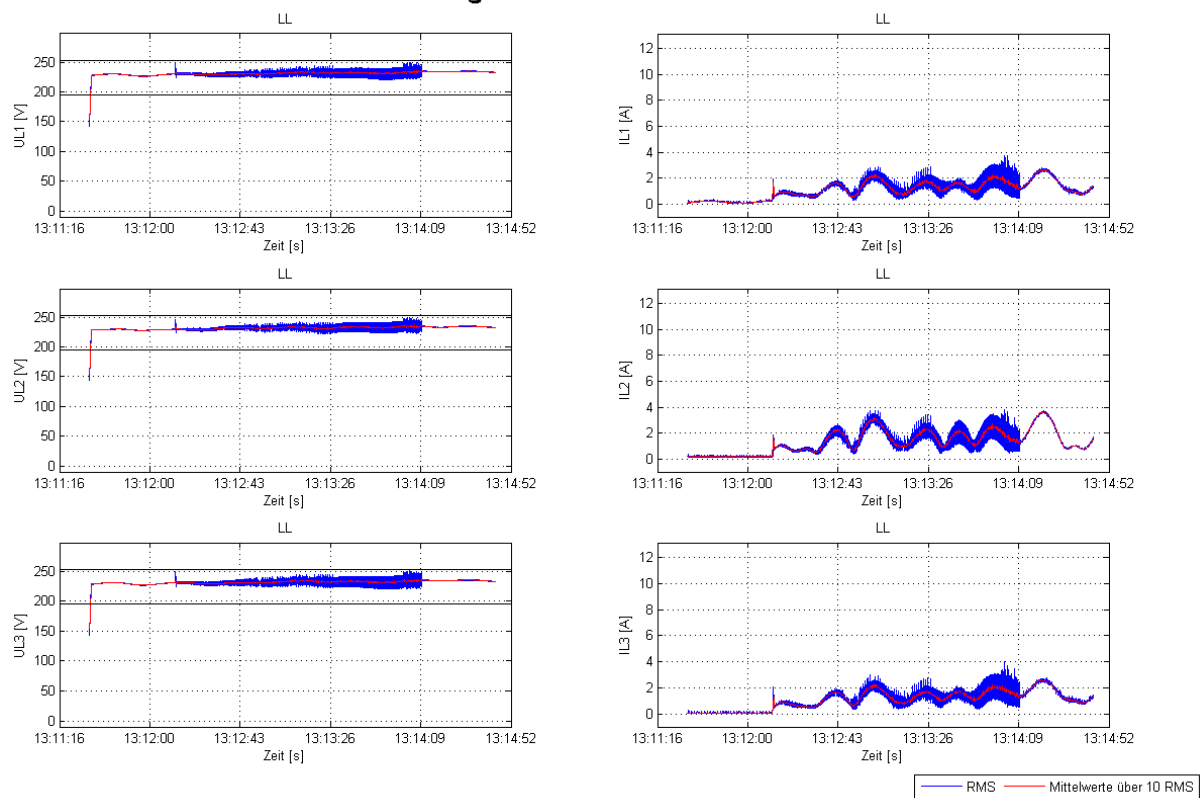

Messung 1 am 24.11 - RMS Ansicht

<span id="page-38-0"></span>**Abbildung 7-6 Dreiphasiger RMS Spannungs- und Stromverlauf eines Hybridsystem mit einem zusätzlich einspeisenden Wechselrichter**

Zu sehen ist, dass der zweite (nicht-Hybrid) Wechselrichter erst nach seinem Startvorgang (Netztest, …) in das vom Hybridwechselrichter aufgebaute Netz einspeist. Dann allerdings beginnt der Stromverlauf immer stärker zu schwingen. Eine Erhöhung der Einspeiseleistung des zweiten Wechselrichters von einem kW im obigen Bild auf zwei kW lässt das System instabil werden und der Hybridwechselrichter schaltet aus. Ein Verbraucher im System stabilisiert das System nur dahingehend, dass er die übertragene Leistung vom zweiten Wechselrichter auf den Hybridwechselrichter reduziert. Damit könnte der zweite Wechselrichter insgesamt mehr Leistung ins System einspeisen. In den Tests hat sich jedoch gezeigt, dass nur ein Kilowatt zwischen den Wechselrichtern übertragen werden kann, ohne dass es zu einer Abschaltung des Systems kommt. Auch hier wurde noch die alte Software verwendet.

Der Betrieb mit einem zweiten Wechselrichter ist eigentlich nicht vorgesehen, da noch keine Kommunikation zwischen den Wechselrichtern möglich ist. Somit kann der netzbildende Wechselrichter keine Reduktion der Leistung vom nicht-Hybrid fordern und müsste sich bei voller Batterie abschalten, da die gelieferte Energie nicht verwendet werden kann.

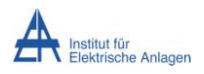

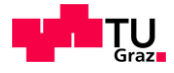

# **8. Messungen vor Ort**

Im Zuge dieser Arbeit werden auch einige Messungen bei schon in Betrieb befindlichen Anlagen ausgeführt. Diese Anlagen sind mit Smart-Meter, Batterie und Hybridwechselrichter, bei dem allerdings die Notstromfunktion noch deaktiviert ist, ausgestattet.

Zur einfacheren Messung wird anstatt des jeweils vorhandenen Wechselrichters ein anderer, mit aktiviertem Notstromsystem und der aktuellsten Software ausgerüsteter, Wechselrichter in die Wandhalterung eingehängt. Somit wird das bestehende und funktionierende System vor Ort nicht verändert und kann innerhalb kürzester Zeit wieder angeschlossen werden und den Betrieb wieder aufnehmen. Die Messungen selbst werden, wie auch schon die Labormessungen, immer im Inselbetrieb durchgeführt, sofern keine gegenteilige Information vermerkt wird.

Aufgezeichnet wird bei den Hausmessungen unter anderem das Startverhalten des Wechselrichters bei normaler Hauslast (Verhalten der elektrischen Verbraucher wie nach einem Stromausfall). Bei diesem Messvorgang schalten sich mehrere Verbraucher, beispielsweis Netzteile, konventionelle Beleuchtung und ältere Kühlschränke, gleichzeitig zu und andere starten etwas zeitverzögert, zum Beispiel Bussysteme im Haus, Motoren mit vorgeschalteter Steuerung (Hauswasserwerk, …). Dieses Verhalten erleichtert im Falle einer relativ gleichmäßigen Aufteilung der Lasten das Hochfahren des Wechselrichters in den Notstrombetrieb.

Wie erwartet werden zwei unterschiedliche Ausgänge eines Startversuchs beobachtet und aufgezeichnet. Entweder der Wechselrichter schafft den Startvorgang und das Hausnetz wird aufgebaut, oder der Startvorgang wird abgebrochen und einen weiteren Start nach einer Wartezeit versucht.

Weiters werden Messungen beim Zuschalten von bestimmen Geräten bei schon laufendem Wechselrichter und daraus folgend einer vorhandenen Grundlast durchgeführt. Hierbei sind unter anderem große ohmsche Verbraucher wie Herdplatten, Motoren (wie beispielsweise in Staubsaugern) und empfindliche Geräte wie Musikanlagen interessant. Große ohmsche Lasten belasten den Wechselrichter, meist sogar einphasig, sehr stark. Motoren sind aufgrund ihrer Trägheit und des damit verbundenen hohen Anlaufstromes schwierig zu starten und Musikanlagen reagieren möglicherweise auf Störungen in der Spannung und im Strom mit erhöhtem Rauschen und Brummen.

Auch hier werden wie erwartet zwei Ausgänge des Hochfahrversuchs festgestellt. Kleinere Verbraucher können meist ohne Probleme starten, aber bei großen Motoren, die noch dazu unter Last weglaufen müssen (Kompressoren), kann der Wechselrichter nicht genügend Leistung zur Verfügung stellen.

Die dritte Kategorie von Messungen beschreibt das Überlastverhalten des Wechselrichters. Der Wechselrichter muss, sollte er zu stark belastet werden, abschalten um sich selbst und, durch die von der Norm abweichenden Strom- und Spannungsverhältnisse, auch die Verbraucher im Haushalt nicht zu beschädigen. Um das Überlastverhalten zu messen, wird

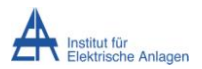

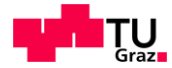

einerseits im schon laufenden Notstrombetrieb einfach ein (zu) großer Verbraucher zugeschaltet und dadurch die Abschaltung ausgelöst, andererseits wird versucht, mit (zu) großer Last den Notstrombetrieb zu starten.

Die ersten beiden Hausmessungen werden mit der Softwareversion v00.18.30.03 durchgeführt, die letzten beiden mit der Version v00.21.xy.03.

## **8.1. Hausmessung am 9.11.**

Diese Messung wurde in Lambach durchgeführt. Besonders interessant ist hier der dreiphasige Kompressor mit einer Nennleistung von 2200 W.

### **8.1.1. Kompressor**

Bei dieser Messung wird ein dreiphasiger Kompressor mit einer Nennleistung von 2200W vermessen. Diese stellt eine typische Überlastsituation dar. [Abbildung 8-1](#page-40-0) zeigt den Einschaltvorgang des Kompressors bei laufendem Wechselrichter.

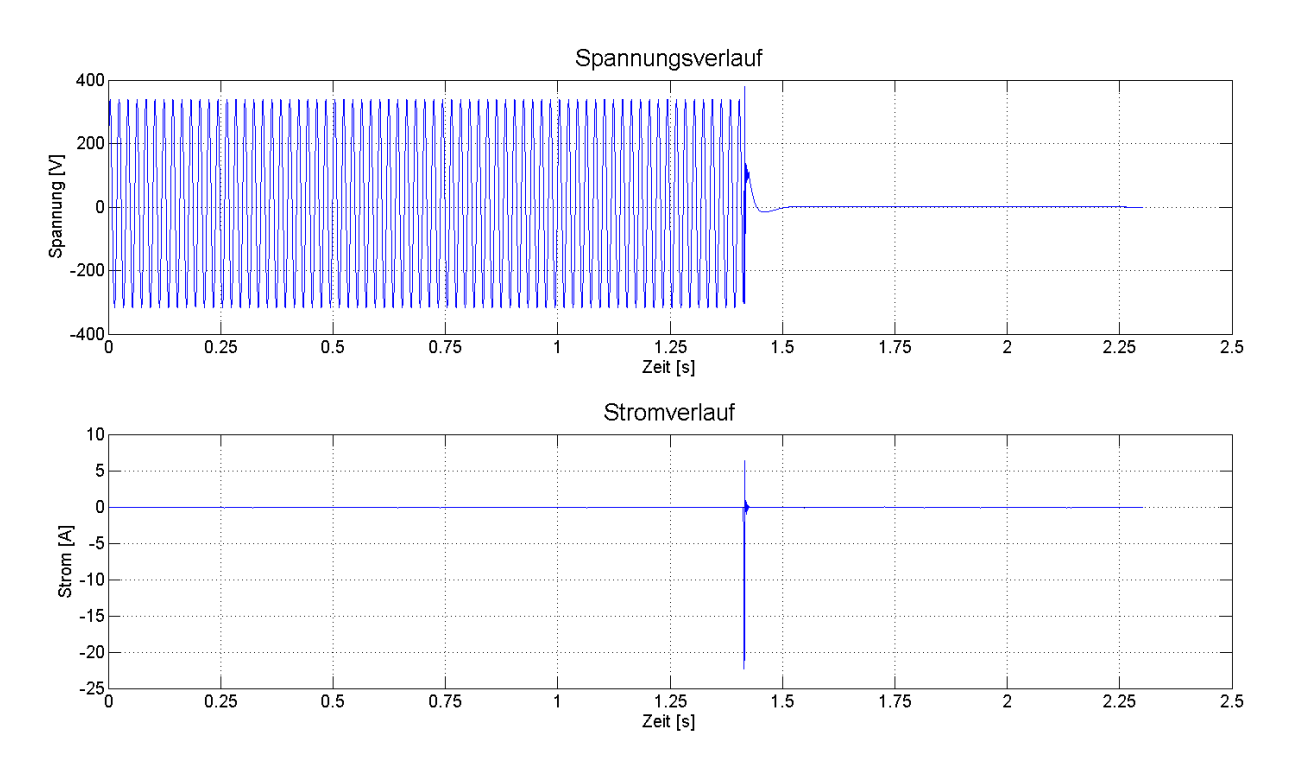

<span id="page-40-0"></span>**Abbildung 8-1 Strom und Spannungsverlauf einer Phase der Abschaltung des laufenden Wechselrichters bei Einschalten des Kompressors**

Bei Betätigung des Einschaltknopf schaltet der Wechselrichter augenblicklich wegen Überstrom ab. Dies passiert so schnell, dass bei der eingestellten Messauflösung die Stromspitze nicht als Gesamtes erfasst wird.

[Abbildung 8-2](#page-41-0) zeigt hingegen einen Startvorgang des Wechselrichters, bei dem der Kompressor schon eingeschalten ist.

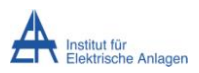

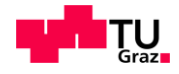

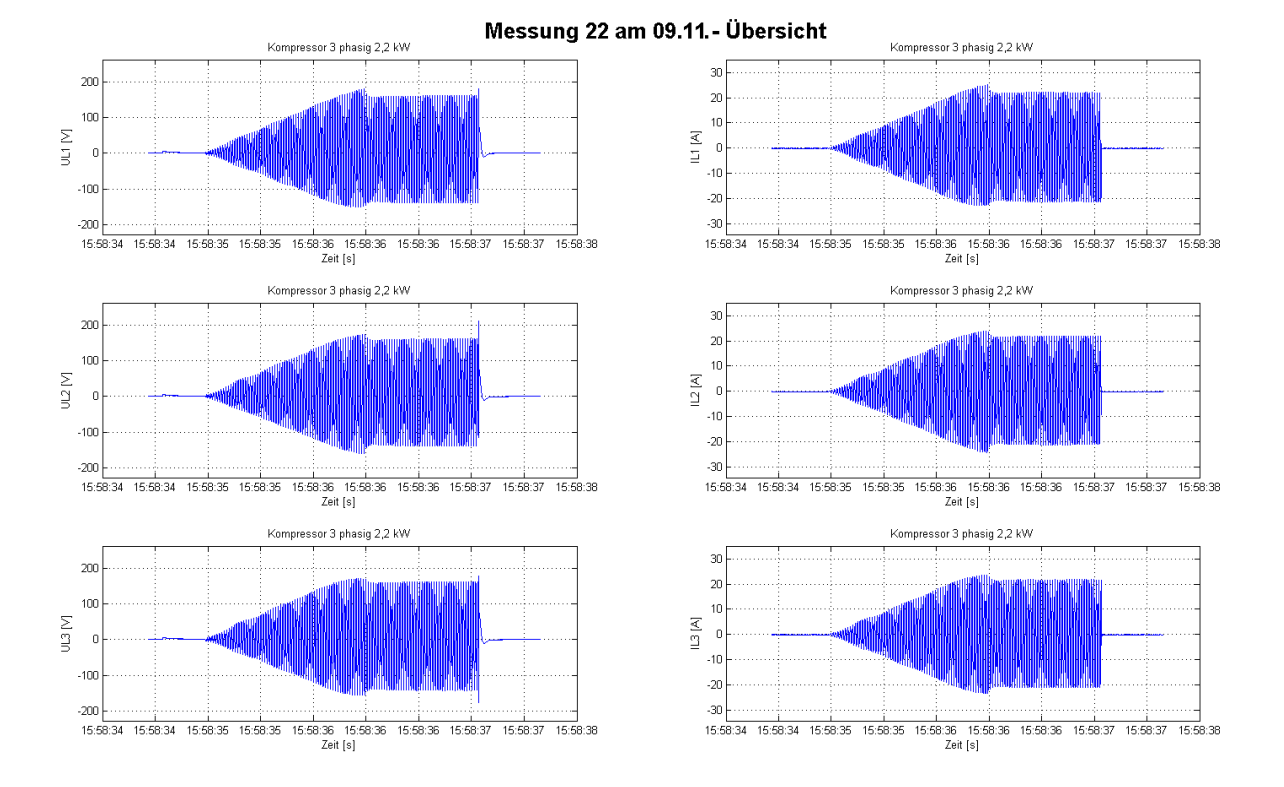

<span id="page-41-0"></span>**Abbildung 8-2 Dreiphasiger Strom und Spannungsverlauf des Startvorgangs des Wechselrichters mit eingeschaltetem Kompressor**

Hier ist die Anfahrtsrampe sehr gut zu erkennen und auch, dass wegen der hohen Strombelastung die Spannung ihren Spitzensollwert von 325 V nicht erreicht, sondern bei ca. 150 V bleibt. Die Dauer des Anfahrvorgangs ist im Vergleich zum Hochfahren im Leerlauf deutlich kürzer. Die Abschaltung erfolgt ca. 2 Sekunden nach dem Einschalten auf Grund von dreiphasiger Überlast.

## **8.2. Hausmessung am 16.11.**

Durchgeführt wurde diese Messung in Eggendorf am 16.11.2015. Interessante Lasten, die hier gezeigt werden, sind ein Elektroauto, eine Brunnenpumpe und eine Hackschnitzelheizung, sowie der E-Herd.

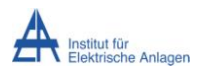

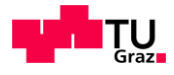

## **8.2.1. Elektroauto**

[Abbildung 8-3](#page-42-0) zeigt den Beginn der Ladung eines Elektroautos (Peugeot Ion)

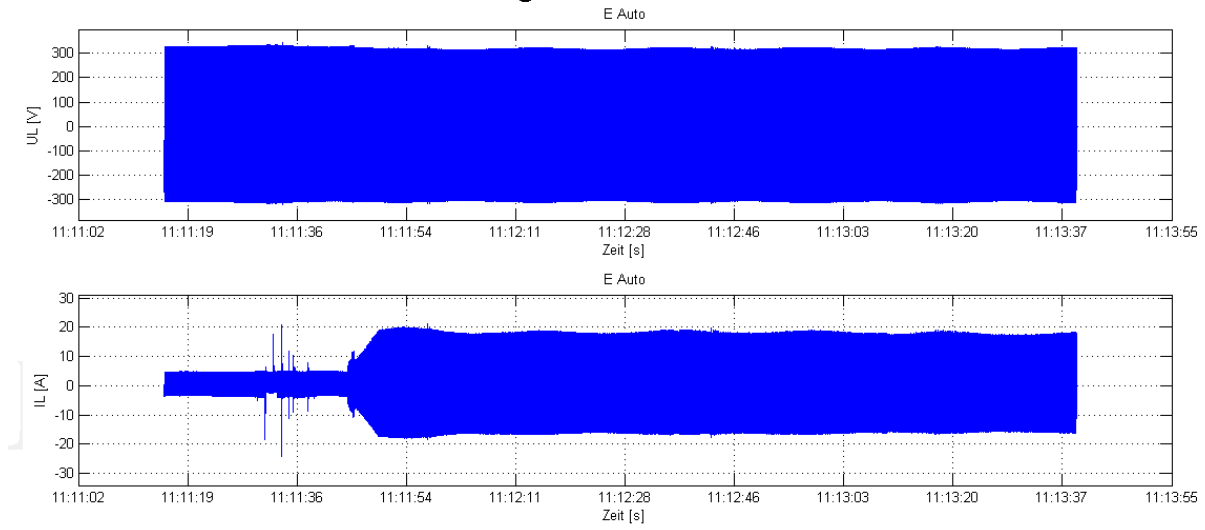

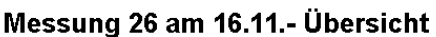

#### **Abbildung 8-3 Spannungs- und Stromverlauf der Ladung eines Elektroautos**

<span id="page-42-0"></span>Die obere Abbildung zeigt den Spannungsverlauf, die mittlere den Stromverlauf und die untere den Leistungsverlauf. Auffällig sind die ersten kurzen Stromspitzen, die durch die Ladeelektronik verursacht werden. Einige Sekunden später beginnt der eigentliche Ladevorgang und nach einer rampenförmigen Stromsteigerung stellt sich ein relativ konstanter Stromfluss ein. Der Ladevorgang an sich stellt für das System kein Problem dar. Nur in Verbindung mit anderen Verbrauchern kann eine Überlast auftreten, die den Wechselrichter zum Abschalten bringt.

### **8.2.2. E-Herd**

Bei der Benutzung aller Platten des E-Herds (Hersteller: Elektra Bregenz) wird sehr viel Leistung verbraucht. Dadurch sinkt die Ausgangsspannung an den drei Phasen erheblich ab. Zu sehen sind die RMS Spannungs- und Stromverläufe dieser Messung in [Abbildung 8-4.](#page-43-0)

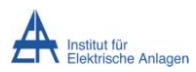

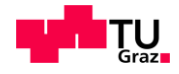

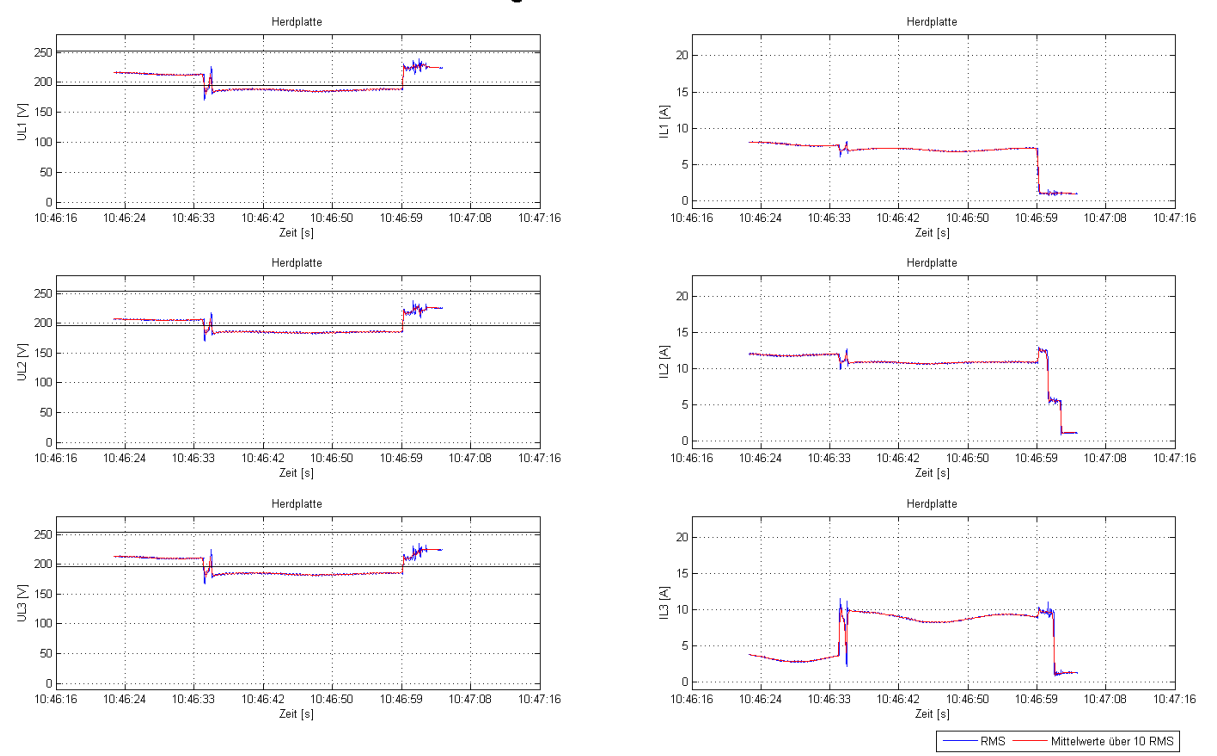

Messung 19 am 16.11 - RMS Ansicht

#### **Abbildung 8-4 Dreiphasiger RMS Spannungs- und Stromverlauf eines E-Herds**

<span id="page-43-0"></span>Die Messung wird bei schon eingeschalteten Herdplatten, die auf Phase eins und zwei hängen, begonnen. In der dritten Phase ist der Einschaltvorgang einer weiteren Platte zu sehen. Auffällig bei dieser Messung ist, dass der Spannungsverlauf in allen drei Phasen unter die Unterspannungsgrenze [8] fällt, der Wechselrichter aber trotzdem nicht abschaltet. Die Unterspannung wird nicht, wie bei einer drehenden Maschine, durch wiederholte Einschaltversuche ausgelöst, sondern die reale Ausgangsspannung sinkt tatsächlich soweit, dass der RMS der Spannung unter die Grenze fällt. Erst am Ende der Messung, wenn eine Herdplatte wieder abgeschaltet wird, steigt die Spannung wieder in den zulässigen Bereich. Dieses Verhalten ist auf eine noch nicht implementierte Schutzfunktion in der Software zurückzuführen.

#### **8.2.3. Brunnenpumpe**

Die Brunnenpumpe (leider keine Type feststellbar, da im Schacht eingebaut) als zentrales Wasserversorgungselement bei abgelegenen Häusern ist eines der wichtigsten Geräte, die im Notstrombetrieb funktionieren sollten. Eine Pumpe ist ein typisches Gerät, das ein hohes Anlaufmoment benötigt und daher auch einen hohen Einschaltstrom benötigt. [Abbildung 8-5](#page-44-0) zeigt einen Ausschnitt der RMS Spannungs- und Stromverläufe aller drei Phasen während wiederholter manueller Ein- und Ausschaltvorgänge, die zwar kurzzeitig das Licht im Haus flackern ließen, ansonsten aber keine sichtbaren Auswirkungen auf das vom Wechselrichter aufgebaute Stromnetz hatten.

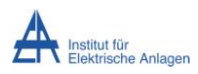

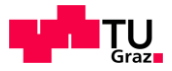

#### Manuelle Aus- und Einschaltungen

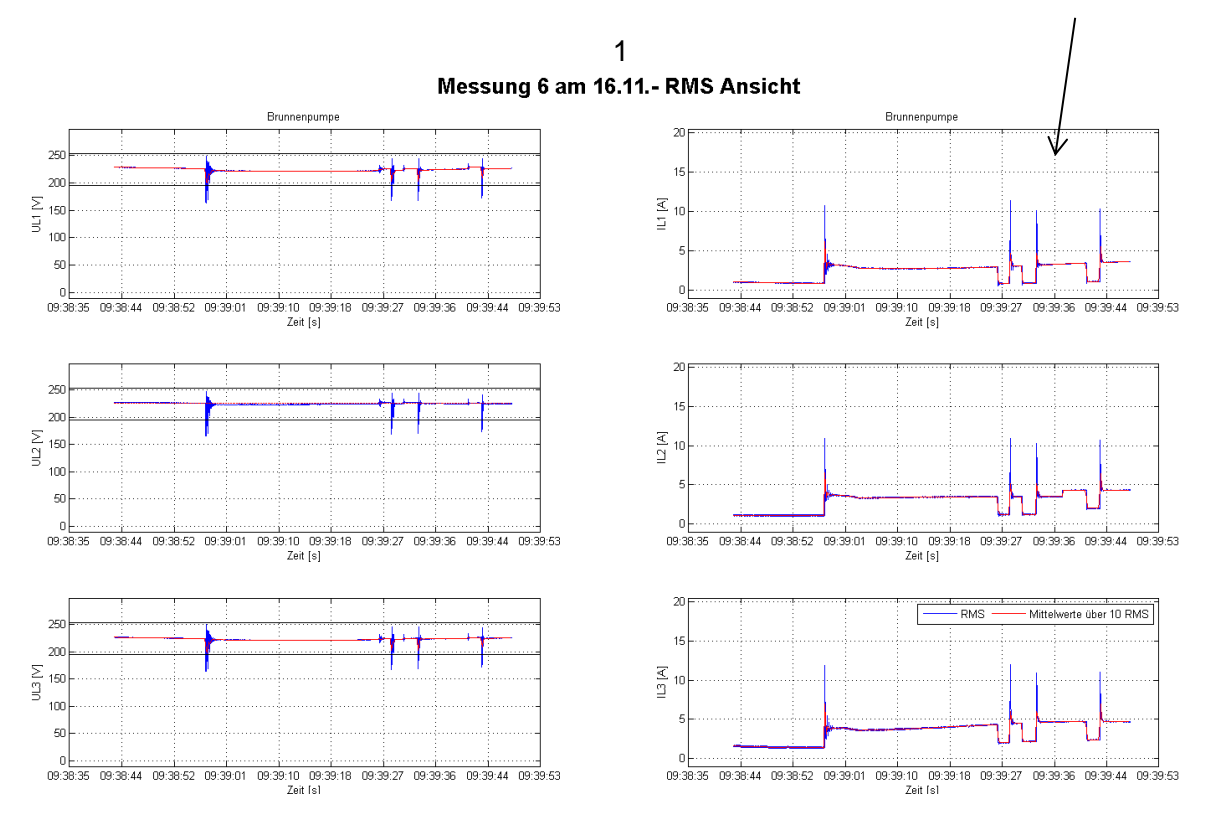

<span id="page-44-0"></span>**Abbildung 8-5 RMS Spannungs- und Stromverlauf von wiederholten Ein- und Ausschalten einer Brunnenpumpe**

Wie zu sehen ist, ergeben sich beim Einschalten sehr hohe Stromspitzen. Auch sind die Spannungseinbrüche in den Augenblicken des Einschaltens deutlich zu sehen. Die Dauerleistung der Pumpe ist, auch dank des dreiphasigen Anschlusses, kein Problem für den Wechselrichter. Beim Ausschalten ist im Stromverlauf nichts zu bemerken, im Spannungsverlauf hingegen sind leichte Veränderungen zu erkennen. Diese sind vermutlich auch der Grund für die kurzen Verdunklungen der Glühbirnen.

### **8.2.4. Hackschnitzelheizung**

Die Heizung ist, wie auch die Brunnenpumpe, besonders im Winter ein zentrales Element im Haushalt. In diesem Haushalt wird zur Heizung und zur Warmwassererzeugung eine Hackschnitzelheizung (Heizomat Modell HSK-RA 75) eingesetzt. Im Vergleich zu einer Wärmepumpe wird dabei weniger elektrische Energie benötigt, da nur Motoren und Pumpen für Hackschnitzel und Wasser angetrieben werden müssen.

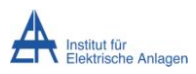

Messungen vor Ort

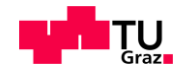

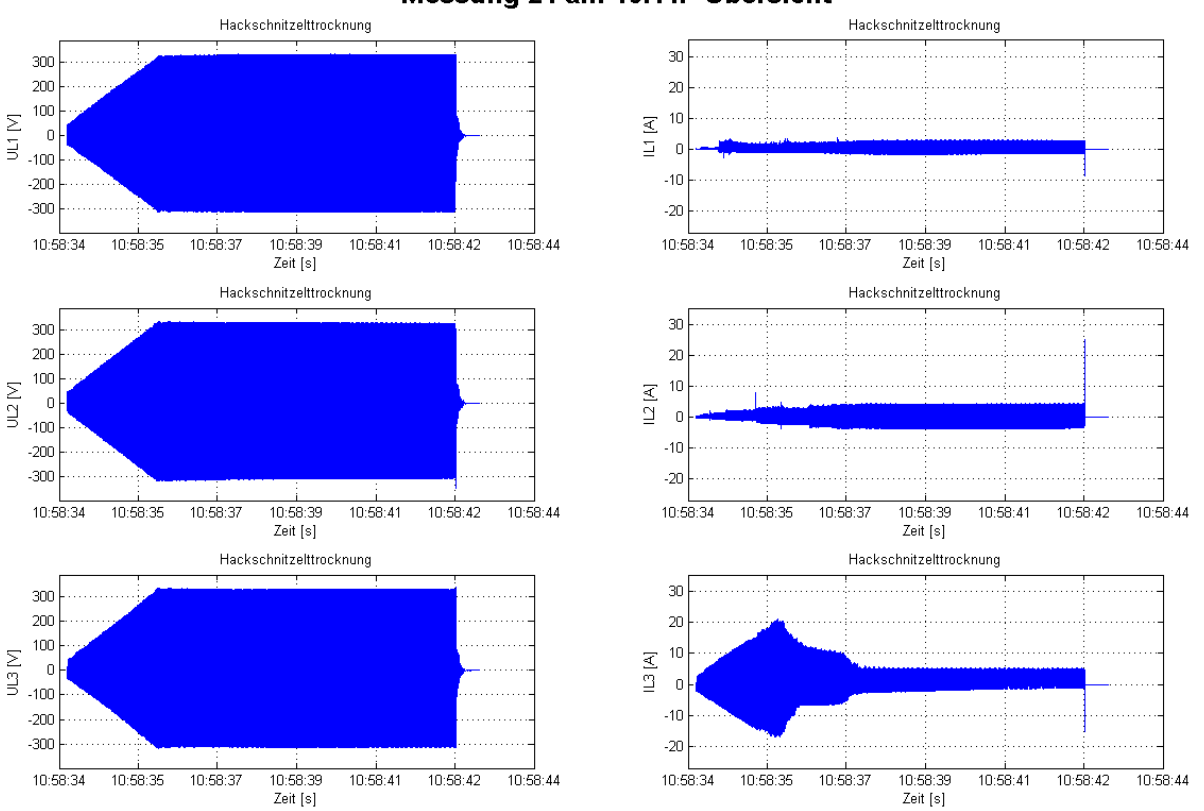

#### Messung 21 am 16.11.- Ubersicht

**Abbildung 8-6 Spannungs- und Stromverlauf des Einschaltverlaufes der Hackschnitzelheizung**

Am Anfang der Messung ist die Einschaltrampe des Wechselrichters zu sehen. Der Strom in Phase drei steigt konstant mit der Spannung aber in den Phasen eins und zwei ist nur ein minimaler Anstieg zu beobachten. Möglicherweise sind, obwohl die Hackschnitzelheizung als Gesamtes dreiphasig angeschlossen ist, einige leistungsintensive Komponenten auf nur einer Phase angeschlossen. Die Dauerlast ist, wie auch bei der Brunnenpumpe, kein Problem. Zum Schluss der Messung tritt eine Stromspitze auf, die eine Abschaltung des Wechselrichters verursacht. Welcher Teil der Hackschnitzelheizung diese Stromspitze auslöst, ist während der Messungen nicht zu ermitteln gewesen.

### **8.3. Hausmessung am 22.12.**

Diese Hausmessung wurde am 22.12.2015 in Hofkirchen durchgeführt. [Abbildung 8-7](#page-46-0) zeigt den Messaufbau und das Hybridsystem. Die örtlichen Gegebenheiten lassen eine klar strukturierte Aufstellung des Equipments zu, deshalb wird diese Messung zur Veranschaulichung des Messaufbaus verwendet.

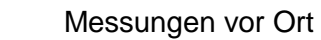

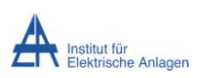

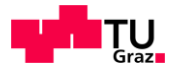

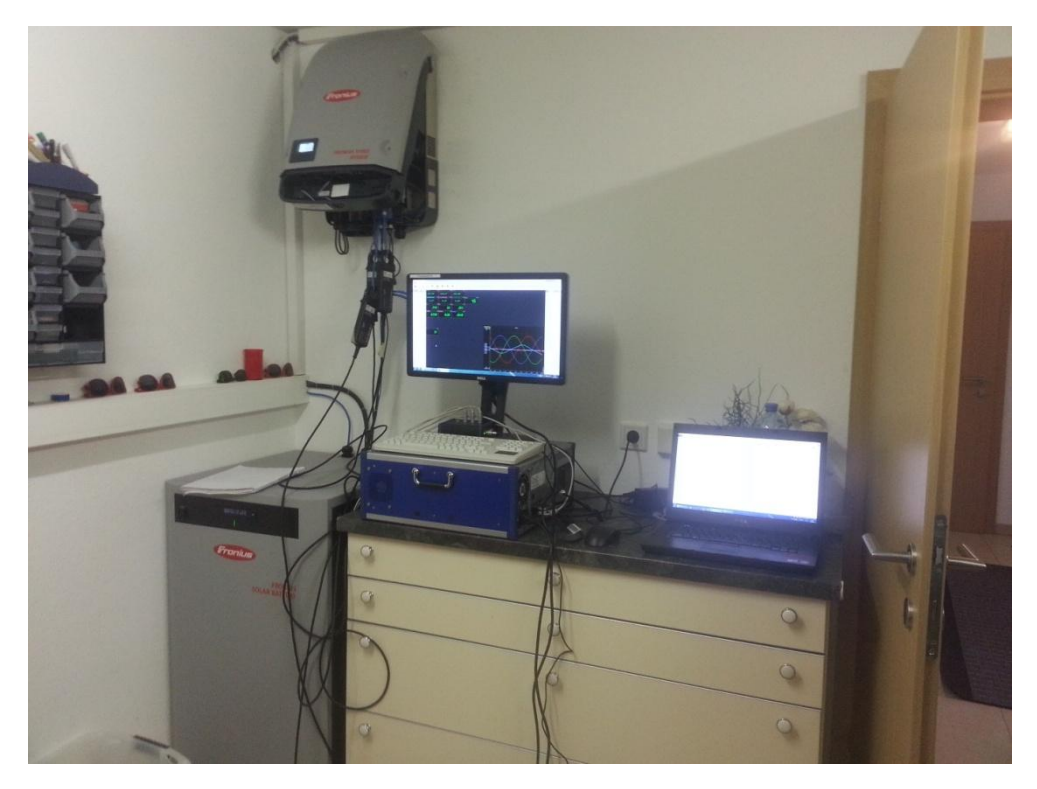

**Abbildung 8-7 Messaufbau und Hybridsystem**

<span id="page-46-0"></span>Links in [Abbildung 8-7](#page-46-0) ist der Wechselrichter oben und die Batterie unten zu sehen. Diese beiden Komponenten sind Teil des Hybridsystem und daher schon im Haus installiert. Mittig im Bild ist das Messgerät zu sehen und rechts der Laptop zu Dokumentationszwecken. Der abgebildete Wechselrichter ist nicht der original im Haus vorhandene, sondern der mit der Notstromsoftware programmierte. Der zwischen Wechselrichter und Wandhalterung angebrachte Messadapter ist verantwortlich für die Schrägstellung des Wechselrichters. Am Messadapter selbst sind die Stromzangen für die Strommessung angebracht und die Spannungen werden abgegriffen. Wichtig ist, dass sich von dieser Messung an die Software des verwendeten Hybridwechselrichters geändert hat (Version v00.21.xy.03). Dies ist unter anderem an der fehlenden Hochfahrrampe in [Abbildung 8-9](#page-48-0) und [Abbildung 8-10](#page-49-0) zu sehen.

### **8.3.1. Dauerlast**

Als erste Messung wird eine Aufzeichnung der Dauerlast am öffentlichen Netz vorgenommen. Damit kann auf die benötigte Grundlast geschlossen und auch etwaige Auffälligkeiten aufgezeichnet werden. [Abbildung 8-8](#page-47-0) zeigt die RMS Ansicht der Dauerlastmessung.

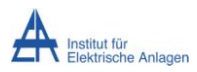

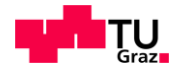

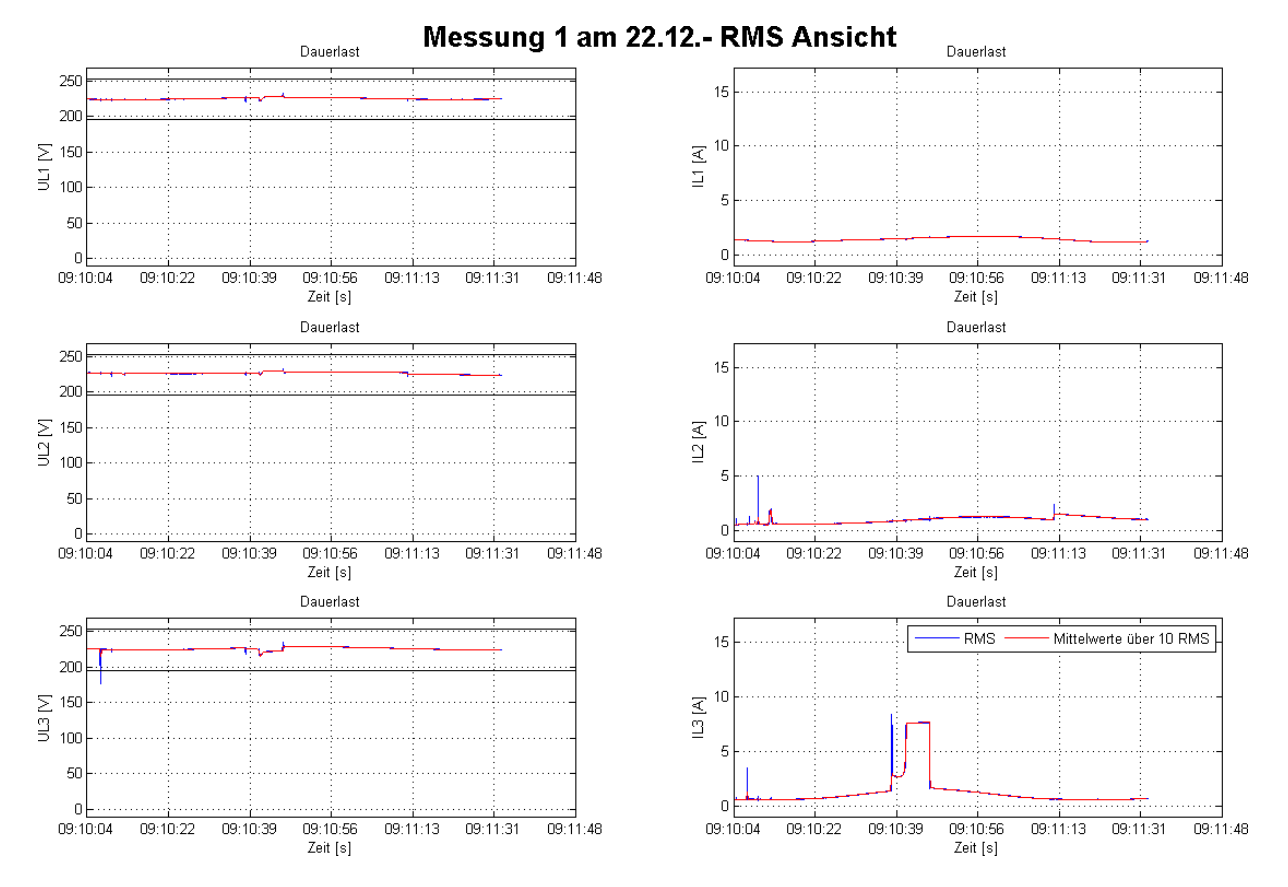

**Abbildung 8-8 Dauerlast-Messung RMS Werte**

<span id="page-47-0"></span>Die RMS Ansicht wurde wegen der einfacheren Ablesbarkeit gewählt. Bei der dritten Phase sind eine Stromspitze und danach ein etwas längerer Zeitraum mit erhöhtem Stromverbrauch zu sehen. In dieser Zeit hat sich ein Kühlschrank eingeschaltet. Zu Beginn der Messung ist in Phase zwei eine Stromspitze zu sehen, die allerdings nicht mit einem beobachteten Ereignis korreliert. Sonst ist nur der Dauerlaststrom zu sehen, der auf allen drei Phasen zwischen einem und drei Ampere schwankt.

## **8.3.2. Hochfahren mit Dauerlast**

Bei dieser Messung wurde das Hochfahren des Wechselrichters mit Dauerlast aufgenommen. [Abbildung 8-9](#page-48-0) zeigt den Startverlauf mit den realen Strom- und Spannungswerten, [Abbildung 8-10](#page-49-0) den Startverlauf mit RMS Werten.

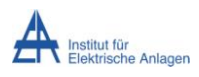

Messungen vor Ort

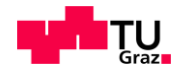

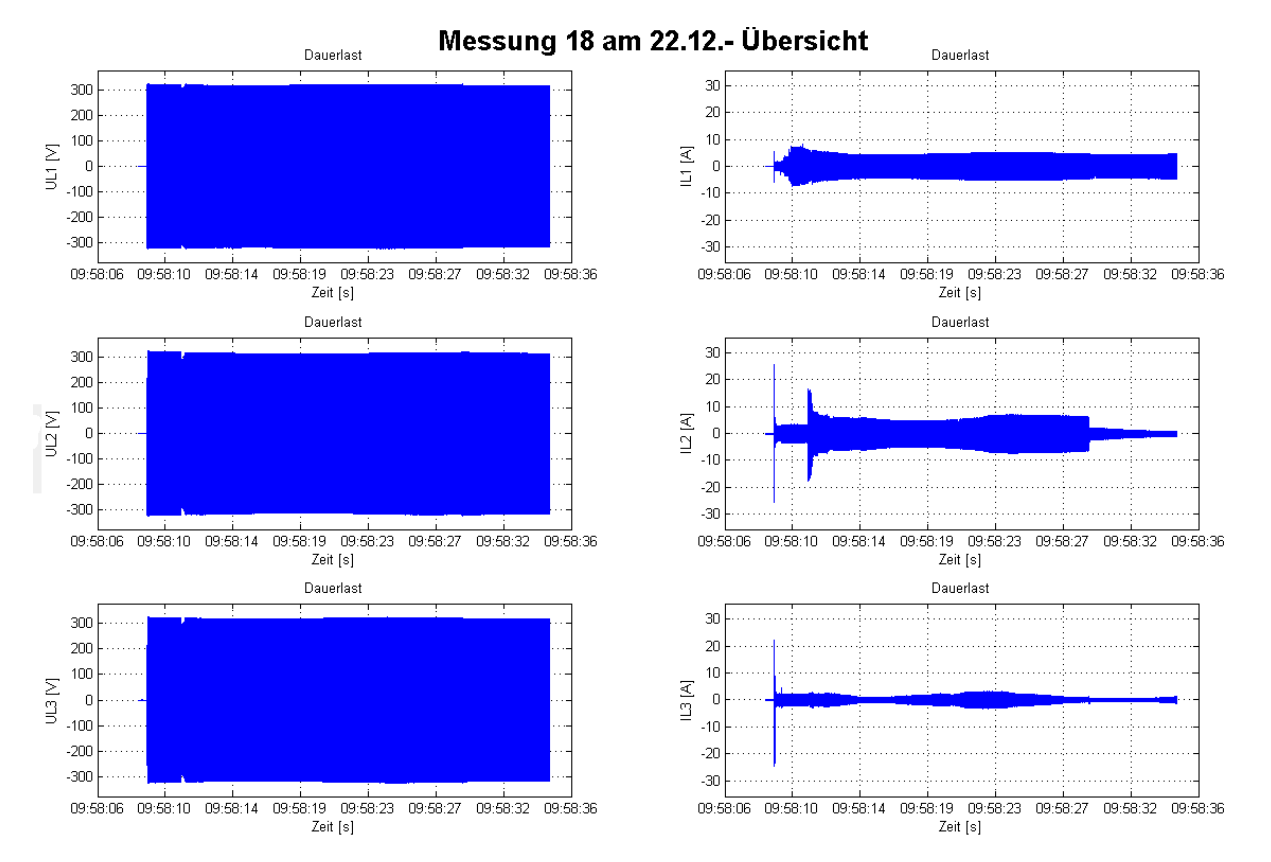

**Abbildung 8-9 Übersicht Hochfahren mit Dauerlast**

<span id="page-48-0"></span>Deutlich zu sehen in [Abbildung 8-9](#page-48-0) ist die Einschaltstromspitze in allen drei Phasen und besonders in Phase zwei mit 25 Ampere am Beginn der Messung. Diese Spitze ist meist der Grund für eine Abschaltung während des Anlaufes. In diesem Fall hat der Wechselrichter den Startvorgang geschafft. Kurz nach dem Startvorgang schaltet sich die Hauswasserpumpe ein, was in Phase zwei zu sehen ist. Gegen Ende der Messung ist auch das Abschalten der Pumpe zu erkennen. In Phase eins ist die Einschaltstromspitze deutlich niedriger, dafür steigt der Strom sehr kontinuierlich an. In der Spannung ist der Einschaltvorgang der Pumpe auch zu bemerken, da zum Einschaltzeitpunkt die Spannung kurzzeitig einbricht.

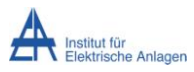

Messungen vor Ort

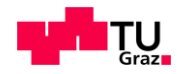

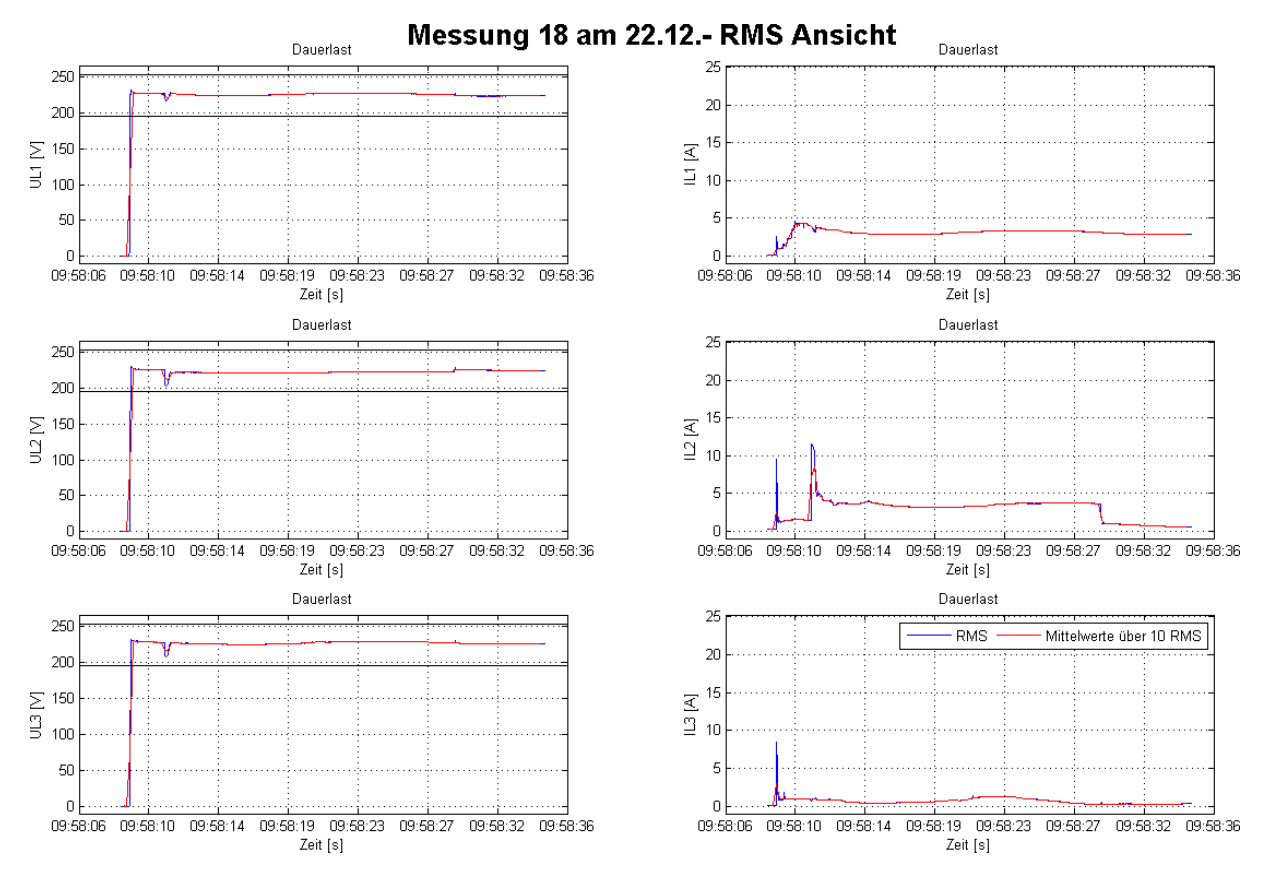

**Abbildung 8-10 RMS Ansicht Hochfahren mit Dauerlast**

<span id="page-49-0"></span>In der RMS Ansicht des Startes unter Last sind die Einschaltstromspitzen und das Einschalten der Hauswasserpumpe in Spannung und Strom deutlich zu sehen. Allerdings ist die gemessene Stromspitze (~ 10 A) deutlich niedriger als aus [Abbildung 8-9](#page-48-0) zu erwarten ist. Das liegt daran, dass die Stromspitze so kurz ist und somit die RMS Berechnung die Stromspitze stark verkleinert.

### **8.3.3. Staubsauger**

Vermessen wird das Einschalten eines Staubsaugers vom Typ Kärcher WD 3300M. Dieser hat laut Datenblatt [11] 1200 W Maximalleistung. In [Abbildung 8-11](#page-50-0) ist der Spannungsverlauf, der Stromverlauf und der Leistungsverlauf jeweils in RMS Werten dargestellt.

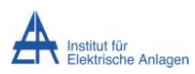

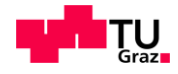

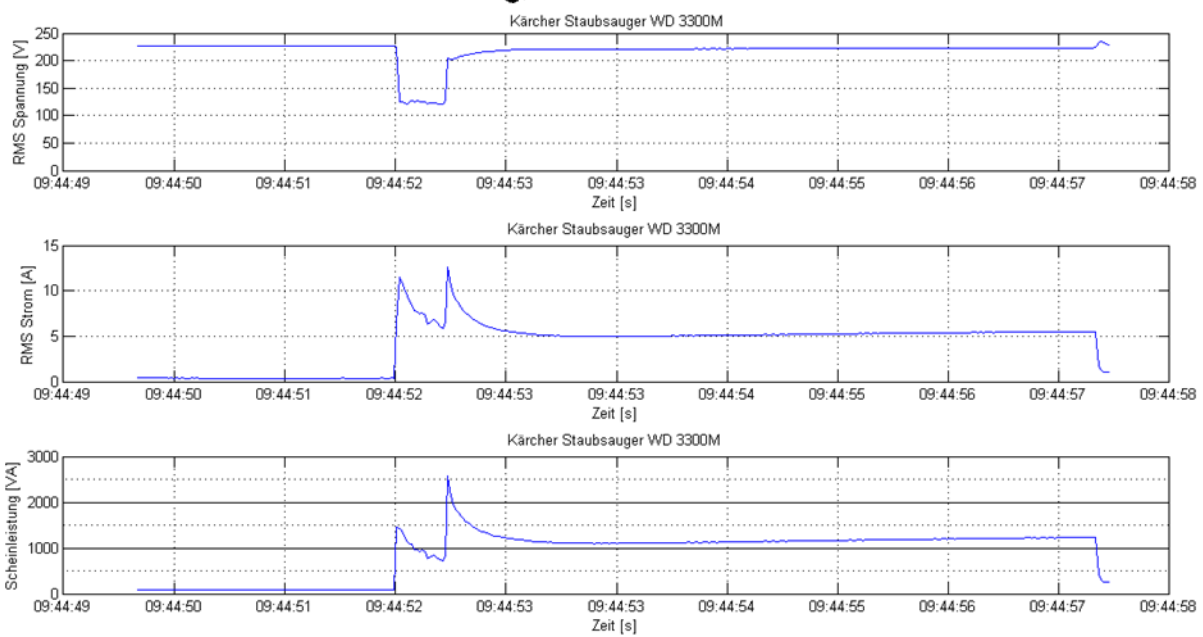

### Messung 15 am 22.12 .- Übersicht

#### **Abbildung 8-11 Spannungs-, Strom- und Leistungsverlauf vom Einschalten des Staubsaugers**

<span id="page-50-0"></span>Wie zu sehen ist, ist der Leistungsbedarf beim Einschalten des Staubsaugers viel höher als im Datenblatt angegeben.

*Verhältnis* = 
$$
\frac{S_{Messung}}{S_{Datenblatt}} = \frac{2500 \text{ VA}}{1200 \text{ VA}} \approx 2.1
$$
 (8)

In Formel (8) ist zu erkennen, dass sich ein 2,1-fach so hoher Leistungsbedarf beim Anlaufen im Notstrombetrieb als im angegebenen Dauerbetrieb ergibt.

Diese Messung wurde im Vergleich zu Kapitel [7.2](#page-34-0) (Staubsauger) mit neuerer Software durchgeführt. Hier sind die Einschaltversuche im Spannungsverlauf nicht mehr so deutlich zu erkennen.

### **8.3.4. Hochdruckreiniger**

Bei dieser Messung wird versucht, einen Hochdruckreiniger vom Typ Kärcher K 5.610 mit 2100 W Dauerleistung laut Datenblatt [12] einzuschalten. Die oberen zwei Bilder der [Abbildung 8-12](#page-51-0) zeigen den RMS Strom- und Spannungsverlauf der Messung. Deutlich zu sehen ist die Unterspannung während des Einschaltversuchs. Im Falle eines rotierenden Motors ohne Last (siehe [7.2](#page-34-0) [Staubsauger\)](#page-35-0) sind die Wiedereinschaltversuche von Vorteil, aber bei einem Gerät, das mit Last anlaufen muss, ergibt sich der unerwünschte Effekt der Spannungsabsenkung, wenn die benötigte Startleistung vom Wechselrichter nicht zur Verfügung gestellt werden kann.

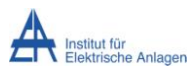

Messungen vor Ort

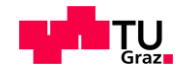

Messung 19 am 22.12.- RMS Ansicht

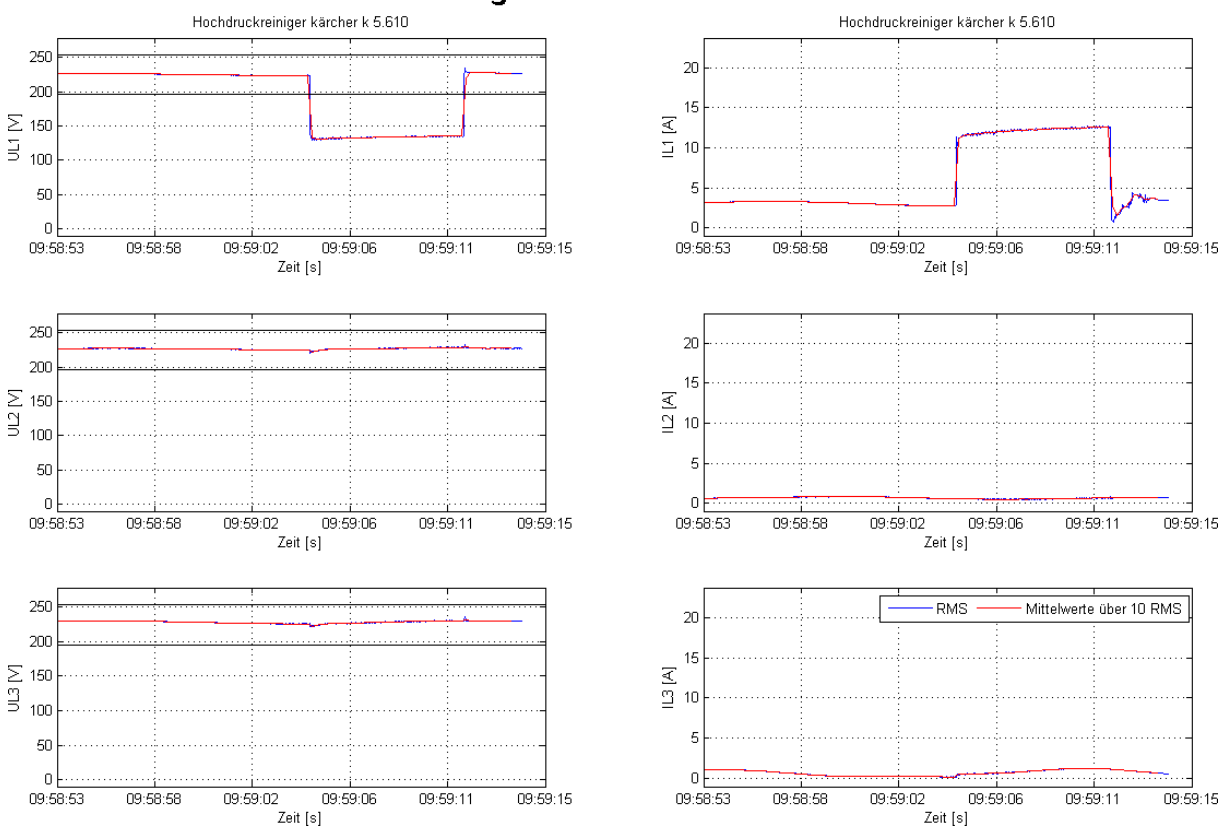

**Abbildung 8-12 RMS Ansicht der Messung 19 (Hochdruckreiniger)**

<span id="page-51-0"></span>Weiters wird bei dieser Messung beobachtet, dass Leuchtstoffröhren empfindlich auf den Spannungseinbruch reagieren. Die Leuchtstoffröhren im Keller des Hauses fallen beim ersten Einschaltversuch aus und gehen erst wieder an, als der Einschaltversuch beendet ist. Bei herkömmlichen Glühbirnen oder LED Lampen tritt dieses Problem nicht auf.

### **8.3.5. Kühlschrank**

Bei mehreren Messungen fällt auf, dass Kühlschränke sehr schwer zu starten sind. [Abbildung 8-13](#page-52-0) zeigt den erfolglosen Einschaltvorgang eines Haushaltskühlschranks der Marke Indesit (kein Motorhochlauf, aber Lampe im Kühlschrank funktioniert). Im Stromverlauf ist der Einschaltsprung gut zu erkennen, aber auch, dass der Strom nur von acht Ampere auf sechs Ampere zurückgeht und zum Schluss wieder auf das Ausgangsniveau (Dauerlast im Haus) abfällt.

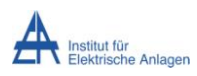

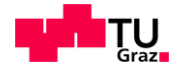

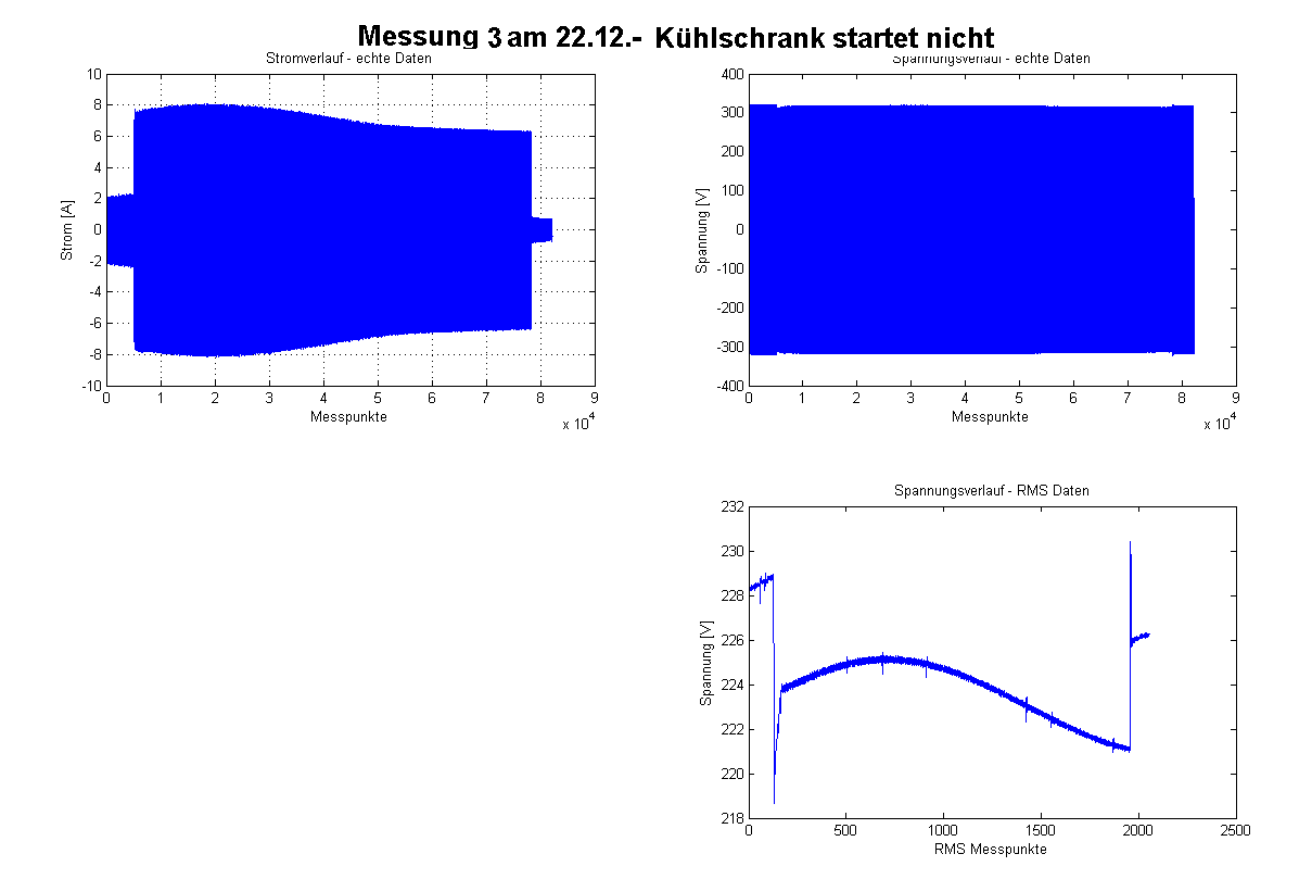

**Abbildung 8-13 Strom- und Spannungsverläufe eines Kühlschranks**

<span id="page-52-0"></span>Interessanter ist der Spannungsverlauf auf der rechten Seite von [Abbildung 8-13.](#page-52-0) Oben ist der Verlauf mit realen Werten, unten jener mit RMS Werten zu sehen. Bei den realen Werten ist zum Einschaltzeitpunkt eine sehr kleine, fast nicht sichtbare, Veränderung der Spannungshöhe zu beobachten. Dank des anderen Darstellungsbereichs bei dem RMS Verlauf ist dieser Einbruch besser zu erkennen. Ob und wie dieser Spannungseinbruch mit dem Nicht-Anlaufen zusammenhängt, muss noch firmenintern geklärt werden.

## **8.4. Hausmessung 19.01.**

### **8.4.1. Allgemeines**

Diese Messung wurde am 19.1. in Thalheim bei Wels durchgeführt. Bei dieser Messung kommt zum ersten Mal eine nicht voll mit Modulen bestückte Batterie zum Einsatz.

### **8.4.2. Dauerlast**

Da auch die Photovoltaikanlage im Zeitraum der Messung kaum Leistung zur Verfügung stellt, musste das Notstromsystem mit nur ca. 2300 VA maximale Leistung auskommen. Im Vergleich mit den vorherigen Messungen ist diesmal nicht der Wechselrichter das beschränkende Element, sondern die Batterie. Nach mehreren erfolglosen Startversuchen

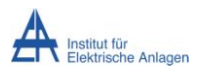

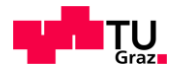

des Hybridsystems gelang durch Wegschalten der drei Verbraucher mit dem höchsten Einschaltstrom (Wasserpumpe, Kühlschrank und TV-System) der Start des Notstrombetriebes. Zu sehen ist dieser Startvorgang in [Abbildung 8-14.](#page-53-0)

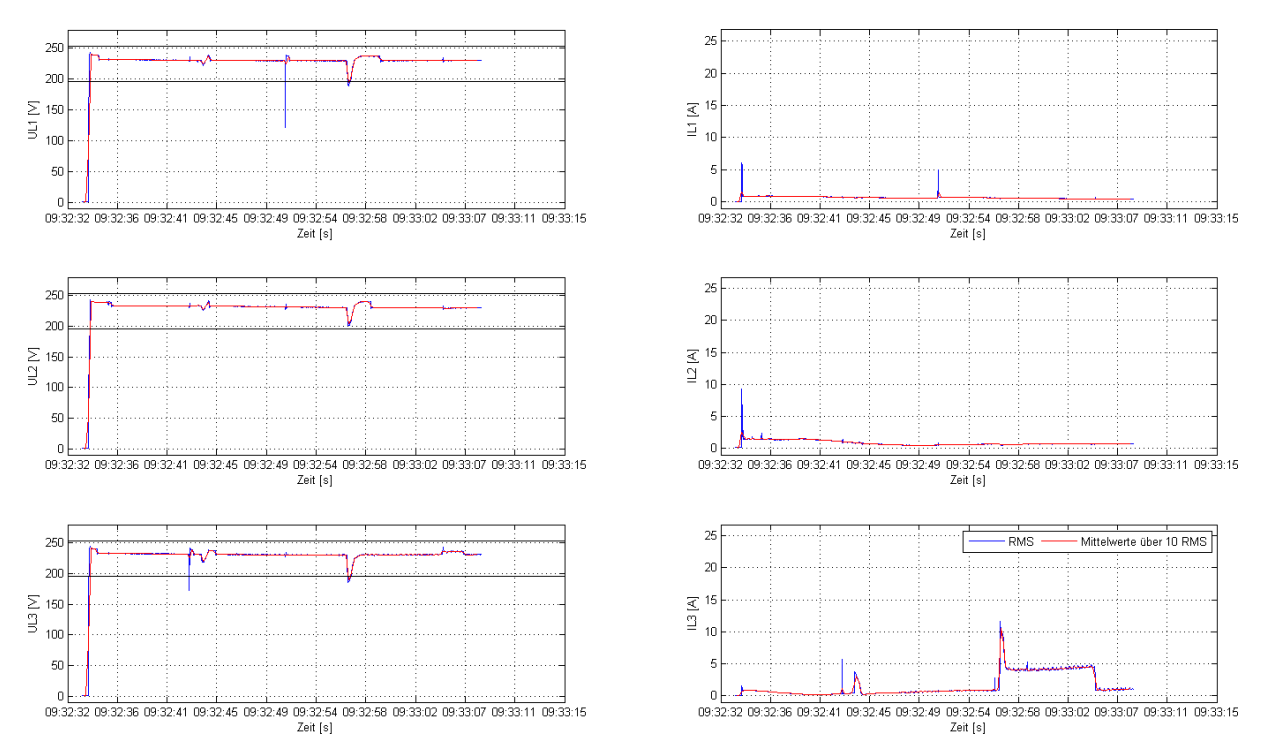

#### Messung 12 am 19.01 .- RMS Ansicht

**Abbildung 8-14 RMS Spannungs- und Stromverlauf des erfolgreichen Einschaltens**

<span id="page-53-0"></span>Die Stromspitzen am Beginn der Messung addieren sich auf 17 A. Da die Spannung im Einschaltmoment noch nicht ihre normale Höhe von 230 V hat sondern sich ein RMS Wert von 130 V ergibt, werden nur ca. 2200 VA umgesetzt. Im Vergleich zum Verbrauch nach dem Einschaltvorgang von 736 VA zeigt sich jedoch, wie schwierig der Einschaltvorgang für das Hybridsystem ist. Die weiteren Spitzen im Verlauf der Messung sind die Zuschaltungen der Verbraucher, welche vorher noch nicht in Betrieb waren.

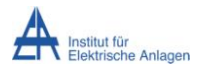

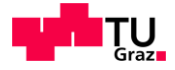

# **9. Auswertung / Ergebnisse**

Dieses Kapitel beschäftigt sich mit den Auswertungen und Erkenntnissen aus den Messungen und Vergleichen zwischen den verschiedenen Messungen.

#### **Kapazitive Lasten**

Kapazitive Lasten, vor allem Netzteile, sind für das Hybridsystem eine große Herausforderung. Durch den Stromstoß, der beim Einschalten oder Einstecken der Geräte erfolgt, wird meist der höchst zulässige Strom für den Wechselrichter überschritten. Dies geschieht vor allem, wenn bereits eine andere Last am System hängt oder diese auch im selben Moment zuschaltet. Im Betrieb sind diese Netzteile (weil die meisten mit Power Factor Correction (PFC) arbeiten) kein Problem, was auch durch deren meist geringe Leistung begünstigt wird. Wie sich diese Einschaltstromspitze vermeiden lässt oder der Wechselrichter angepasst werden muss, dass die Spitze kein Problem mehr darstellt, muss im Anschluss an diese Arbeit noch weiter beforscht werden.

#### **Induktive Lasten**

Induktive Lasten, die zum Großteil aus Motoren bestehen, sind, solange sie nicht große Anlaufdrehmomente benötigen, für das Hybridsystem kein Problem. Natürlich steigt mit zunehmendem Anlaufmoment, das von der Größe und Bauart des Motors und ob er gegen Widerstand anlaufen muss abhängt, die Gefahr einer Abschaltung des Hybridsystems. Aber wie die Hausmessungen ergeben haben, funktionieren die meisten Haushaltsgeräte mit Motoren einwandfrei. Dreiphasige Motoren sind, weil sie meist eine entsprechend hohe Startleistung benötigen, nicht geeignet, um im Notstrommodus zu laufen.

#### **Ohmsche Lasten**

Ohmsche Lasten stellen, bis auf den Fall eines so großen Widerstandes, dass der Wechselrichter abschalten muss, nie ein Problem für das Hybridsystem dar, da sie weder Strom- noch Spannungsspitzen erzeugen. Weil in fast allen Geräten im Haushalt der ohmsche Anteil überwiegt, ist der größte Anteil der Lasten im Haushalt abgedeckt und kann meist problemlos weiterversorgt werden.

## **9.1. Wiedereinschaltvorgang**

In der folgenden Abbildung sind Messungen von Staubsaugern zu sehen. Diese unterscheiden sich zwar in ihrer Nennleistung (WD 3300M: 1200 W, WD 5200M: 1600 W), was aber für folgende Betrachtung unerheblich ist. In [Abbildung 9-1](#page-55-0) ist der Hochlauf mit neuer Software (v00.21.xy.03) auf der linken, mit alter Software (v00.18.30.03) auf der rechten Seite zu sehen. Mit der neuen Software wird viel schneller wieder die Spannung

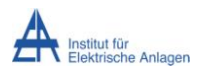

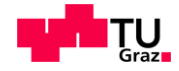

nach einer Überstromabschaltung angelegt und auch die Erhöhung der Spannung erfolgt rascher. Es sind keine ausgeprägten Einschaltvorgänge mehr vorhanden und der RMS der Spannung ist deutlich höher. Auch akustisch ist kein Unterschied zum Hochlauf am Netz festzustellen. Bei der alten Software hingegen gibt es ausgeprägte Wiederanfahrversuche. Auch dauert der Hochlaufvorgang deutlich länger (0,75 Sekunden) als mit neuer Software (0,4 Sekunden).

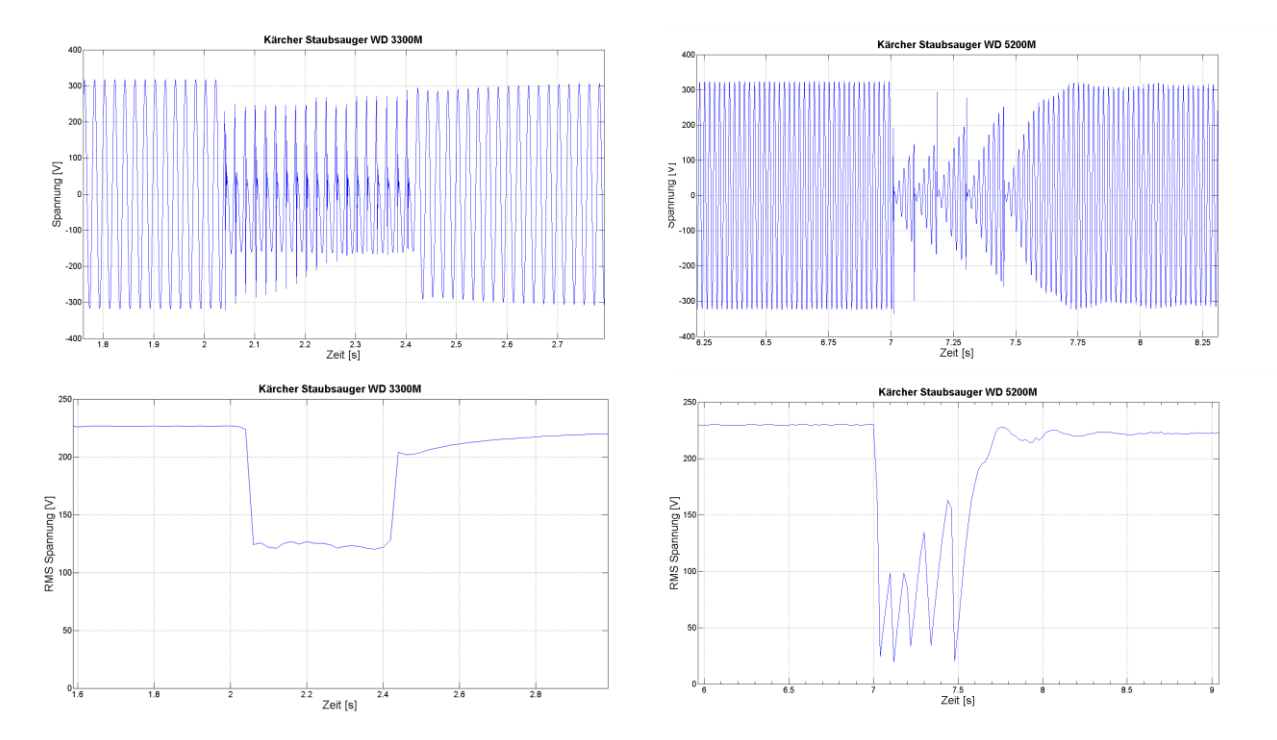

<span id="page-55-0"></span>**Abbildung 9-1 Vergleich des Wiedereinschaltens von neuer (links) mit alter (rechts) Software**

# **9.2. Spannungsniveau**

Ein mögliches Problem bei verschiedenen Anfahrversuchen ist der Spannungsrückgang unter Belastung. In [Abbildung 9-2](#page-56-0) oben ist der gemessene RMS Strom- und Spannungsverlauf eines Widerstandes in verschiedenen Belastungsstufen zu sehen. Es ist gut zu erkennen, dass die Spannung bei steigender Belastung immer weiter absinkt, von anfangs ca. 228 V bis auf 215 V zum Schluss, wobei beide Werte innerhalb der geforderten Grenzen von ± 10 % der Nennspannung [8] sind. Der untere Teil von [Abbildung 9-2](#page-56-0) zeigt im Prinzip die gleiche Messung, nur dass eine Belastungsstufe weniger zu sehen ist. Der Spannungsverlauf aber unterscheidet sich deutlich vom oberen Teil. Zwar sind die Spannungseinbrüche bei den Schalthandlungen immer noch deutlich sichtbar, aber die Spannung steigt wieder an und erreicht teilweise sogar einen höheren Wert als das Ausgangsniveau. Die genaue Einstellung der Parameter für den Spannungsregler ist zum Zeitpunkt der Messung noch nicht vorgenommen worden. Daraus ergeben sich die sogenannten "Spannungsüberschwinger" nach den Schalthandlungen und die relativ lange Zeit, bis die Spannung wieder auf das geforderte Niveau zurückkehrt.

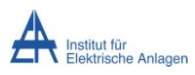

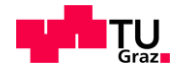

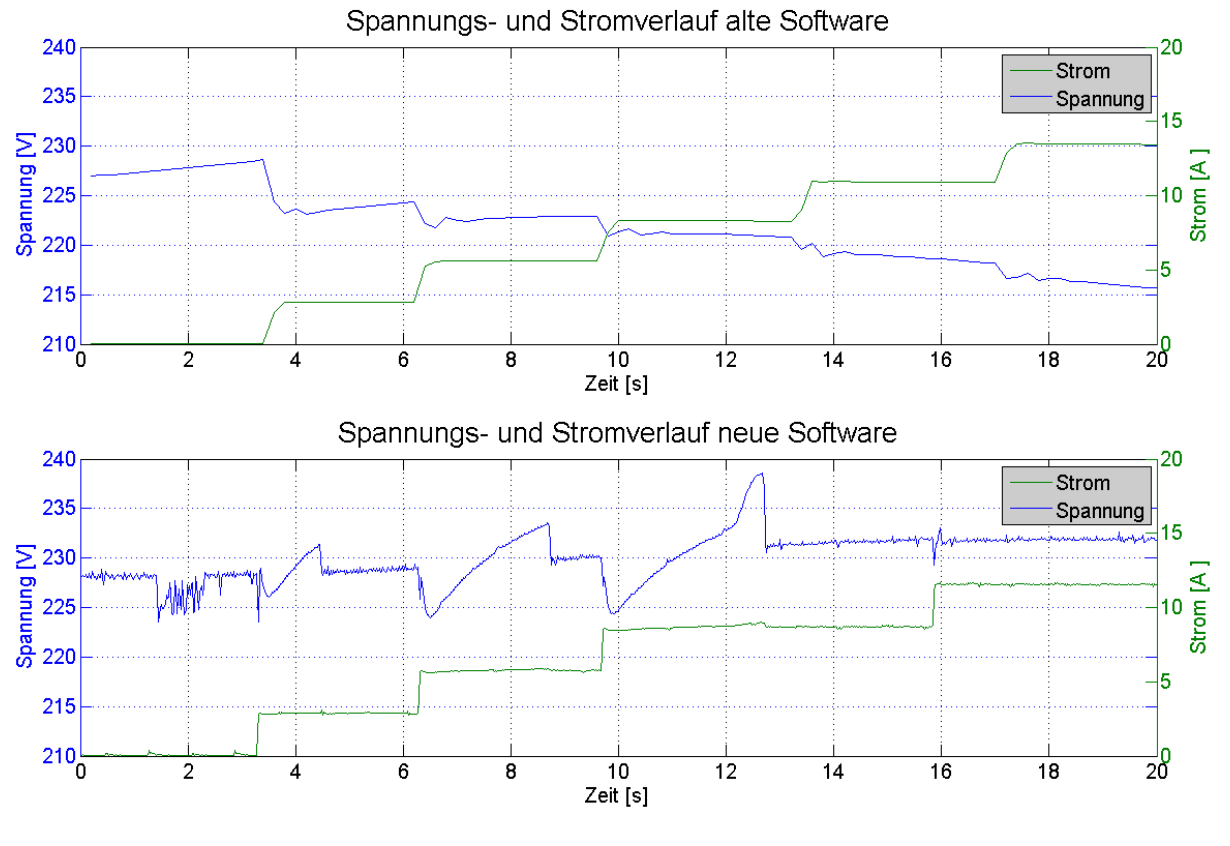

**Abbildung 9-2 Vergleich Spannungsniveau**

# <span id="page-56-0"></span>**9.3. Sanftanlauf Staubsauger**

Grundsätzlich ist der Einschaltstromstoß von Geräten ein Problem für das Notstromsystem. In [Abbildung 9-3](#page-57-0) oben ist ein Staubsauger vom Typ Vorwerk Kobold VT270 mit Sanftanlauf zu sehen. Der Anlauf an sich dauert über zwei Sekunden, aber es entsteht so gut wie keine Stromspitze, welche über den Dauerverbrauch hinausgeht.

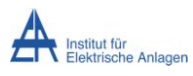

### Auswertung / Ergebnisse

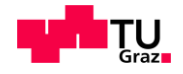

**Staubsauger mit Sanftanlauf** 

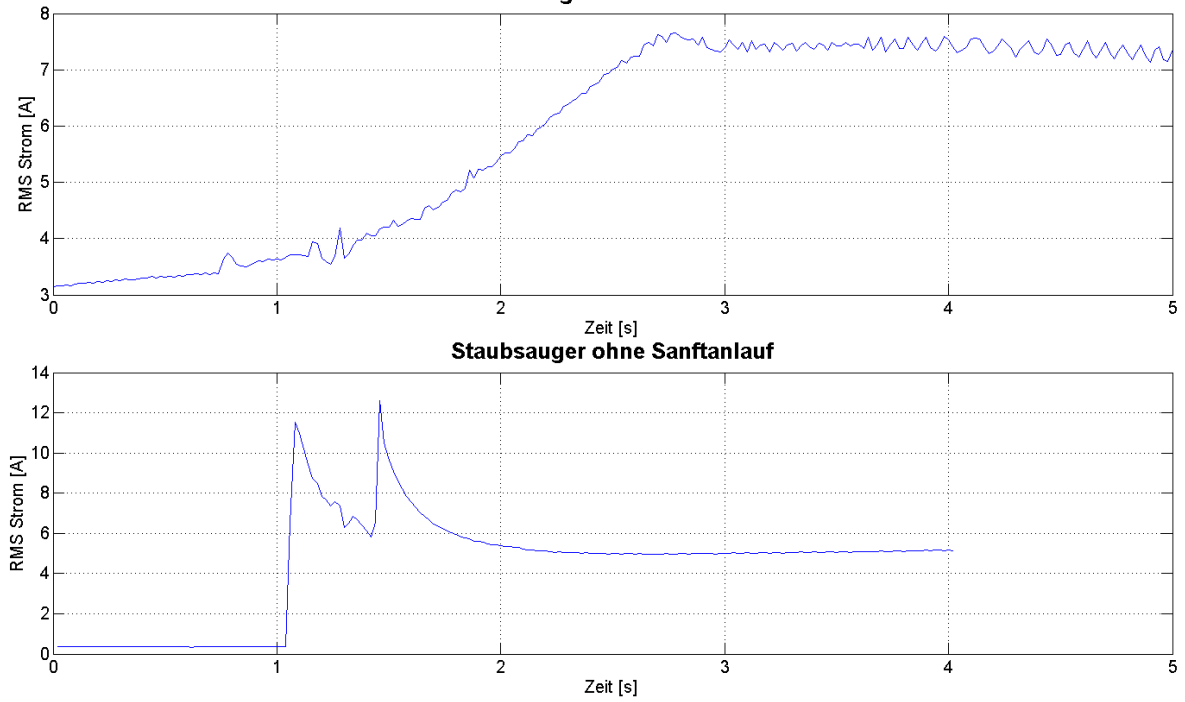

<span id="page-57-0"></span>**Abbildung 9-3 Vergleich RMS Stromverlauf von Staubsaugern mit und ohne Sanftanlauffunktion**

In der unteren Abbildung ist ein Anlaufvorgang eines anderen Staubsaugers (Kärcher WD 5200M) ohne Sanftanlauf zu sehen. Dieser hat eine ausgeprägte Einschaltstromspitze in der Höhe des doppelten Dauerstroms, dauert aber nur knapp eine Sekunde. Für das Notstromsystem ist der obere Verlauf besser, da tendenziell eher die Stromspitzen ein Problem darstellen, auch wenn der Dauerstrom in der oberen Abbildung höher ist.

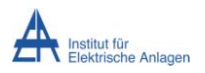

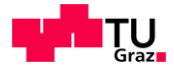

# **10. Simulation**

Der zweite Teil dieser Arbeit beschäftigt sich mit der Erstellung einer Simulation des beobachteten Wechselrichterverhaltens. Ausgeführt wird die Simulation in Simulink R2014a.

# **10.1. Allgemeines**

Bei der Simulation wird das Verhalten des Wechselrichters mit nicht modifizierter Software abgebildet.

Berücksichtigt werden:

- Hochfahrvorgang
- Überstromabschaltung
- Überlastabschaltung
- Unterspannungsabschaltung
- Wiedereinschaltvorgang
- Leistungsaufnahme
- Spannungsabfall am Wechselrichterausgang bei Belastung ("Innenwiderstand")
- Phasenverschiebung
- Einbindung von real gemessenen Einschaltverläufen von Geräten

Die ersten sechs Faktoren sind unter Punkt [6.1](#page-27-0) schon beschrieben und verhalten sich auch in der Simulation so. Die Phasenverschiebung, die sich real auf Grund der Lasten ergibt, muss in der Simulation extra implementiert werden, ebenso wie die Einbindung von gemessenen Einschaltverläufen realer Geräte.

Die Einbindung von Einschaltverläufen erfolgt mittels einer Messung des Hochlaufs eines Gerätes am öffentlichen Netz. Dabei werden der Strom- und Spannungsverlauf sowie der cos(ᵠ)-Verlauf mitgemessen. Aus den abgewandelten Effektivwert-ähnlichen (EÄ)-Stromund EÄ-Spannungsverlauf wird der Signal-Quotient (SQ)-Verlauf berechnet und zusätzlich zu dem cos(ᵠ)-Verlauf in einem File gespeichert. Bei Aufruf der Simulation können nun die zuvor gespeicherten Verläufe eines Gerätes eingelesen werden und als SQ-Werte in der Simulation verwendet werden.

# **10.2. Aufruf der Simulation**

Gestartet wird die Simulation mittels eines .m-Files, in dem die Parameter de Simulation eingetragen sind und verändert werden können. [Abbildung 10-1](#page-59-0) zeigt einen Ausschnitt des Codes des Aufruffiles, in dem die einzustellenden Parameter sichtbar sind.

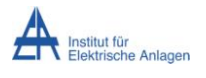

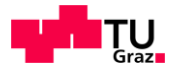

88 Einstellbare Parameter für die Simulation Wechselrichterleistung=5000; %VA max. Leistung des Wechselrichters Simulationsdauer=6; %sec Simulierte Zeit in Sekunden Startzeitpunkt P2=2.9; Startzeitpunkt P3=3.1; % Lasten and den einzelnen Phasen aus der Last-Datenbank Last\_P1='Flex'; Last P2='Leerlauf'; Last P3='Leerlauf'; **\*\* Startverschiebung** Startverschiebung=4.5: **&Flex Stromspitzel** % Startverschiebung=rand\* (2\*pi) ; %% Vorgegebene Paramter für die Simulation  $min$  Spannung=230/100\*85; %RMS, Minimal erlaubte Spannung ist 85% der Normalspannung max\_Strom=25; \$peak, max. möglicher Strom pro Phase mun-over to veran, man meganomen count per man.<br>T\_Einschaltrampe=2.3; % 8 0.1V /1 ms Zeit, in der der Wechselrichter die Spannung beim ersten Start hochfährt<br>T\_Wiederanfahr=0.0575; % 8 0.1V /25 µs Zeit, in der der Wechselr T\_Wait=0.00125; <br>
<sup>3</sup> Simulationsschrittweite<br>
T3=0.00001; <br>
<sup>3</sup> Simulationsschrittweite Innenwiderstand=1; %Ohm experimentell bestimmter Innenwiderstand. Batteriestrom max=16; %A max. Strom, den die Batterie liefern kann (Sicherungsautomat begrenzt) % Parameter für die Gerade, die die kurzfristige Überlastfähigkeit pro % Phase begrenzt D Geradengleichung=4033.898; Steigung\_Geradengleichung=-33.898;

#### **Abbildung 10-1 Codeausschnitt des Aufruffiles der Simulation**

<span id="page-59-0"></span>Die einstellbaren Parameter sind gänzlich frei zu wählen, da diese die äußere Konfiguration des Systems (Last, Startzeitpunkt der Lasten, verfügbare Leistung) darstellen. Die Startverschiebung, wenn aktiviert, lässt die Spannung bei unterschiedlichen Winkeln starten. Die vorgegebenen Parameter hängen mit dem Softwarestand des simulierten Wechselrichters zusammen. Diese sind also nur zu ändern, wenn eine neue Softwareversion simuliert werden soll oder sich die Hardware ändert.

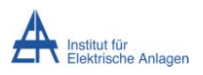

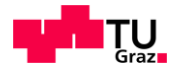

# **10.3. Übersicht**

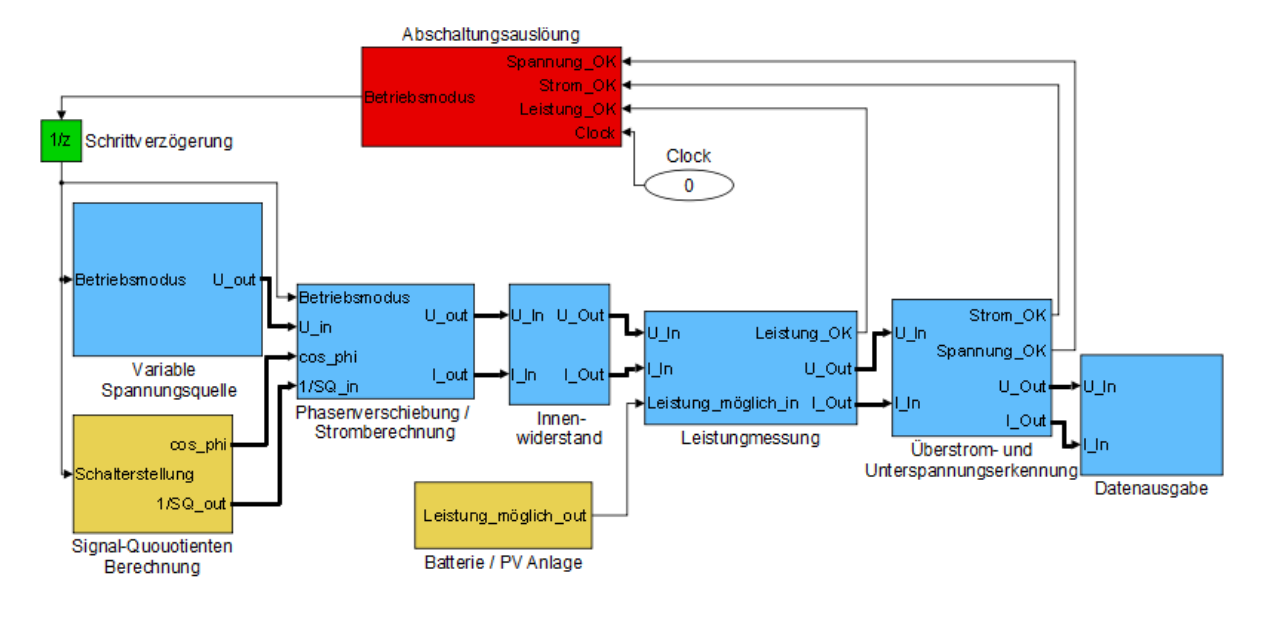

[Abbildung 10-2](#page-60-0) zeigt die oberste Ebene der Simulation.

**Abbildung 10-2 Übersicht Simulation Wechselrichterverhalten**

<span id="page-60-0"></span>Der rot markierte Block beinhaltet die Abschaltungsauslösung. Darunter verbirgt sich die Kontrollstruktur über Hochfahren, Ausschalten und Wiederanfahren des Wechselrichters in der Simulation.

Die blauen Blöcke stellen von links nach rechts gesehen den Stromverlauf dar. Ganz links sieht man die Spannungsquelle, darauf folgen die Stromberechnung und die Phasenverschiebung. Weiter rechts der Innenwiderstand, der den Spannungsabfall bei Belastung verursacht, danach die Leistungsmessung, Über- und Unterspannungserkennung und zum Schluss die Datenausgabe. Zur besseren Übersicht sind die Leitungen der dreiphasigen Größen (Strom (I), Spannung (U), cos\_phi und dem Signal-Quotient (1/SQ)) gebündelt ausgeführt und dick dargestellt.

Die **gelben** Blöcke sind für die Parameterübergabe der verschiedenen Lasten und der zur Verfügung stehenden Leistung verantwortlich.

[Tabelle 1](#page-61-0) zeigt alle Blöcke und deren Hauptaufgaben in der Kurzfassung. Die wesentlichen Blöcke sind im Folgenden genauer beschrieben.

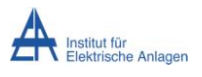

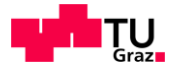

### **Tabelle 1 Funktionsblöcke und deren Hauptaufgaben**

<span id="page-61-0"></span>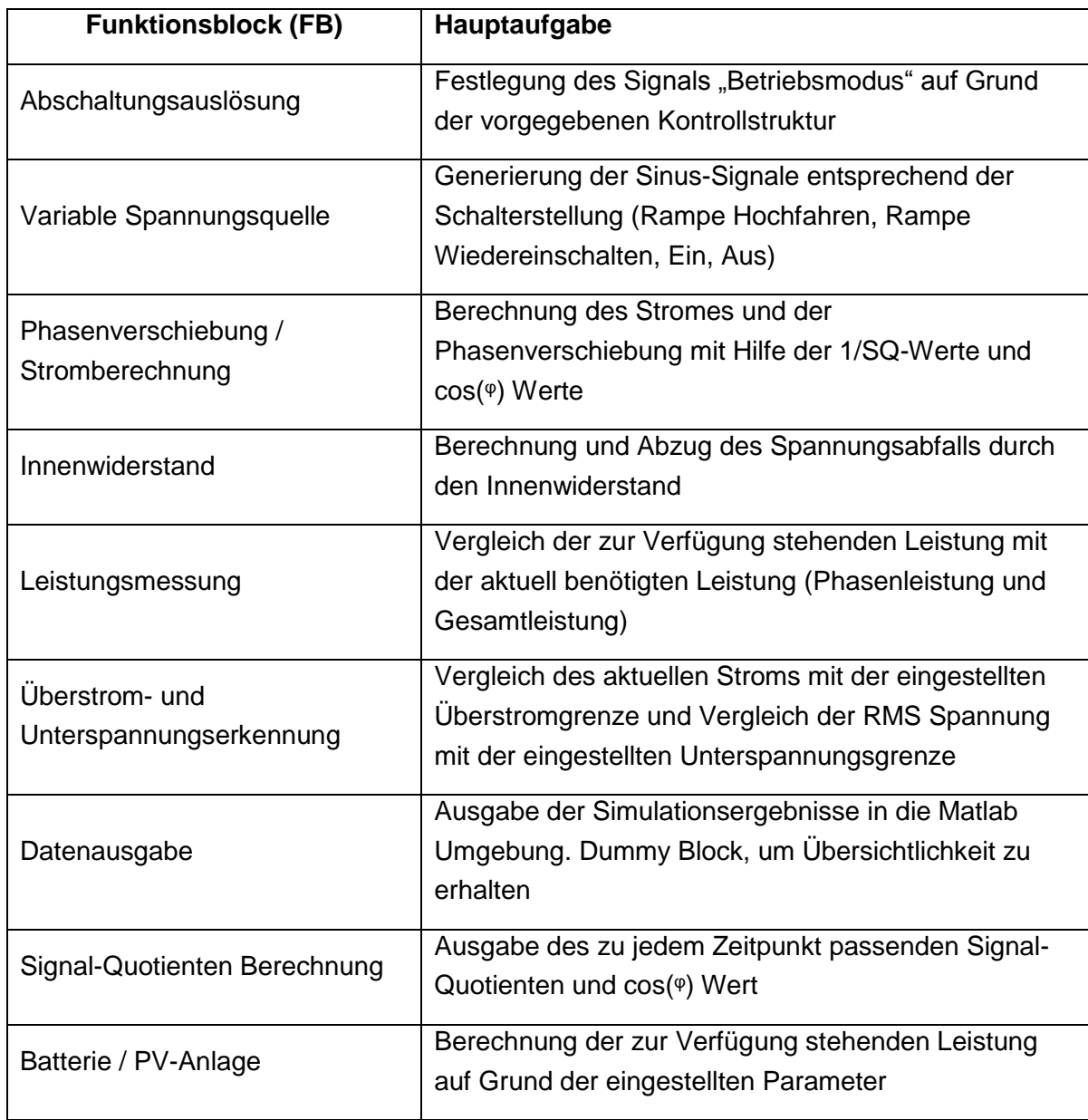

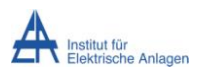

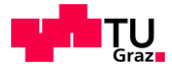

# **10.4. FB Abschaltungsauslösung**

Die Abschaltungsauslösung ist dafür zuständig, die Simulation in die verschiedenen Betriebsmodi zu schalten. [Abbildung 10-3](#page-62-0) zeigt das Stateflow Modell der Abschaltungsauslösung.

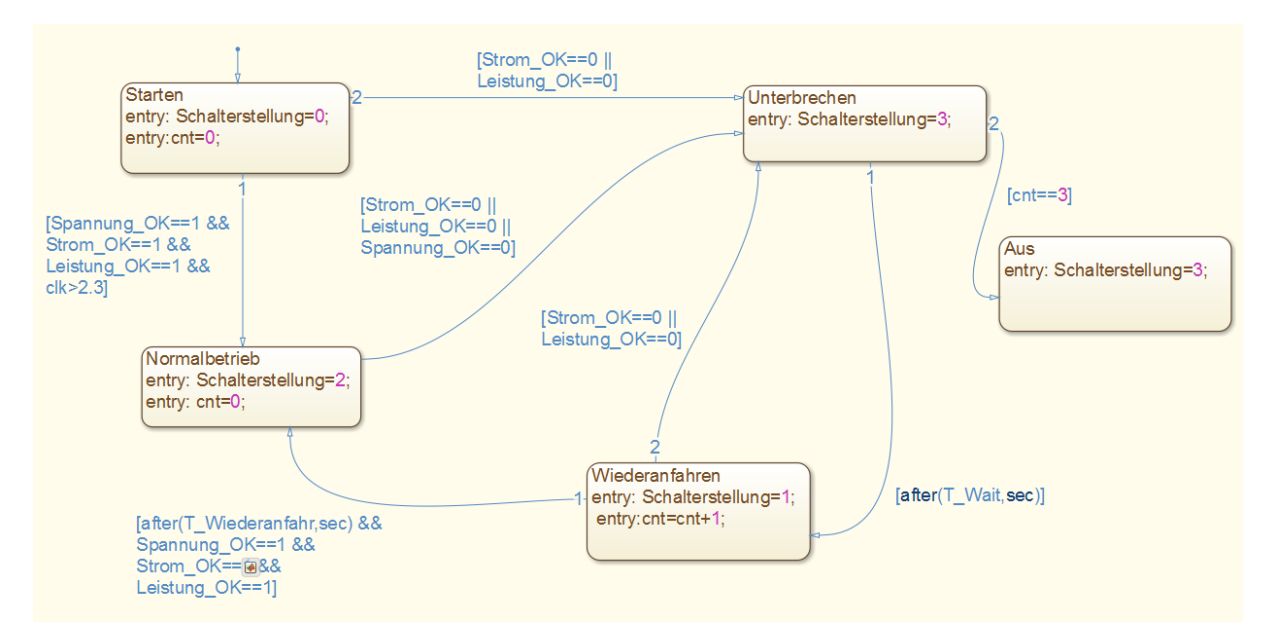

#### <span id="page-62-0"></span>**Abbildung 10-3 Ausschnitt des F.B. Abschaltungsauslösung - Stateflow Modell der Kontrollstruktur**

Am Beginn der Simulation ist immer der "Start"-Zustand aktiv. In diesem ist die Schalterstellung, die dann zum Beispiel bei der variablen Spannungsquelle genutzt wird, 0 und die Variable "cnt" wird initialisiert. Sollten keine Störungen (Überstrom, Unterspannung, Überlast) auftreten, so wird nach Ende der Startphase in den "Normalbetrieb"-Zustand (Schalterstellung 2) umgeschaltet. Dieser bleibt so lange, bis die Simulation zu Ende ist oder eine Störung auftritt. In den "Unterbrechen"-Modus (Schalterstellung 3) wird bei Auftreten einer, für den vorherigen Zustand relevanten, Störung geschaltet. So ist beim Starten die Spannung niedriger als die Mindestspannung von 207 V [8] und wird daher auch nicht als Kriterium für den Übergang von "Start" auf "Unterbrechen" verwendet. Vom "Unterbrechen"-Zustand wird nach einer definierten Zeit in den "Wiederanfahr"-Zustand (Schalterstellung 1) geschaltet. In diesem steigt die Spannung mit der Wiederanfahrrampe und die cnt-Variable wird um eins erhöht. Vom "Wiederanfahr"-Zustand wird bei erneutem Vorliegen einer Störung wieder in den "Unterbrechen"-Zustand geschaltet, ansonsten in den "Normalbetrieb"-Zustand. Sollte nach dem dritten Wiederanfahrversuch ein weiteres Mal in den "Unterbrechen"-Zustand geschaltet werden, so wird der "Aus"-Zustand aktiv. In diesem Zustand bleibt die Simulation bis die Simulationszeit abgelaufen ist.

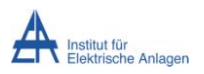

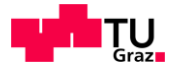

# **10.5. FB Variable Spannungsquelle**

[Abbildung 10-4](#page-63-0) zeigt den Block der variablen Spannungsquelle im Detail. Als Spannungsquellen werden einfache Sinusquellen verwendet. Diese starten mit 120° Phasenverschiebung in der zweiten Phase und 240° Phasenverschiebung in der dritten. Außerdem gibt es im Aufruffile die Möglichkeit, eine zufällige Phasenverschiebung zwischen 0° und 360° auf allen drei Phasen simultan aufzubringen. Der maximale Amplitudenwert ist 325,27 und die Frequenz 50 Hz [8].

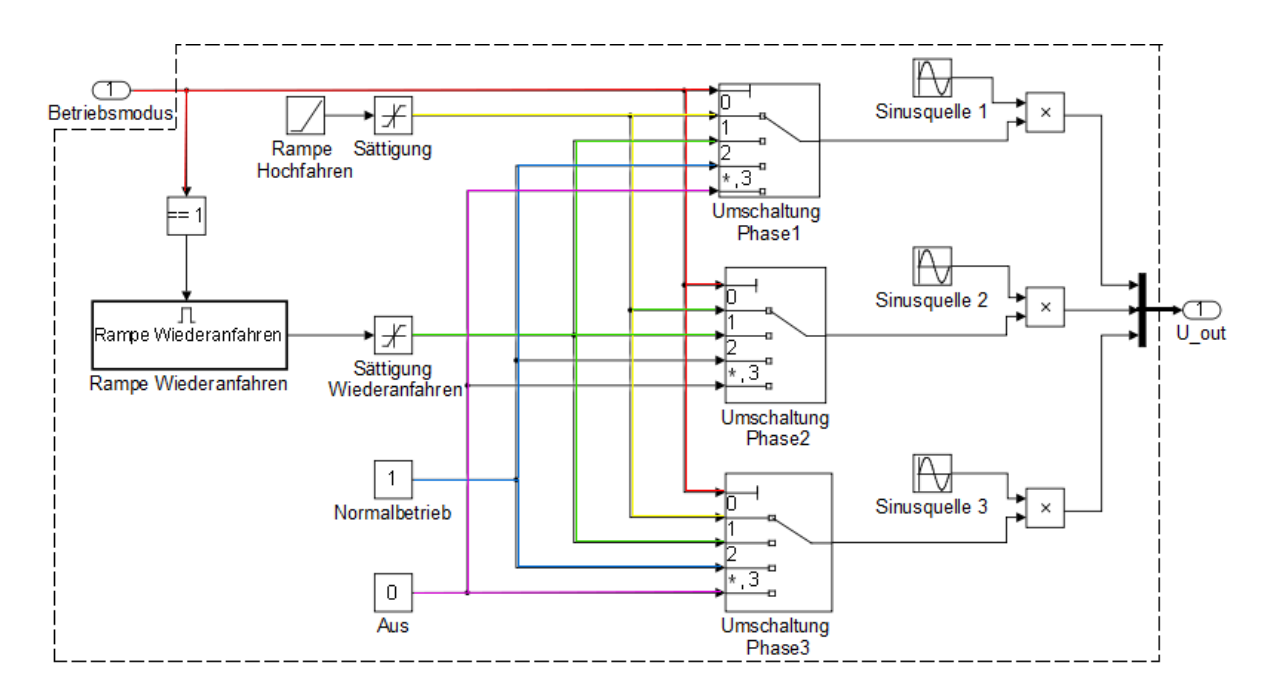

**Abbildung 10-4 F.B. Variable Spannungsquelle**

<span id="page-63-0"></span>Die Umschalter sorgen dafür, dass die Sinusschwingungen mit dem passenden Wert multipliziert werden. Ausgelöst werden die Umschaltungen in Abhängigkeit von dem Wert, der bei dem Eingang "Schalterstellung" anliegt (rote Linien). Bei Schalterstellung 0 (gelbe Linien) wird eine, mit der Startsteigung hinterlegte, Rampenfunktion multipliziert, bei Schalterstellung 1 (grüne Linien) wird die Wiederanfahrfunktion aktiviert. Schalterstellung 2 (blaue Linien) aktiviert den Normalbetrieb mit Multiplikator 1 und bei Schalterstellung 3 (violetten Linien) wird mit Null multipliziert, also ein Ausgangssignal mit Wert Null erzeugt. Die Wiederanfahrrampe wird mittels eines Zählers realisiert, der bei jedem Aufruf von Null startet und mit der Steigung für das Wiederanfahren und der Schrittweite der Simulation multipliziert wird.

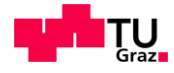

# **10.6. FB Phasenverschiebung / Stromberechnung**

In diesem Block wird einerseits die Phasenverschiebung zwischen Spannung und Strom realisiert und andererseits der Strom berechnet. Im Block befindet sich die Delay-Berechnung, die für alle drei Phasen einen Delay Wert (Verschiebung) ausgibt und bestimmt, ob Spannung oder Strom nacheilend sind (Switch-in).

Die Phasenverschiebung zwischen Strom und Spannung wird mittels eines variablen Delays realisiert. [Abbildung 10-5](#page-64-0) zeigt die Realisierung der Phasenverschiebung für eine Phase.

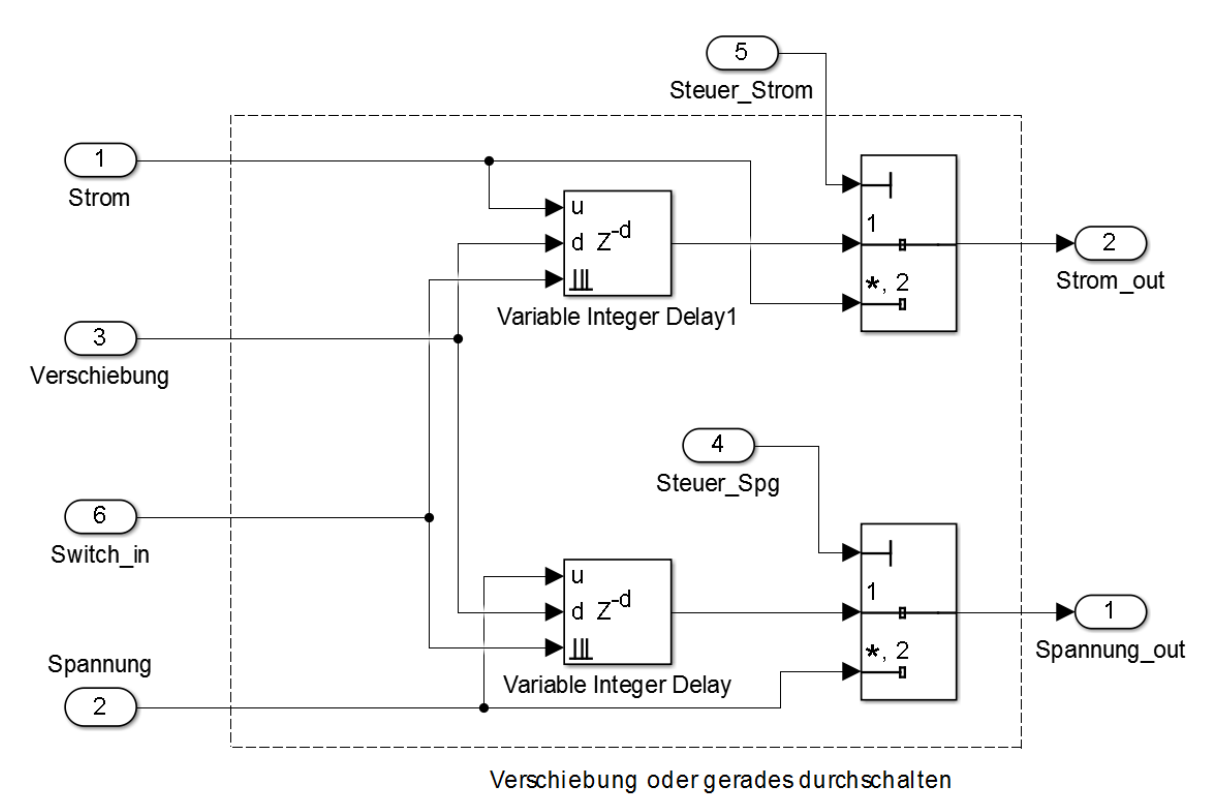

<span id="page-64-0"></span>**Abbildung 10-5 Ausschnitt F.B. Phasenverschiebung / Stromberechnung - Realisierung der Phasenverschiebung für eine Phase**

Die Länge des Delays wird aus den cos(º) Werten, die bei den Messungen von Geräten mit aufgezeichnet werden, berechnet. Formel (9) gibt den Zusammenhang bei einem beliebig gewählten cos(ᵠ) Wert zwischen der Anzahl der Werte, um die das eine Signal gegenüber dem anderen verschoben ist, und dem aktuellen cos(º) wieder.

$$
Verschiebung_{\# Schritte} = Verschiebung_{Grade} \cdot \frac{T_{Periode,50 Hz}}{360} \cdot \frac{1}{T_s}
$$
  
= cos<sup>-1</sup>(|cos<sup>o</sup>|) rad  $\cdot \frac{180}{\pi} \cdot \frac{0.02 \text{ sek}}{360} \cdot \frac{1}{0.00001} \cdot \frac{Schritte}{sek}$   
= 30  $\cdot \frac{0.02}{360} \cdot \frac{1}{0.00001} \sim 167 Schritte$   

$$
T_s \left[ \frac{sek}{Schritte} \right] = Schrittweite der Simulation
$$
 (9)

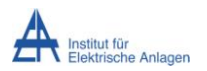

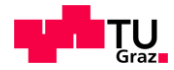

Die Signale Steuer\_Spg und Steuer\_Strom werden aus dem aktuellen Vorzeichen des cos(º) berechnet. Daraus ergibt sich, ob der Strom oder die Spannung nacheilend ist. Das jeweils andere Signal wird mittels des Schalters ohne Verzögerung weitergeleitet.

Die Stromberechnung erfolgt mittels Multiplikation der Phasenspannung mit dem aktuellen SQ-Wert.

#### **Kurzfassung Signal-Quotienten Berechnung**

Der Signal-Quotient wird aus der Division eines EÄ-Spannungswerts durch einen EÄ-Stromwert gewonnen.

Für die Simulation wird für jeden Zeitpunkt ein Verhältnis zwischen Spannung und Strom benötigt. Da aber eine Division der Augenblickswerte von Spannung und Strom teilweise Polstellen enthalten würde, ist diese Methode nicht brauchbar. RMS Werte würden sich sehr gut dafür eignen, allerdings sind mit RMS Werten für Spannung und Strom keine unterperiodischen Spitzen und ähnliches. mehr darzustellen. Deshalb wurde ein Verfahren eingeführt, das EÄ- Werte generiert und trotzdem Spitzen darstellen kann.

Für eine genaue Beschreibung der SQ-Berechnung: Siehe Anhang.

## **10.7. FB. Innenwiderstand**

Wie auch beim realen Wechselrichter soll bei der Simulation die Spannung auf den aktuell fließenden Strom reagieren. Je mehr Strom bezogen wird, desto mehr sinkt die Spannung ab. [Abbildung 10-6](#page-65-0) stellt die Realisierung des Spannungssabfalls dar.

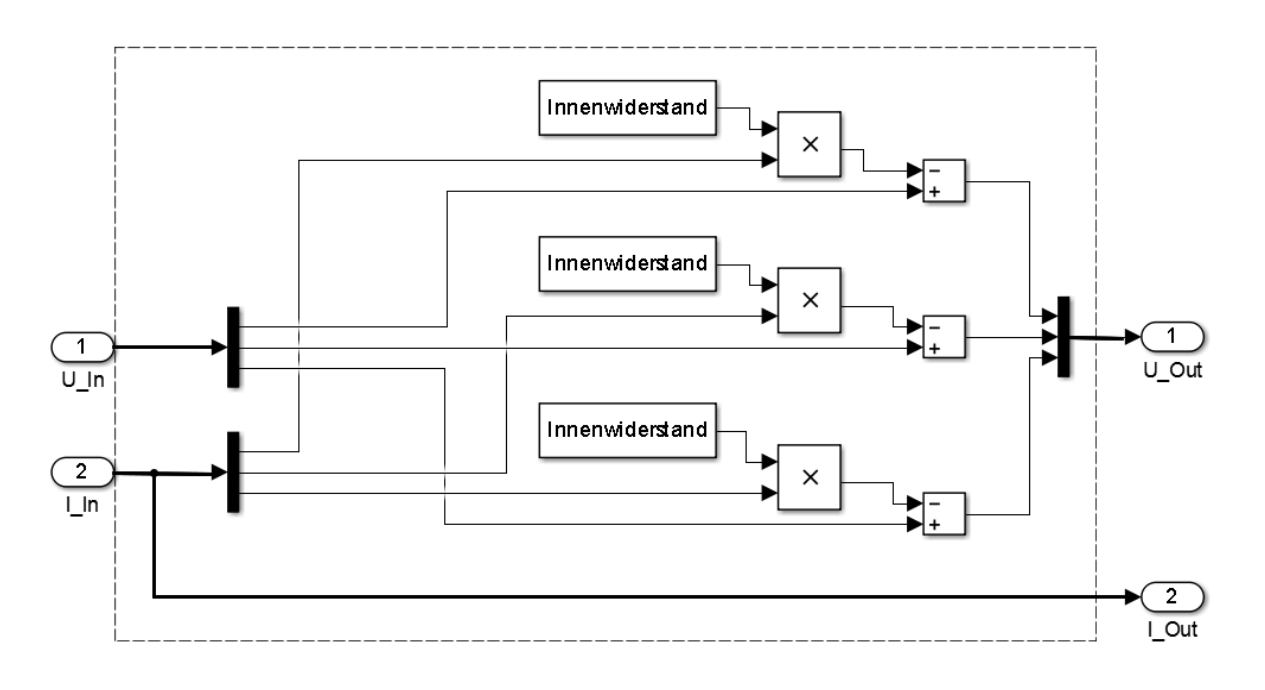

<span id="page-65-0"></span>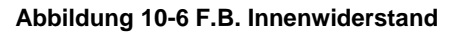

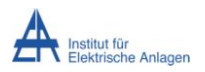

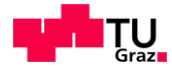

Es wird pro Phase der Innenwiderstand mit dem Strom multipliziert und dieser Wert vom Augenblickswert der Spannung abgezogen. Formel (10) verdeutlicht den Zusammenhang mit frei gewählten Zahlenwerten für eine Phase

$$
U_{out,ph} = U_{in,ph} - Innenwiderstand \bullet I_{in,ph} = 320 \, V - 1 \, \Omega \bullet 5 \, A = 315 \, V \tag{10}
$$

Somit gibt die Simulation das gemessene Verhalten des Wechselrichters in guter Näherung wieder.

# **10.8. FB Leistungsmessung**

Bei dem FB Leistungsmessung wird die aktuell benötigte Leistung mit der durch Batterie und Photovoltaikanlage zur Verfügung stehenden Leistung verglichen. Beide Werte sind frei wählbar, aber für die Dauer des Einschaltvorgangs konstant. Sollte mehr Leistung benötigt werden als zur Verfügung steht, ändert sich der Wert des Ausgangssignals von Leistung\_OK. Ebenso wird in diesem Block überprüft, ob die geforderte Leistung vom Wechselrichter als gesamtes geliefert werden kann (5000 W Grenze) und ob die maximale Leistung der einzelnen Phasen nicht überschritten wird. Siehe dazu [6.1.5.](#page-30-0)

Die kurzfristige Überlastfähigkeit in der Simulation ist im Gegensatz zum realen Wechselrichter, der mit mehreren verschiedenen Kennlinien arbeitet, mittels einer einzigen Kennlinie realisiert, welche abschnittsweise linear und bei Weitem einfacher zu implementieren ist. Zu sehen ist diese Kennlinie in [Abbildung 10-7.](#page-66-0)

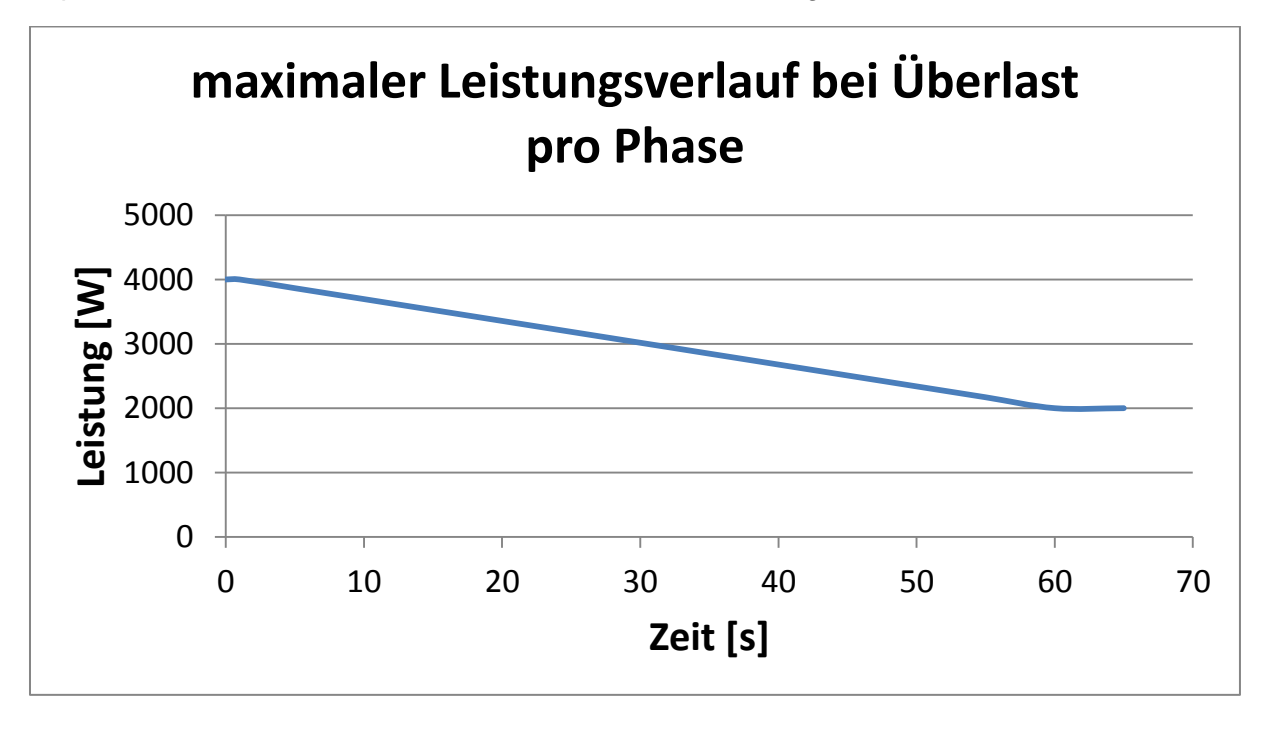

**Abbildung 10-7 Leistungsverlauf bei Überlast**

<span id="page-66-0"></span>Solange sich der Wechselrichter in einem Betriebsmodus befindet, der sich unterhalb dieser Kennlinie befindet, bleibt er in Betrieb. 4000 W können in der Simulation ca. eine Sekunde geliefert werden, dann fällt die Kennlinie linear ab. Unter 2000 W pro Phase ist ein

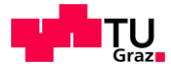

dauerhafter Betrieb möglich. Sollte sich der Wechselrichter zu irgendeinem Zeitpunkt oberhalb dieser Kennlinie befinden, so wird er abgeschaltet.

# **10.9. FB Überstrom / Unterspannung**

In diesem Block werden die aktuellen Stromwerte und die RMS Spannungswerte mit den eingestellten Grenzen verglichen. Sollte sich ein Strom, der höher als der Grenzwert ist oder eine Spannung, die unter dem Grenzwert ist, einstellen, so wird ein entsprechendes Signal an die Abschaltungsauslösung gesendet.

# **10.10. FB Signal-Quotienten Berechnung**

Dieser Block gibt den aktuellen SQ-Wert der gespeicherten (gemessenen oder zwecks Tests erfundenen) Last an die Simulation aus. [Abbildung 10-8](#page-67-0) zeigt den Aufbau in der Simulation.

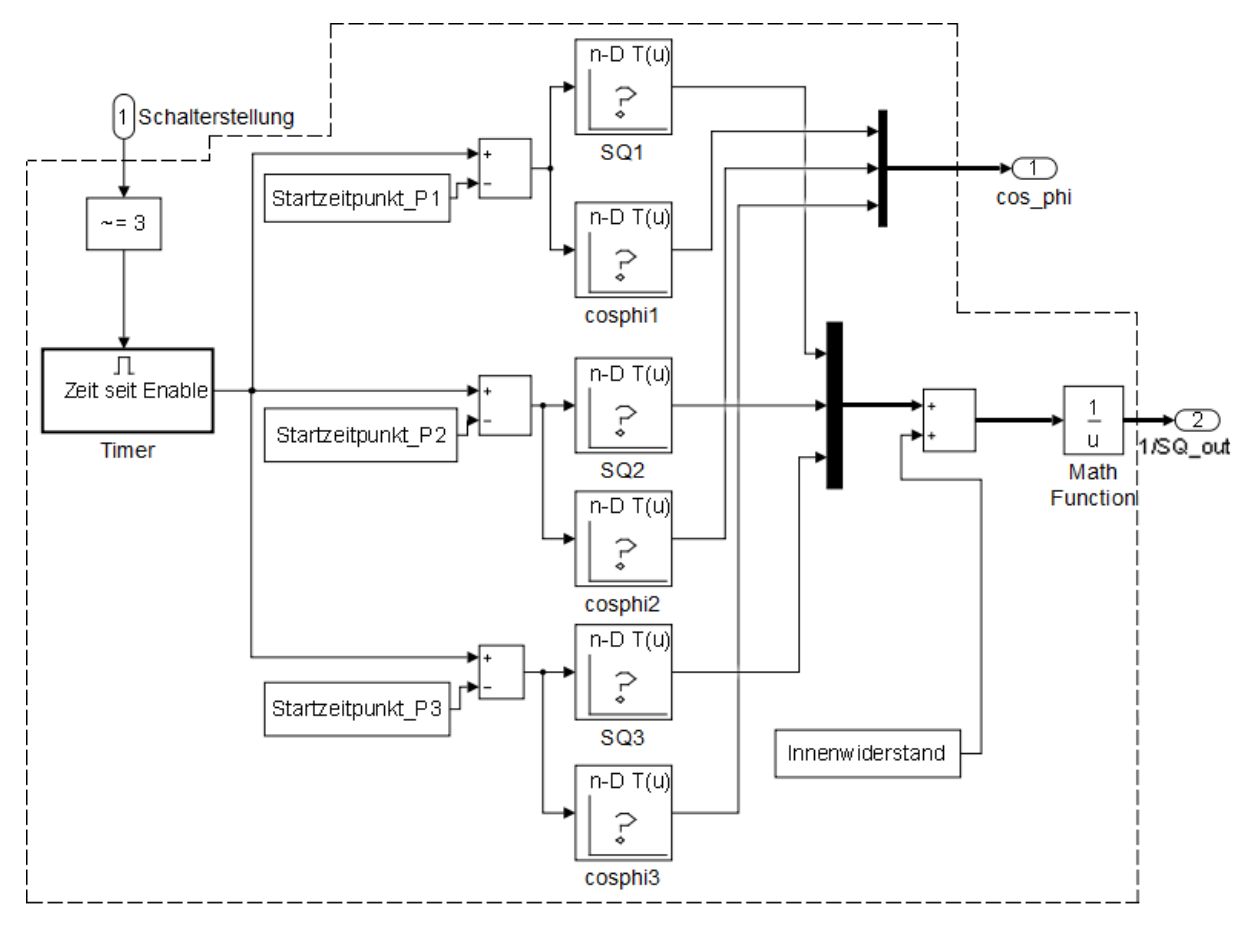

**Abbildung 10-8 F.B. Signal-Quotienten Berechnung**

<span id="page-67-0"></span>Die SQ-Daten sowie die cos(º) Daten jeder zuvor gemessenen oder zu Testzwecken erdachten Last sind in Tabellenform gespeichert. Zu jedem Zeitwert, der vom Timer kommt, wird der dazugehörige Wert aus der Tabelle ausgegeben. Über den jeweiligen Startzeitpunkt kann der Beginn des Einschaltvorganges für jede Phase einzeln bestimmt werden. Der

<span id="page-68-0"></span>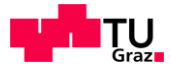

Innenwiderstand wird zu dem Wert jeder Phase addiert, um den gesamten SQ Wert einer Phase zu der Stromberechnung zu verwenden.

# **10.11. Vergleich gemessener Verläufe mit der Simulation**

Zur Verifizierung der Simulation ist es nötig, reale Einschaltverläufe von Geräten am öffentlichen Netz sowie am Notstrom-Netz zu kennen. Die gemessenen Einschaltverläufe am Notstrom-Netz werden den Simulationsergebnissen gegenübergestellt.

Eine ohmsche Last stellt kein Problem für die Simulation dar.

[Abbildung 10-9](#page-68-0) zeigt wiederum den gemessenen und den simulierten Verlauf des Einschaltvorganges.

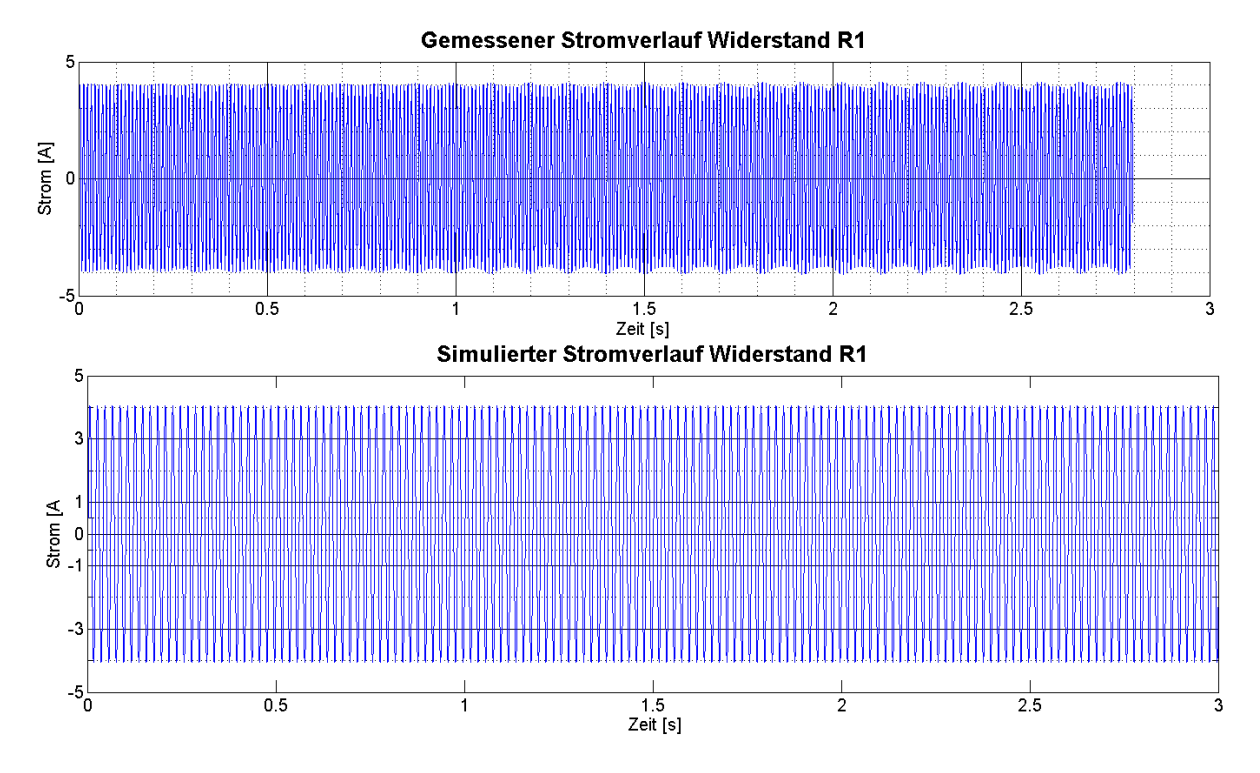

**Abbildung 10-9 Vergleich Einschaltvorgang kleine ohmsche Last gemessen und simuliert**

Bei Erhöhung der Last tritt eine Diskrepanz zwischen Simulation und Messung auf. [Abbildung](#page-69-0) 10-10 zeigt den Fall mit großer ohmscher Last.

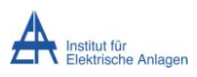

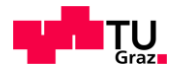

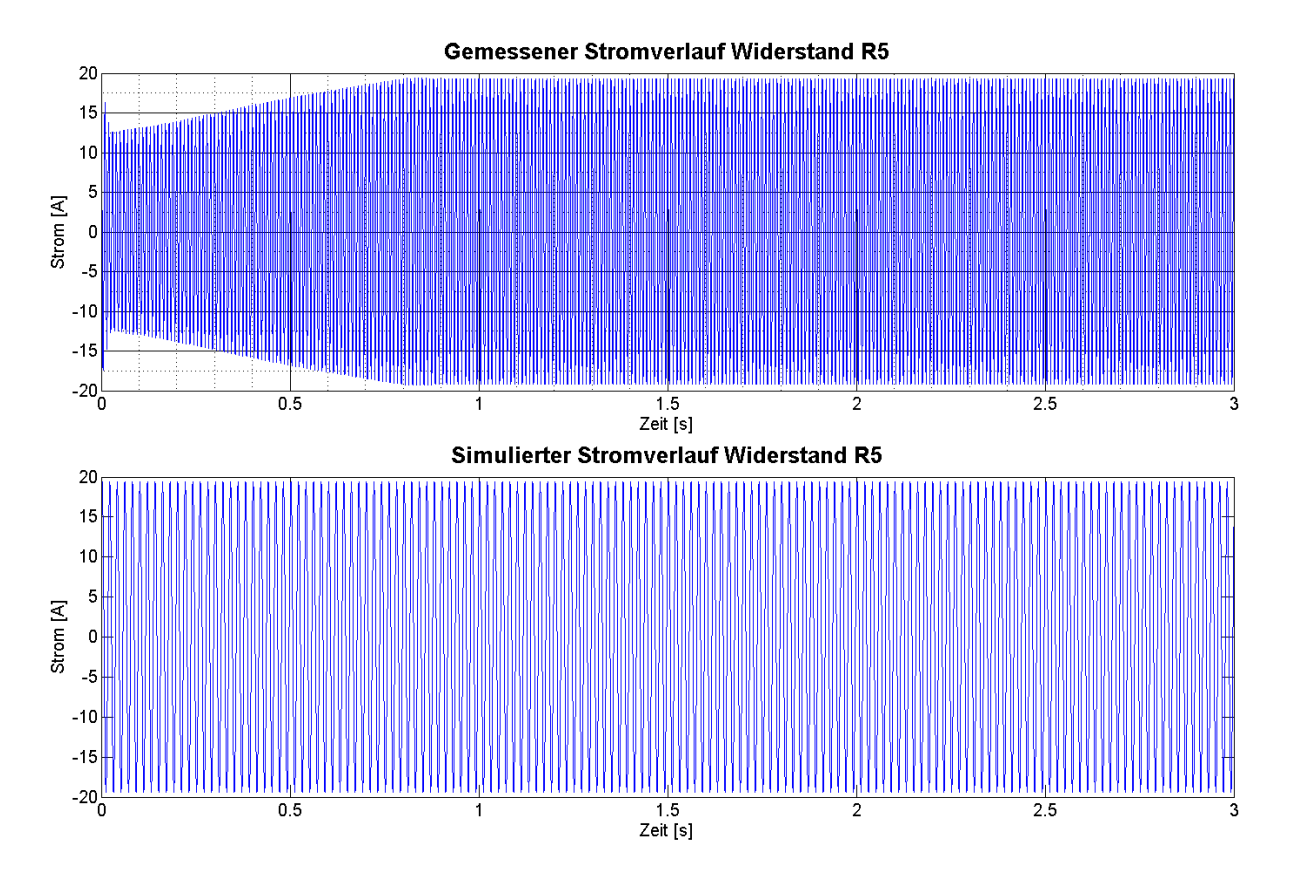

**Abbildung 10-10 Vergleich Einschaltvorgang große ohmsche Last gemessen und simuliert**

<span id="page-69-0"></span>Da der Wechselrichter nicht schnell genug die Spannung im Zwischenkreis nachregelt und dadurch die Ausgangsspannung abnimmt, ergibt sich der fast eine Sekunde lange dauernde Anstieg im Stromverlauf. Dies ist aber auf ein Softwareproblem zum Zeitpunkt der Messung zurückzuführen.

Wie in den beiden obigen Beispielen zu sehen ist, funktioniert die Simulation in den festgelegten Grenzen sehr gut und ist in einem weiten Umfang mit den oben angeführten Einschränkungen nutzbar.

# **10.12. Kritische Betrachtung bezüglich Grenzen des Modells**

Um nun weitere Geräte, die nicht rein ohmschen Charakter besitzen, simulieren zu können, muss die Simulation angepasst werden.

Es wird auch ein Verfahren im Anhang ansatzweise aufgezeigt, wie die meisten der beobachteten Ereignisse (kurze Stromspitzen, aktive Lasten, …) in der Simulation verarbeitet werden können. Dabei ergeben sich aber weitere Probleme, die noch eine gründlichere Aufarbeitung oder sogar die Umstellung des gesamten Konzepts notwendig machen würden.

Dieses Verfahren zielt darauf ab, für jeden Zeitpunkt der Simulation einen Wert für das Verhältnis zwischen Spannung und Strom zu finden.

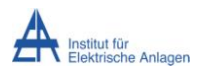

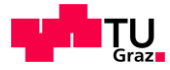

Da diese Methode allerdings einige Nachteile mit sich bringt, wurde sie für die weitere Verwendung nicht in Betracht gezogen.

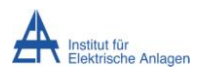

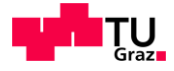

# **11. Zusammenfassung**

Die erste Erkenntnis, die aus den Messungen und Beobachtungen gezogen werden kann, ist, dass der Notstrombetrieb bei Einsatz in einem Haushalt ohne besondere Belastung sehr gut möglich ist.

Einschränkungen müssen bei großen Motoren und vor allem bei dreiphasigen Geräten gemacht werden. Gerade dreiphasige Geräte haben meist eine so hohe Nennleistung und einen höheren Anlaufstrom, dass der Wechselrichter sie nicht versorgen kann.

Für den Notstrombetrieb ist auch wichtig, dass genügend Leistung zur Verfügung steht. Anlagen, bei denen nur ein Teil der möglichen Batteriekapazität verbaut ist und im Zeitraum des Notstrombetriebs keine oder nur wenig Leistung der Photovoltaikanlage vorhanden ist, müssen möglicherweise ohne Last gestartet werden und erst danach kann schrittweise die Last im Haushalt erhöht werden. Die aus den Messungen gewonnenen Erkenntnisse zeigen aber, dass zumindest das Licht und etwaige Hausautomatisierungssysteme immer funktionieren.

Netzteile und Kühlschränke stellen zurzeit noch eine besondere Herausforderung dar. Die Netzteile brauchen zum Laden ihres Eingangskondensators einen so hohen Strom, dass, bei schon bestehender Belastung, die Hardware des Wechselrichters abschalten muss, um Beschädigungen zu vermeiden. Hier könnte eventuell ein geändertes Hardwarekonzept oder eine andere Einschaltroutine Abhilfe schaffen. Im Betrieb hingegen sind Netzteile keine Herausforderung für den Wechselrichter. Bei den Kühlschränken und Gefriergeräten ist das Problem des Nicht-Anlaufs noch nicht ausreichend erforscht. Hier müssten mehrere Einzelmessungen solcher Geräte vorgenommen werden um eine qualifizierte Aussage über den Grund des Problems tätigen zu können und daraus abgeleitet eine gefunden werden kann.

Zu der erstellten Simulation ist zu sagen, dass ohmsche Lasten ohne Probleme übernommen werden können und auch zufriedenstellende Resultate liefern. Anders hingegen bei aktiven Lasten, deren Strombezug mit der Phasenlage der Spannung zusammenhängt. Ohne genaue Kenntnis des inneren Aufbaus der Last ist hier keine zufriedenstellende Simulation möglich.

Da die Software und somit das Verhalten des Wechselrichters im Notstrombetrieb ständig weiterentwickelt wird, muss eine bestimmte Version der Software (des Verhaltens) als Referenz für die Erstellung der Simulation verwendet werden. Im Laufe der Arbeit konnten viele Probleme, die während der Erstellung in Erscheinung getreten sind, behoben worden.
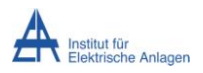

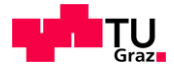

## **Quellenverzeichnis**

- [1] IEC, "IEC 60898 Electrical accessories- Circuit-breakers for overcurrent protection for household and similar installations- Part 1: Circuit-breakers for a.c. operation", 08-2012
- [2] Fronius GmbH, http://www.fronius.com/cps/rde/xbcr/SID-A3F33250- DBA3DE2E/fronius\_international/42\_0410\_2142\_402622\_snapshot.pdf, zuletzt gesehen am: 05.04.2016
- [3] Interview, Dipl.-Ing. Dr.techn E. Schmautzer, 26.2.2016
- [4] E. Rahimzei, K. Sann und M. Vogel, "Kompendium: Li-Ionen Batterie", VDE Verband der Elektrotechnik, Frankfurt am Main, 07-2015
- [5] Ass.Prof. Dipl.-Ing. Dr.techn. K. Krischan, "Stromrichtertechnik Skriptum", Graz, 2013.
- [6] S. Bernet, Selbstgeführte Stromrichter am Gleichspannungszwischenkreis, Berlin: Springer, 2012, ISBN 978-3-540-23656-6.
- [7] F. Zach, Leistungselektronik, Wien: Springer, 2010, ISBN 978-3-211-89213-8.
- [8] IEC, "IEC 62109-2 Safety of power converters for use in photovoltaic power systems- Part 2: Particular requirements for inverters", 06- 2011.
- [9] Angelehnt an: www.hifilounge.eu, http://www.hifilounge.eu/3. schaltungskonzepte.html, zuletzt gesehen am: 5 4 2016
- [10] Fronius International GmbH, Notstromumschaltung, firmeninternes Dokument
- [11] Kärcher, https://s4.kaerchermedia.com/documents/datasheets/machines/de\_DE/1.629-651.0\_PI\_de\_DE.pdf, zuletzt gesehen am: 5 4 2016
- [12] Kärcher, http://www.sbr24.de/ba/BTA-5291298-000-00.pdf, zuletzt gesehen am: 5 4 2016

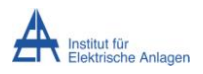

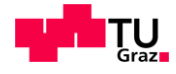

# **Abbildungsverzeichnis**

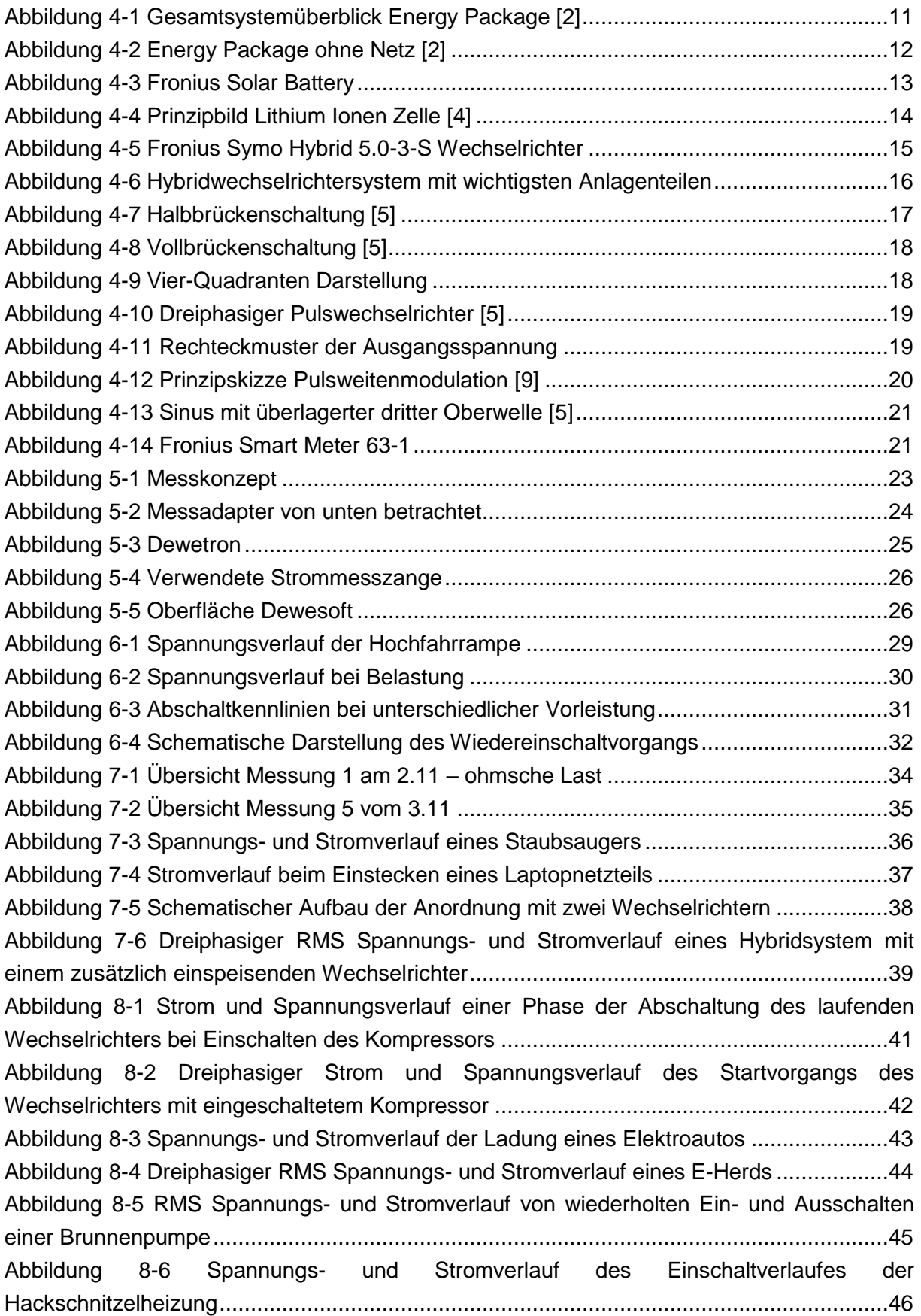

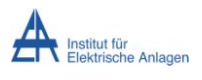

### Abbildungsverzeichnis

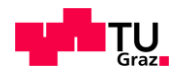

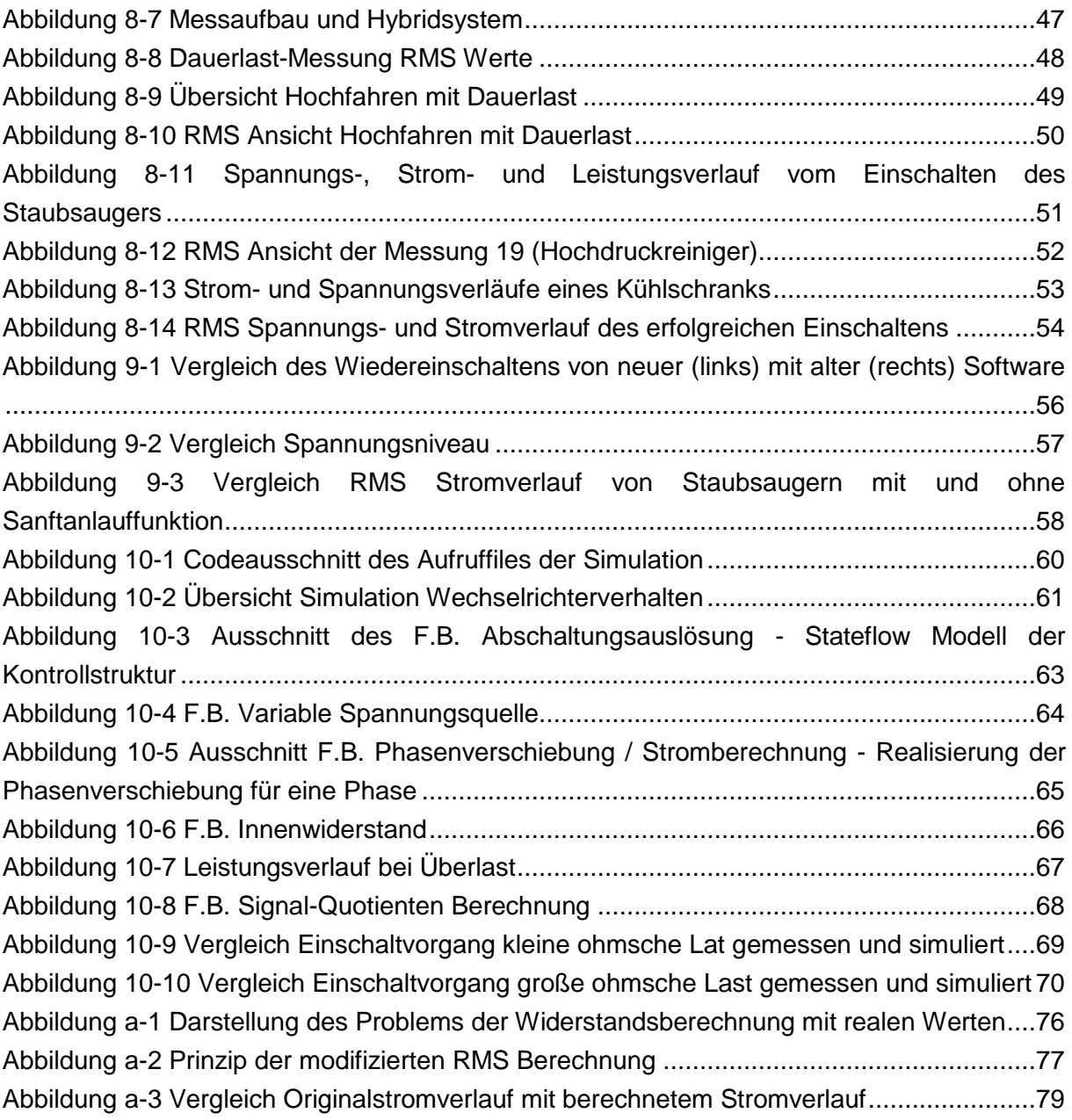

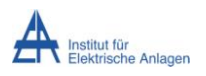

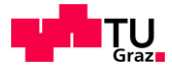

## **Anhang A**

### **Methode für aktive und nicht-ohmsche Lasten**

Grundsätzlich ist die Simulation von gesteuerten Geräten ohne exakte Kenntnis des inneren Aufbaus sehr schwer, weil der tatsächliche Strom- und Spannungsverlauf, anders als bei passiven Lasten, zum Beispiel von der Phasenlage der Spannung abhängt.

#### Problem mit realen Werten

Am besten für die Simulation wäre, wenn exakte Spannungs- und Stromwerte für die SQ-Berechnung und in weiterer Folge für die Simulation herangezogen werden könnten. [Abbildung 0-1](#page-75-0) zeigt im oberen Teil den SQ-Verlauf für den Fall, bei dem Strom und Spannung in Phase sind. Hier ergibt sich ein konstanter SQ-Verlauf von ca. 3, die für die Simulation verwendet werden könnte.

Im unteren Teil der Abbildung besteht zwischen Strom und Spannung eine Phasenverschiebung von 30°.

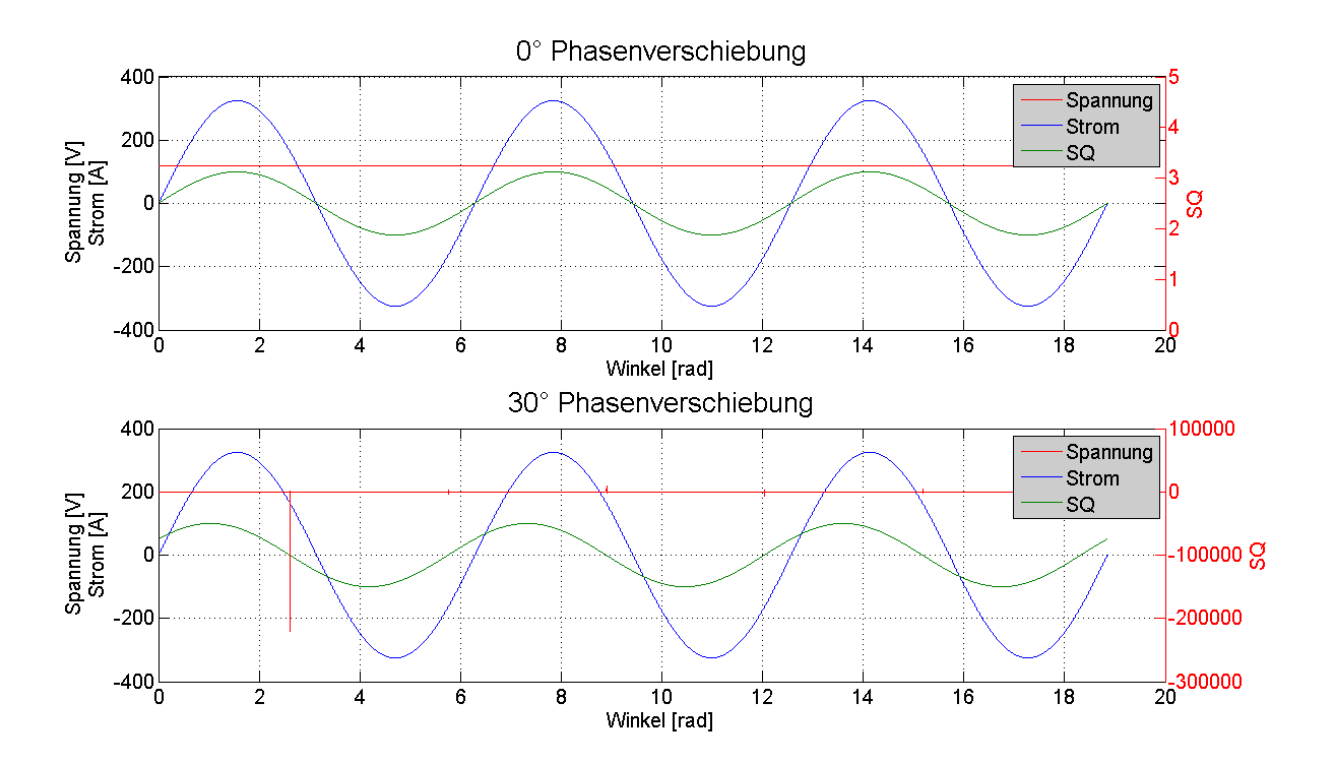

#### **Abbildung 0-1 Darstellung des Problems der Widerstandsberechnung mit realen Werten**

<span id="page-75-0"></span>Wie zu sehen ist, hat der SQ beim Nulldurchgang des Strom eine Spitze, die theoretisch gegen ±∞ geht. Auch sonst ist der SQ-Verlauf nicht konstant wie im oberen Beispiel, sondern ändert sich im Verlauf der Schwingung kontinuierlich.

#### **Signal-Quotienten Berechnung**

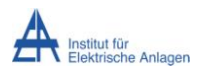

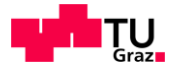

Die Berechnung des SQ erfolgt durch Division von U $_{E\AA}$  durch  $I_{E\AA}$  und entspricht im Grundgedanken einer Impedanz.

Um den SQ berechnen zu können, werden Effektivwert-ähnliche Signale benötigt. Formel (10) zeigt den Berechnungsvorgang eines RMS-Wertes, der, im Unterschied zu Formel (11), immer über eine komplette Periode vorzunehmen ist.

$$
U_{eff} = \sqrt{\frac{1}{T} \int_{t_0}^{t_0 + T} u(t)^2 dt}
$$
 (10)

$$
U_{E\ddot{A}} = \sqrt{\frac{1}{t} \int_{t_0}^{t_0 + t} u(t)^2 dt}
$$
 (11)

Mit dem EÄ-Verfahren können Effektivert-ähnliche Werte berechnet werden, allerdings kann die Dauer der Integration der Berechnung frei gewählt werden.

Wenn keine Ereignisse im Spannungs- oder Stromverlauf eintreten, die schneller als eine Periode sind, so wird mit Verwendung von EÄ-Werten zur Berechnung des SQ kein Fehler gemacht, da die EÄ-Berechnung dann der RMS-Berechnung gleicht. Sollte nun aber zum Beispiel eine Stromspitze eintreten, die kürzer als eine Periode oder sogar eine Halbwelle ist, so glättet die RMS-Berechnung die Stromspitze zu sehr und gibt für den RMS-Wert einen gleichbleibenden Wert aus, obwohl im gemessenen Verlauf nur ein Bruchteil der Zeit ein Strom ≠ 0 zu sehen ist. Der obere Teil von [Abbildung 0-2](#page-76-0) zeigt die glättende Wirkung der RMS-Berechnung, der untere Teil die modifizierte Ausführung der Datenaufbereitung.

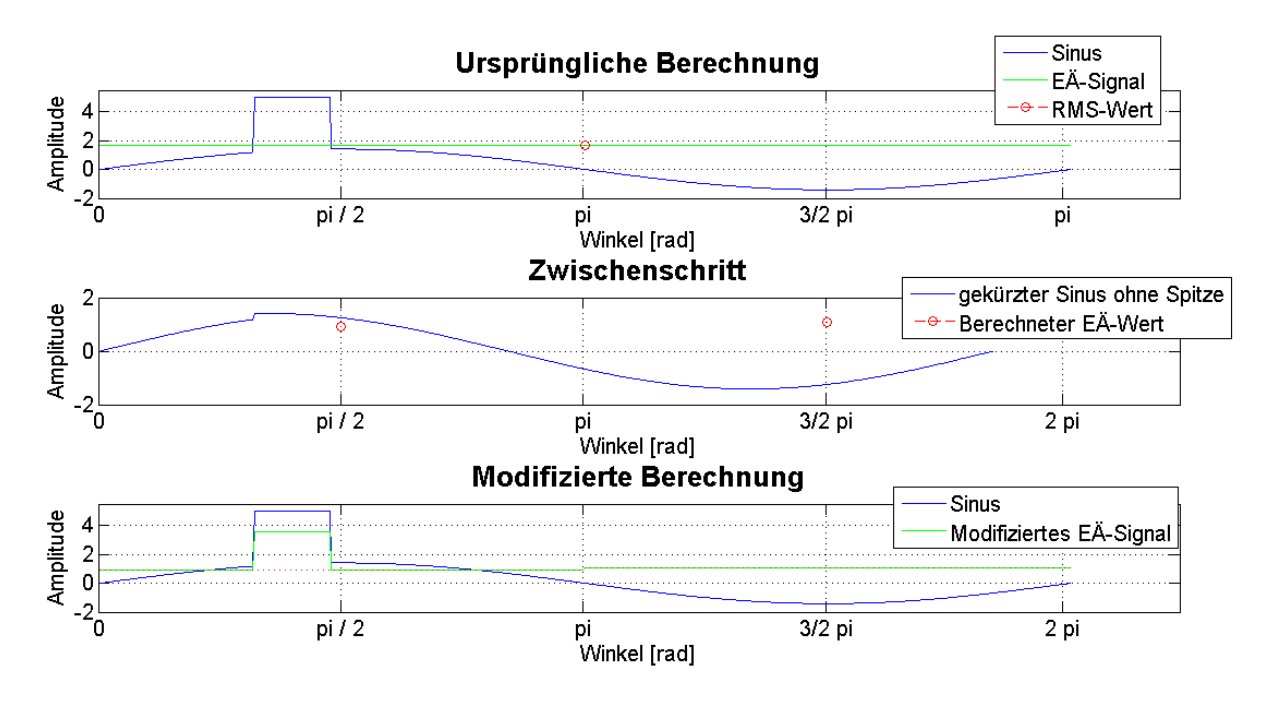

**Abbildung 0-2 Prinzip der modifizierten RMS Berechnung**

<span id="page-76-0"></span>Durch die Glättung in der oberen Abbildung werden die Problematik mit Stromspitzen und die daraus resultierende Abschaltung des Wechselrichters auf Grund von Überstrom nicht korrekt wiedergegeben.

Schmidhuber 77

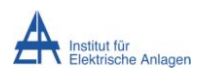

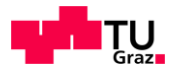

Als erster Schritt wird der RMS-Wert über das originale Signal gebildet (roter Punkt in der oberen Abbildung). Da dieses Signal nur aus einem Wert pro Periode besteht, muss für die weitere Aufbereitung ein Signal erstellt werden, das die gleiche Anzahl an Werten wie das Originalsignal besitzt (grünes Signal in der oberen Abbildung, EÄ-Signal).

Jeder Wert des durch  $\sqrt{2}$  dividierten Originalsignals, der größer als das grüne Signal ist, wird in das nächste erstellte Signal nicht mehr übernommen. So bleibt in diesem Signal der Sinus der Originalschwingung ohne die Spitzen (blaues Signal mittlere Abbildung). Dieses Signal besteht möglicherweise aus einer kleineren Anzahl von Werten als das Originalsignal. Aus den verbleibenden Werten in diesem Signal werden wieder EÄ-Werte (rote Punkte in der mittleren Abbildung), allerdings mit den gleichen Grenzen für die Halbschwingungen wie bei der RMS-Berechnung in der oberen Abbildung, gebildet. Das heißt, der RMS-Wert der ersten Halbschwingung wird zum Beispiel im ersten Fall (obere Abbildung) aus 314 Werten berechnet, im zweiten Fall besteht der EÄ-Wert aus 264 Werten, da ja die Spitze im Originalsignal für die EÄ-Berechnung im unteren Fall nicht berücksichtigt wurde

Nun wird erneut ein Signal (rot gepunktetes Signal untere Abbildung) mit der Anzahl der Werte des Originalsignals erstellt, dessen Werte aber dem zugehörigen EÄ-Wert (rote Werte mittlere Abbildung) entsprechen. Jeder Wert des Originalsignals, der über dem mit  $\sqrt{2}$ multiplizierten neuen EÄ-Wert liegt, wird mit dem durch  $\sqrt{2}$  dividiertem Originalmesswert ersetzt (grünes Signal untere Abbildung).

Mit diesen neu erstellten EÄ-Werten wird nun der SQ berechnet und in der Simulation verwendet.

#### **Auswirkungen**

Durch die obige Aufbereitung können zum Beispiel Stromspitzen besser dargestellt werden. Allerdings wird mit der Verwendung von  $\sqrt{2}$  als Faktor zwischen EÄ-Wert und Originalsignal insofern ein Fehler gemacht, als das Originalsignal bei auftretenden Spitzen meist kein Sinussignal ist sondern jeden beliebigen Verlauf haben kann.

Auch wird durch die dieses Verfahren aus einem Signal, welches nur aus definierten Spitzen besteht, ein Signal, das sich aus einem Grundwert und Spitzen zusammensetzt. Diese Spitzen sind kürzer im Zeitverlauf, aber durch den Grundstrom ist die Gesamtbelastung höher. [Abbildung 0-3](#page-78-0) illustriert diese Problematik.

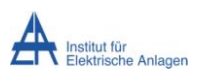

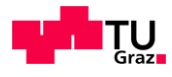

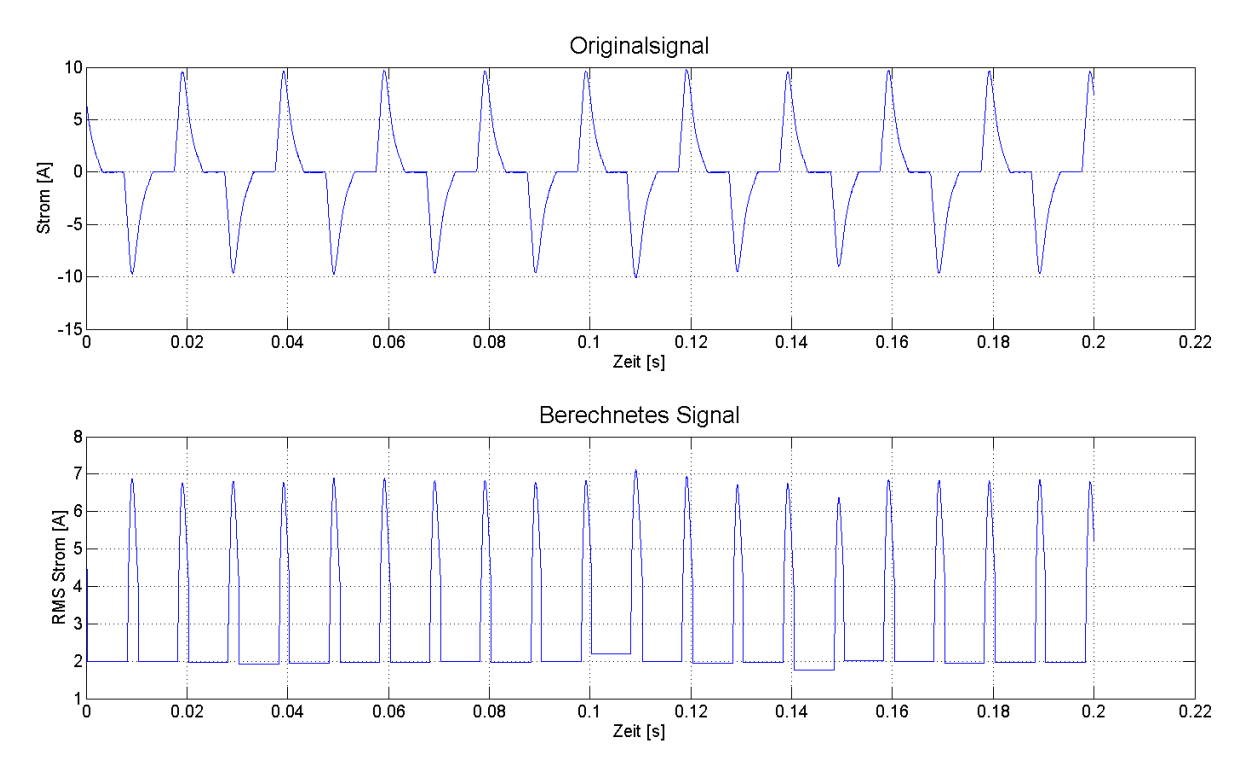

**Abbildung 0-3 Vergleich Originalstromverlauf mit berechnetem Stromverlauf**

<span id="page-78-0"></span>Oben in [Abbildung 0-3](#page-78-0) ist das originale Stromsignal einer Messung mit den Stromspitzen bis zu einer Höhe von zehn A zu sehen. Die untere Darstellung zeigt jenes Signal, welches mit den EÄ-Werten gewonnen wurde. Die Spitzen sind immer noch zu sehen, allerdings nur mit einem Maximalwert von  $10$  $/\sqrt{2}$  A, aber auch die eigentlich unerwünschte konstante Strombelastung von 2 A.